# **ndCONF Agent Development Studio User Guide**

**for Linux installations**

**NuDesign Technologies Inc.**

**2019**

## **Table of Contents**

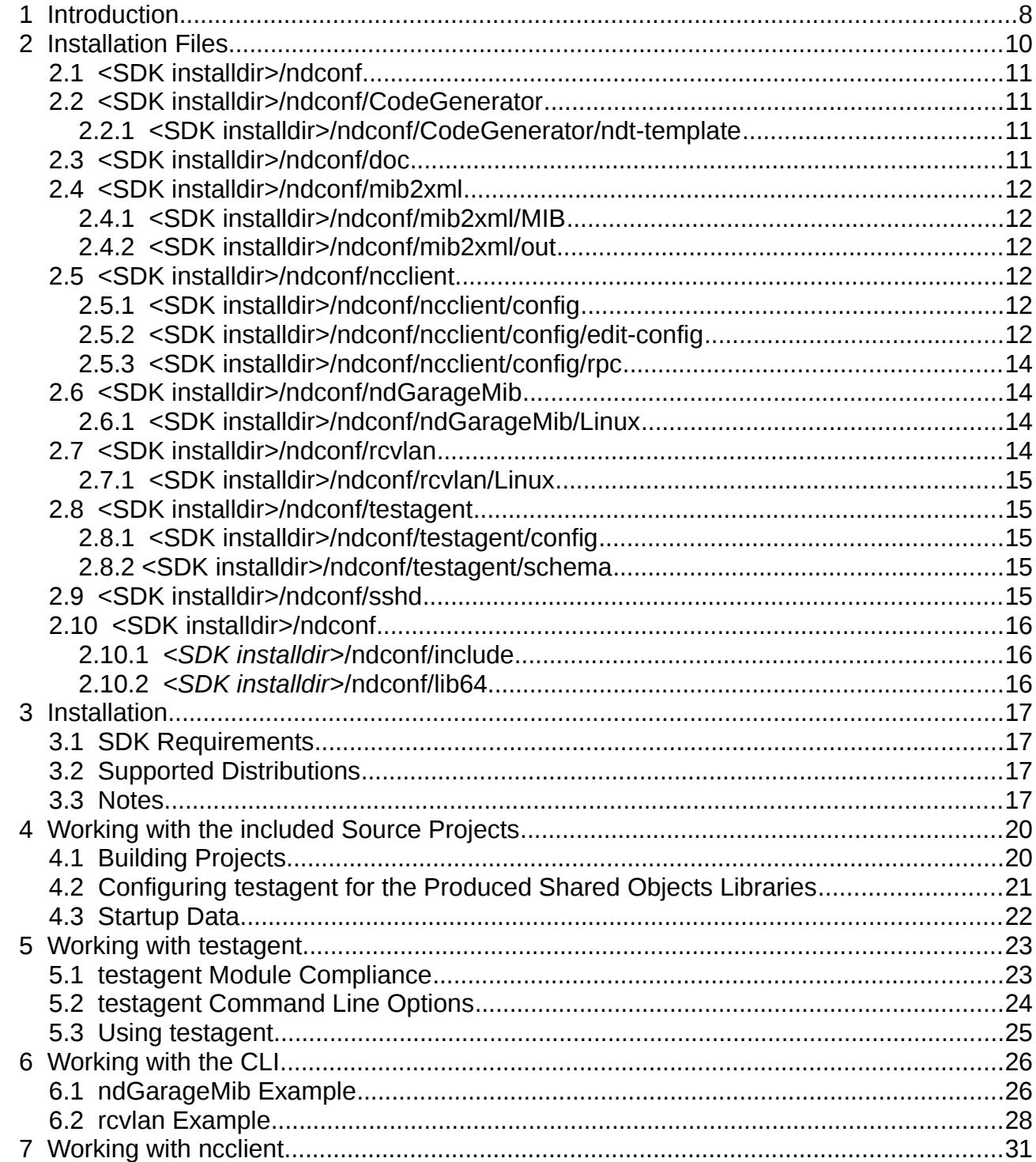

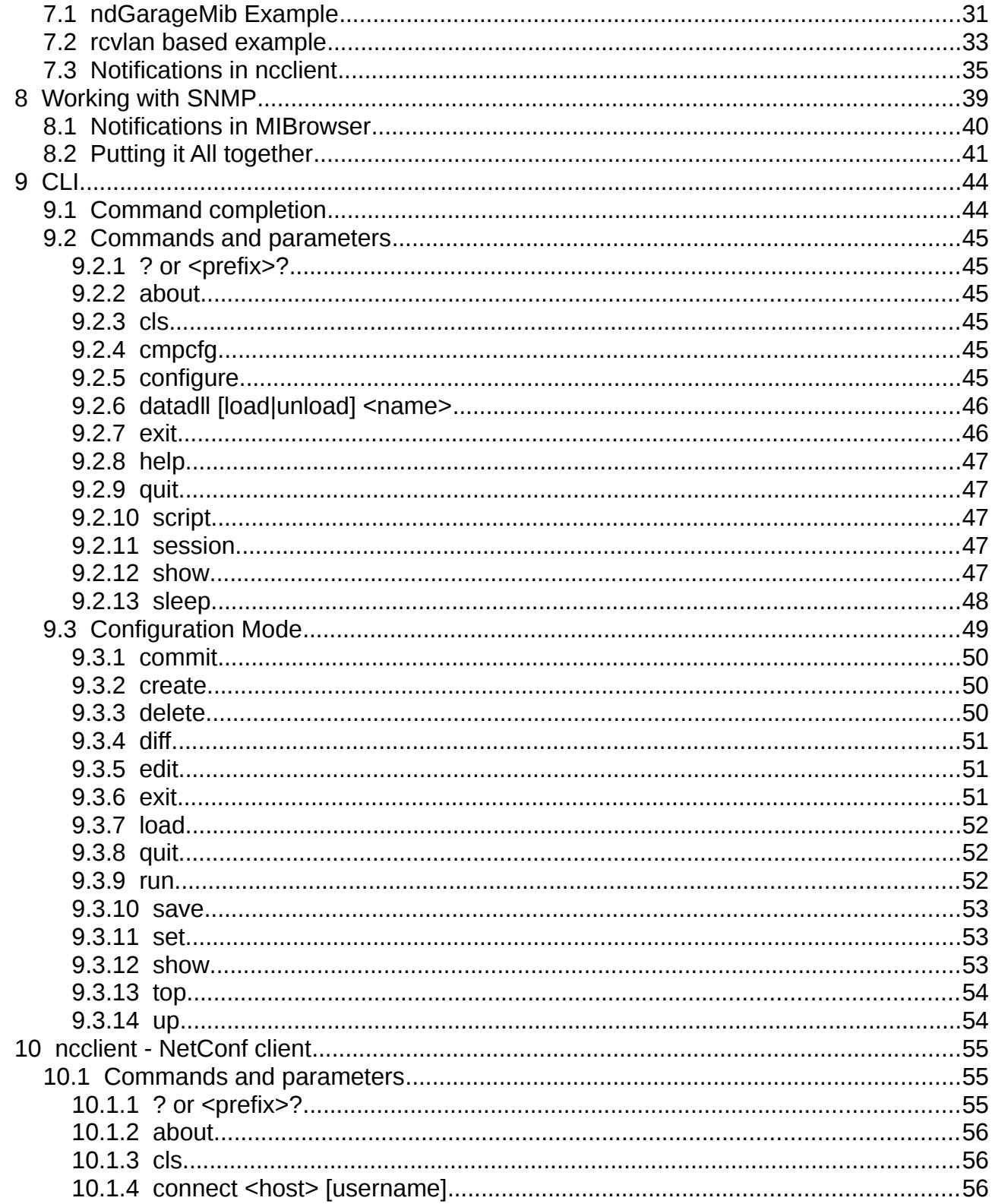

This manual and associated NuDesign Software are provided on an "As Is" basis. By using them, you are consenting to the Terms of the "NuDesign Software<br>License Agreement" associated with the Product or Product Evaluation,

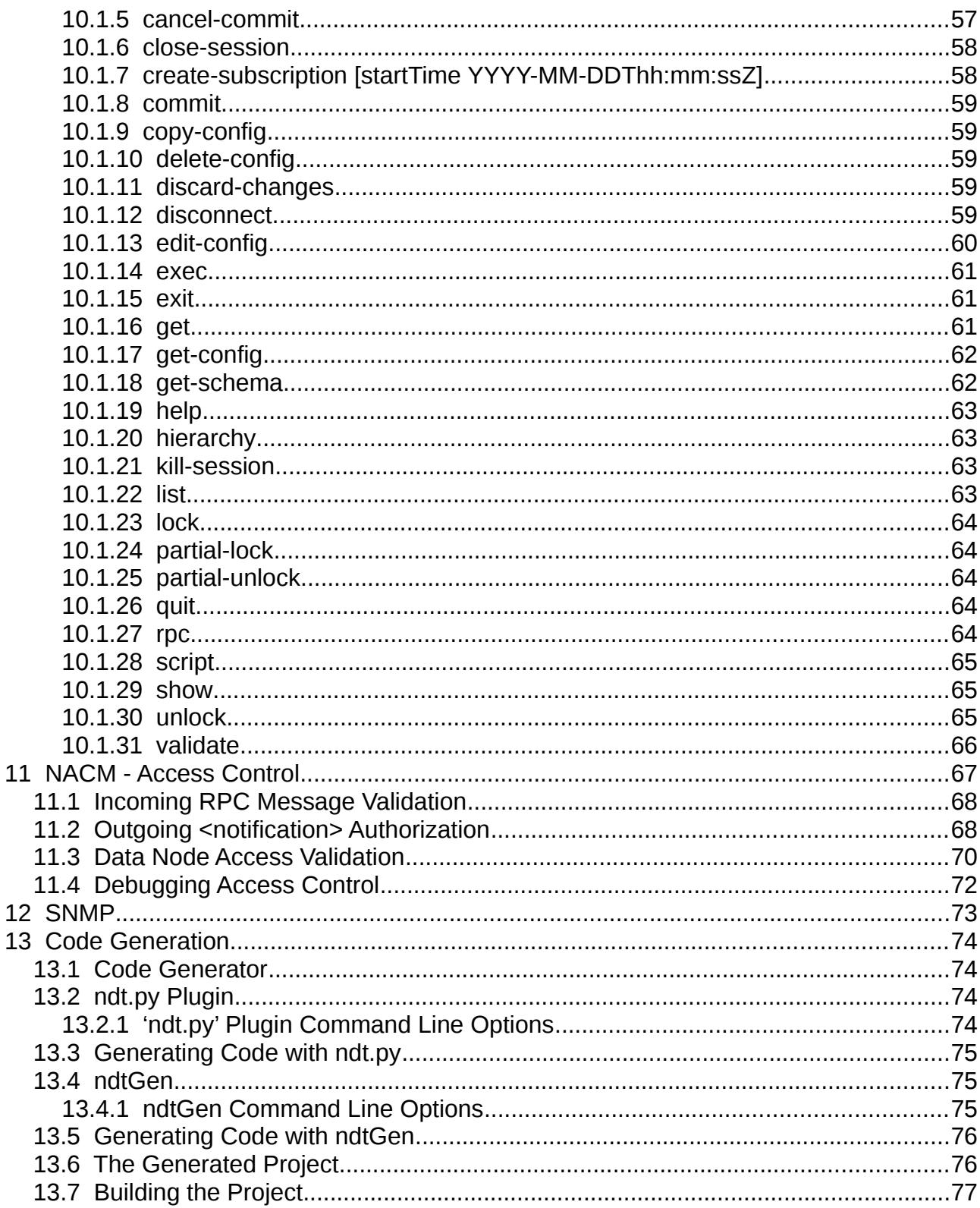

This manual and associated NuDesign Software are provided on an "As Is" basis. By using them, you are consenting to the Terms of the "NuDesign Software<br>License Agreement" associated with the Product or Product Evaluation,

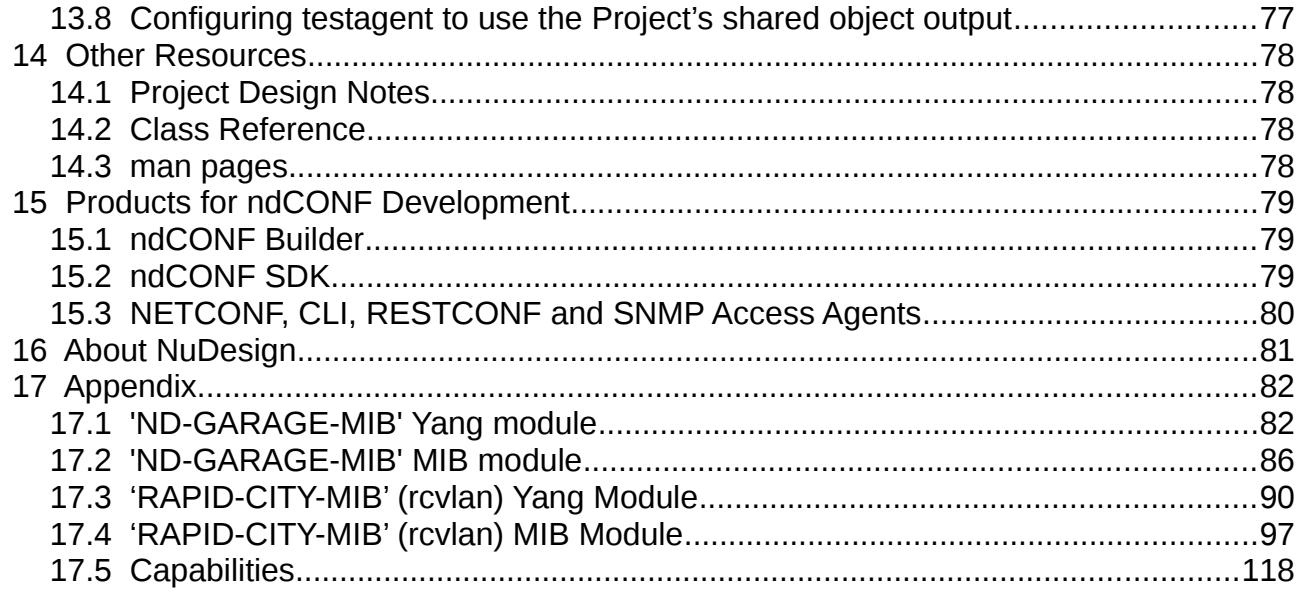

### **DOCUMENT HISTORY**

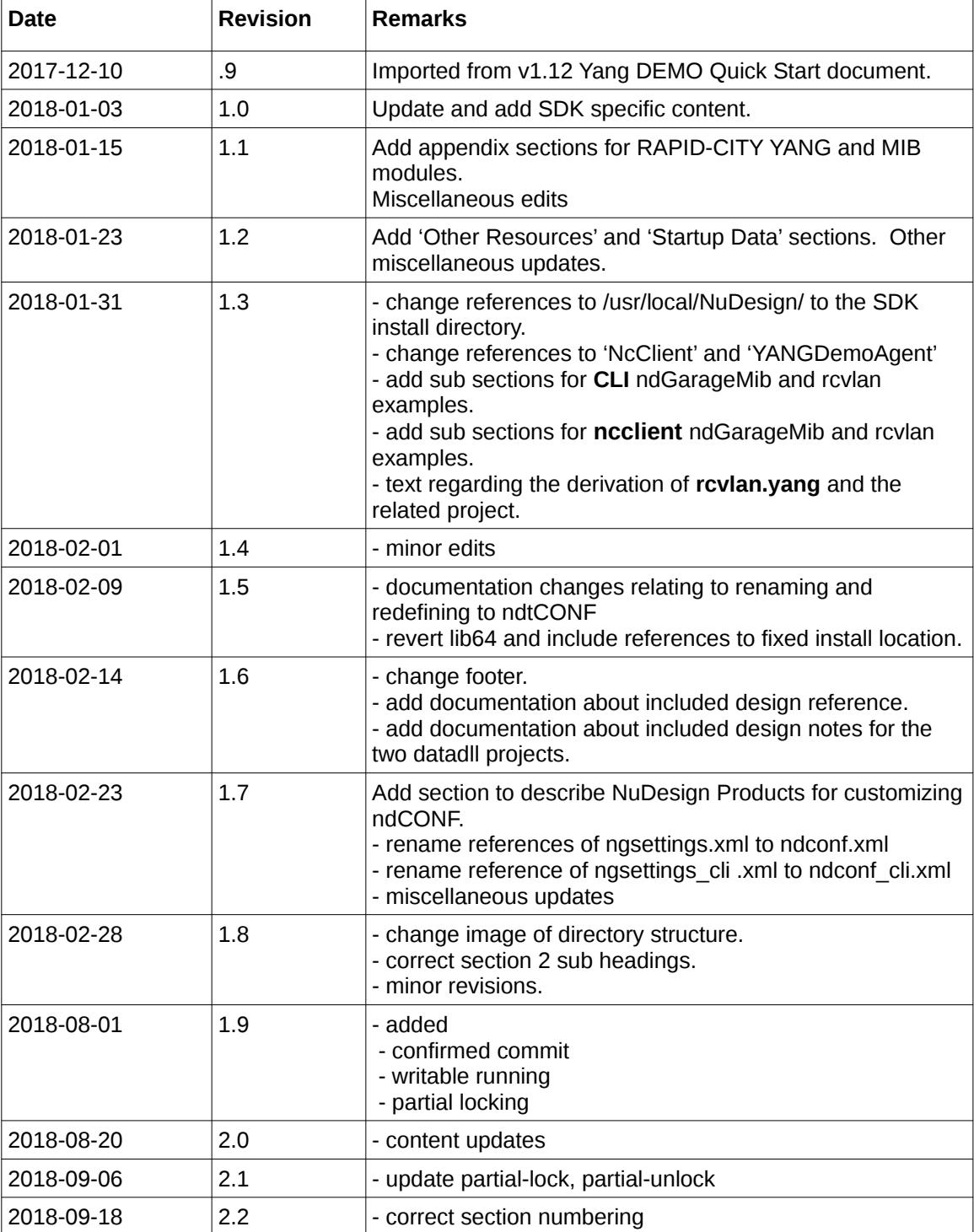

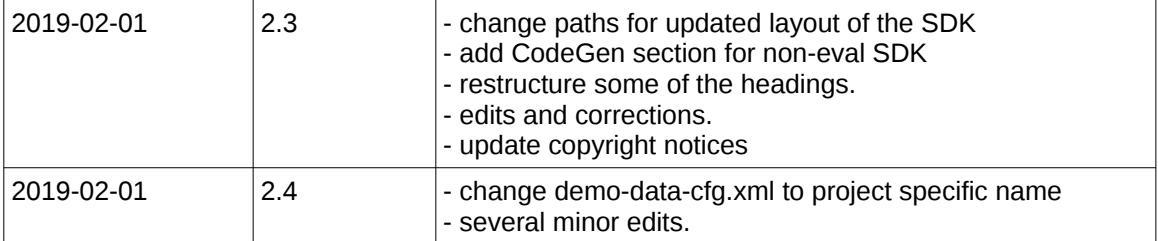

### <span id="page-7-0"></span> *1 Introduction*

This document describes the NuDesign ndCONF product. This document describes a complete management agent development product containing an extensible **YANG Datastore Server**, **NETCONF / YANG Datastore SDK** with include and library files, API documentation to the YANG Datastore object providers and to the protocol **Access Agents**. It also includes **source code** samples for demonstrating dynamically loadable Datastore data extensions. The product also contains a basic **CLI Access** agent, for operational and configuration aspects of the system. Multiple, dynamically loadable data extensions **are** supported by the **testagent**. The evaluation version is available for download from the NuDesign site at [www.ndt-inc.com,](http://www.ndt-inc.com/) as a Linux executable, installation package.

The evaluation version includes, a time limited **testagent** and includes an implementation for the standard YANG-module  $\texttt{iett-intertaces}$ , plus two NDT code generated C++ source code projects $^1$  $^1$ . The first is for a data model defined from the "ND-GARAGE-MIB" YANG module and the other one defined in the "**rcvlan**" YANG module. Both YANG documents were created from MIB modules, using NuDesign's Visual MIBuilder. These are the ND-GARAGE-MIB and (a) simplified RAPID-CITY-MIB (rcvlan) SNMP MIB Modules. In the case of the rcvlan example, the default MIB derived code has been modified to demonstrate how to transform the code into a more CLI centric data model. All modules are listed in the document Appendix.

Access to the agent is provided via an "Access Agent" (AA). An 'AA' is a Dynamic-Link Library loaded by the **testagent** at startup. Each "handles" a specific protocol (i.e. NetConf/SNMP/CLI/Web...). Protocol operations that manipulate data (read/write) are handled commonly by the data store in the **testagent.** In other words, all access to data is common, irrespective of the protocol used to access it. The evaluation version includes two additional access agents, one each for NETCONF and SNMP.

The **testagent** is a console application; the AA CLI provides command line handling for it.

**Note:** before you start the **testagent**, you need to stop any SNMP agents you may have running on your computer, as there may be a **UDP** port conflict with the **testagent**, due to the provided SNMP access.

**ncclient** is a simple NetConf client console application; it may be used to access the **testagent** using the NETCONF protocol over **SSH**. NuDesign's **Visual MIBrowser Pro** is the SNMP client used within this document to present SNMP operations, though any SNMP manager could be used.

**Also Note**: in the diagram that follows, two data models are depicted as integrated with the **testagent**. These are provided for by '**libndGarageMib.so**' and '**libietfInterfaces.so.0**'. Another, **rcvlan**, is also provided and will be discussed later in the document.

**Lastly**, the **evaluation** version of the product expires **30 days** after installation. It also does not include any of the code generation facility available in the licensed version.

#### <span id="page-7-1"></span>1 See ndCONF Builder

This manual and associated NuDesign Software are provided on an "As Is" basis. By using them, you are consenting to the Terms of the "NuDesign Software License Agreement" associated with the Product or Product Evaluation, that you licensed from NuDesign. This manual may not be copied.

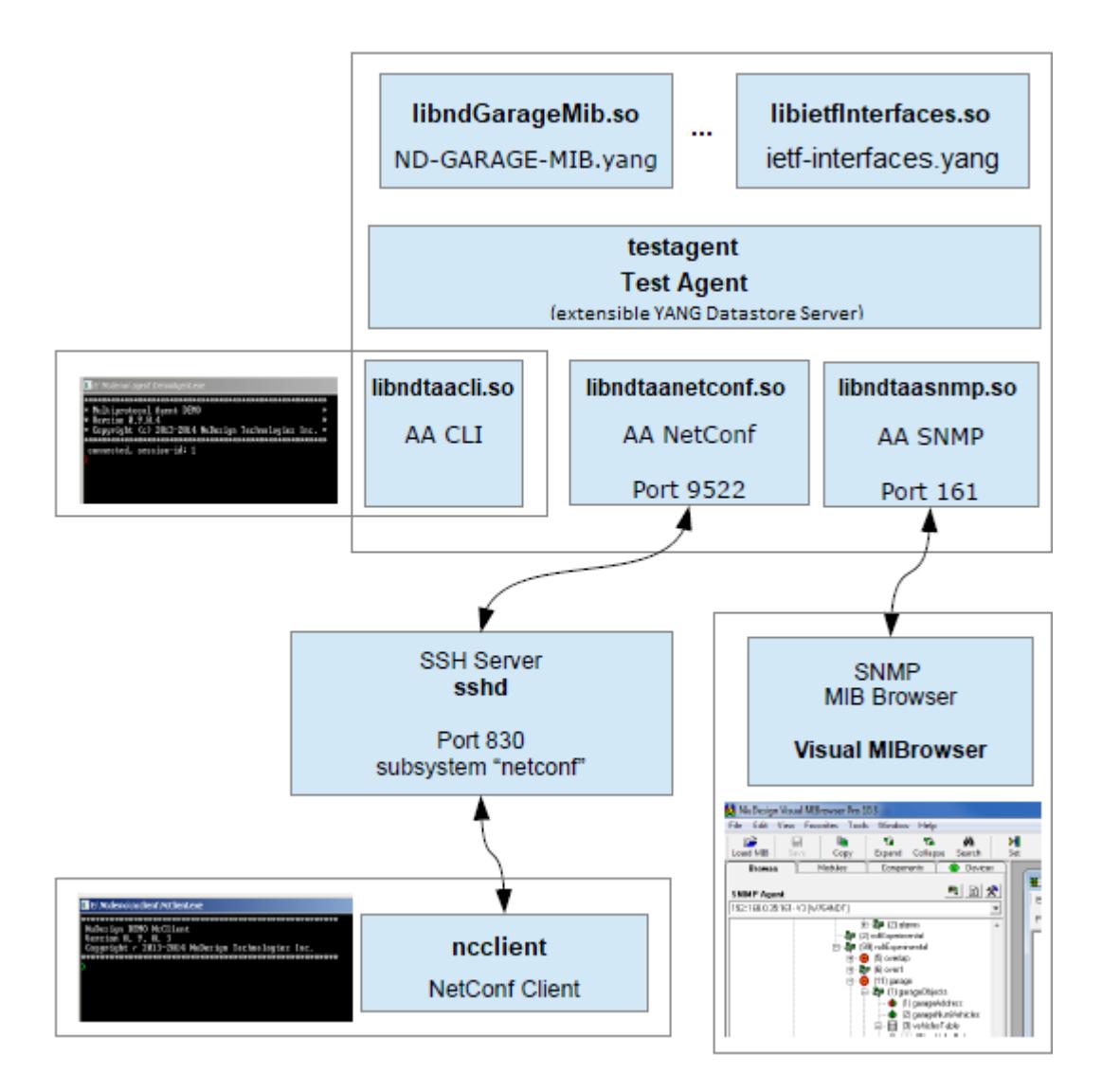

This manual and associated NuDesign Software are provided on an "As Is" basis. By using them, you are consenting to the Terms of the "NuDesign Software License Agreement" associated with the Product or Product Evaluation, that you licensed from NuDesign. This manual may not be copied.

### <span id="page-9-0"></span> *2 Installation Files*

By default, the installer will place '**ndconf**' under the directory '**/opt/ndConf-x.xx**' (and '**/opt/ndConfEval-x.xx**' for the evaluation version). **x.xx** is the version number being installed. As a convention, that location is identified below by **'<SDK installdir>'[2](#page-9-1)** .

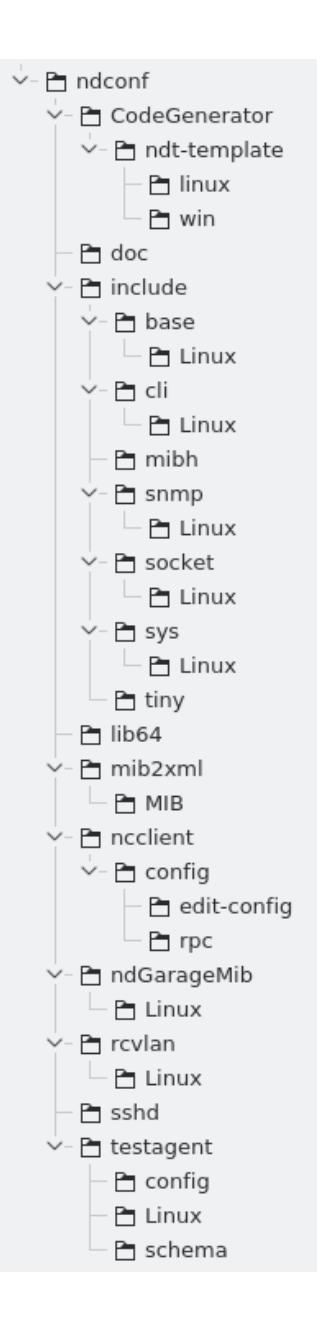

<span id="page-9-1"></span>2 The **CodeGenerator** directory and files below exist only in the release version of the SDK.

#### <span id="page-10-3"></span> **2.1 <SDK installdir>/ndconf**

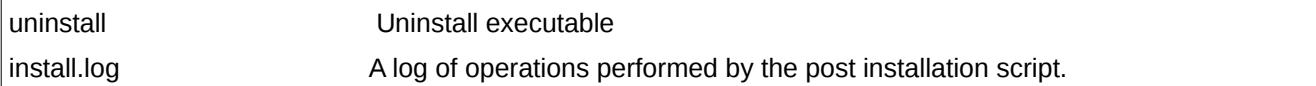

#### <span id="page-10-2"></span> **2.2 <SDK installdir>/ndconf/CodeGenerator**

The directories below this point contain files relating to code generation.

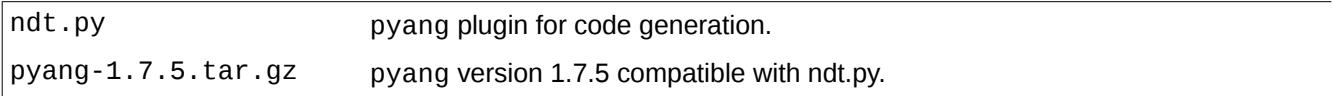

#### <span id="page-10-1"></span> *2.2.1 <SDK installdir>/ndconf/CodeGenerator/ndt-template*

The directories below this point contain platform specific code generation template files.

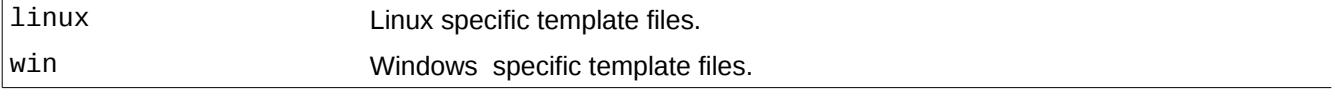

#### <span id="page-10-0"></span> **2.3 <SDK installdir>/ndconf/doc**

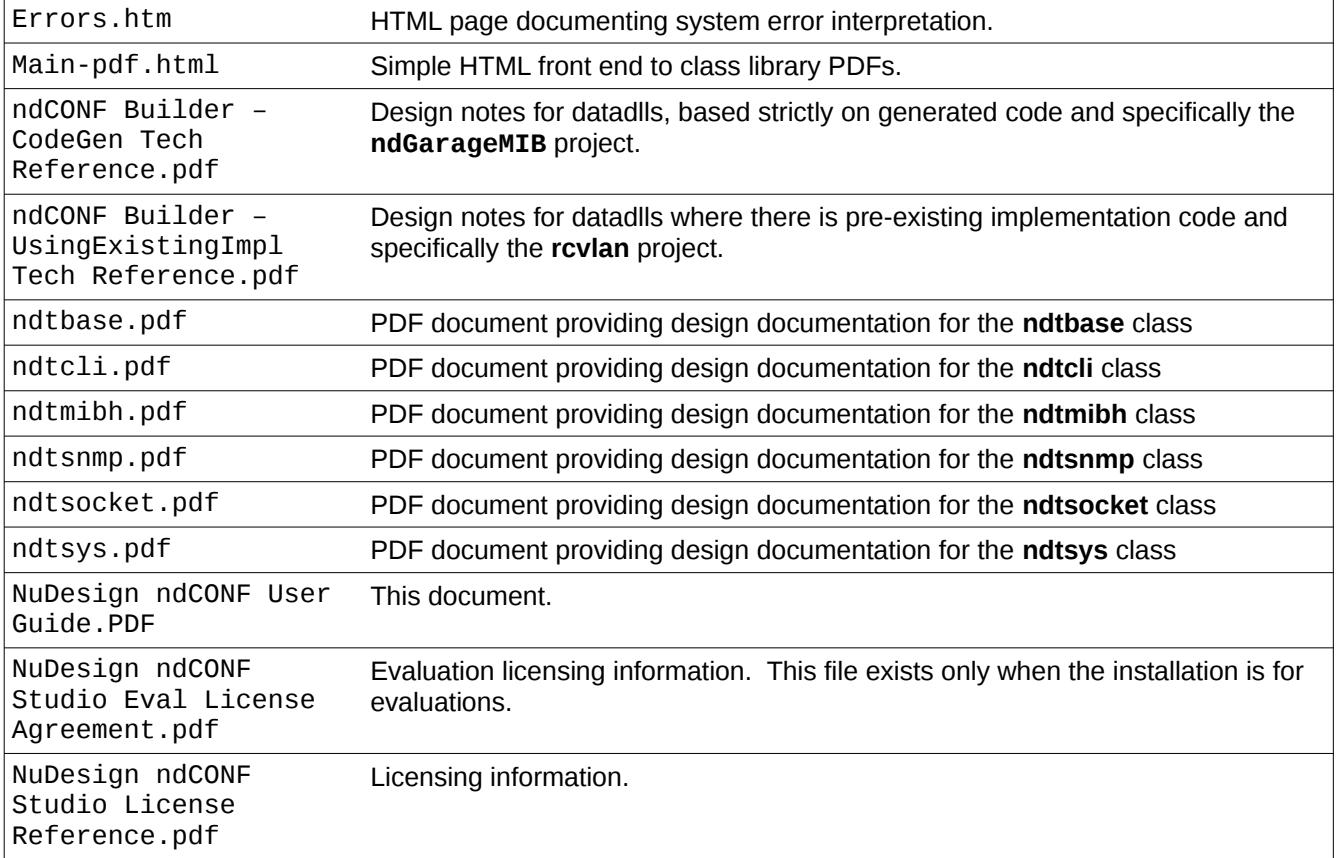

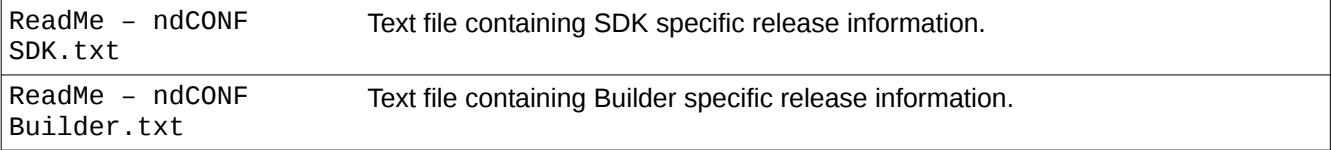

#### <span id="page-11-5"></span> **2.4 <SDK installdir>/ndconf/mib2xml**

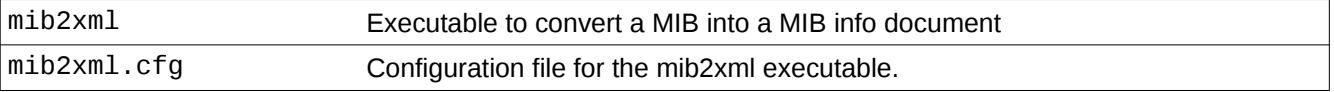

#### <span id="page-11-4"></span> *2.4.1 <SDK installdir>/ndconf/mib2xml/MIB*

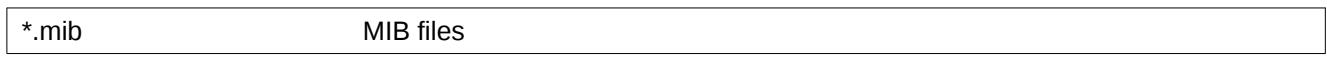

#### <span id="page-11-3"></span> *2.4.2 <SDK installdir>/ndconf/mib2xml/out*

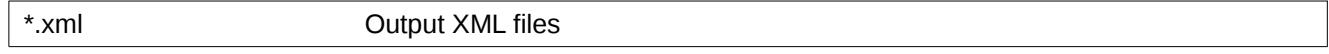

#### <span id="page-11-2"></span> **2.5 <SDK installdir>/ndconf/ncclient**

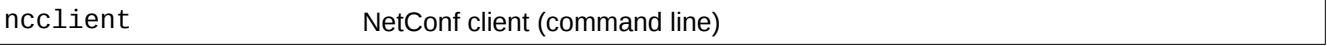

#### <span id="page-11-1"></span> *2.5.1 <SDK installdir>/ndconf/ncclient/config*

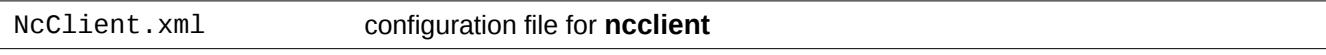

#### <span id="page-11-0"></span> *2.5.2 <SDK installdir>/ndconf/ncclient/config/edit-config*

Repository of files that contain portion of xml encoding of the edit-config rpc. For example

> edit-config candidate 1

would generate the edit-config request for target=candidate, and the rest of the xml would be taken from file "1.xml" that resides in ...\config\edit-config folder. Content of these files should contain <default-operation>, <test-option>, <error-option> and|or <config> elements for valid edit-config request.

This is an example of the edit-config generated:

This manual and associated NuDesign Software are provided on an "As Is" basis. By using them, you are consenting to the Terms of the "NuDesign Software License Agreement" associated with the Product or Product Evaluation, that you licensed from NuDesign. This manual may not be copied.

```
<rpc message-id="3" xmlns="urn:ietf:params:xml:ns:netconf:base:1.0">
     <edit-config xmlns="urn:ietf:params:xml:ns:netconf:base:1.0">
         <target>
             <candidate />
         </target>
         <default-operation>merge</default-operation>
         <test-option>set</test-option>
         <config>
             <interfaces xmlns:t="http://ndt-inc.com/ns/ndt-interfaces">
                 <interface xmlns:nc="urn:ietf:params:xml:ns:netconf:base:1.0" operation="create">
                     <name>if6</name>
                 </interface>
             </interfaces>
         </config>
     </edit-config>
<rpc
```
Note that the red portion is directly copied from file "1.xml".

#### <span id="page-13-3"></span> *2.5.3 <SDK installdir>/ndconf/ncclient/config/rpc*

**ncclient** implements the 'rpc' command. E.g.

```
> rpc f1
```
This command would search for file "f1.xml" in "rpc" folder, and if found, read it and pass the content of this file to **testagent** for processing. An example of the content:

```
<rpc message-id="101" xmlns="urn:ietf:params:xml:ns:netconf:base:1.0">
   <get>
       <filter type="subtree">
               <garage></garage>
       </filter>
   </get>
</rpc>
```
#### <span id="page-13-2"></span> **2.6 <SDK installdir>/ndconf/ndGarageMib**

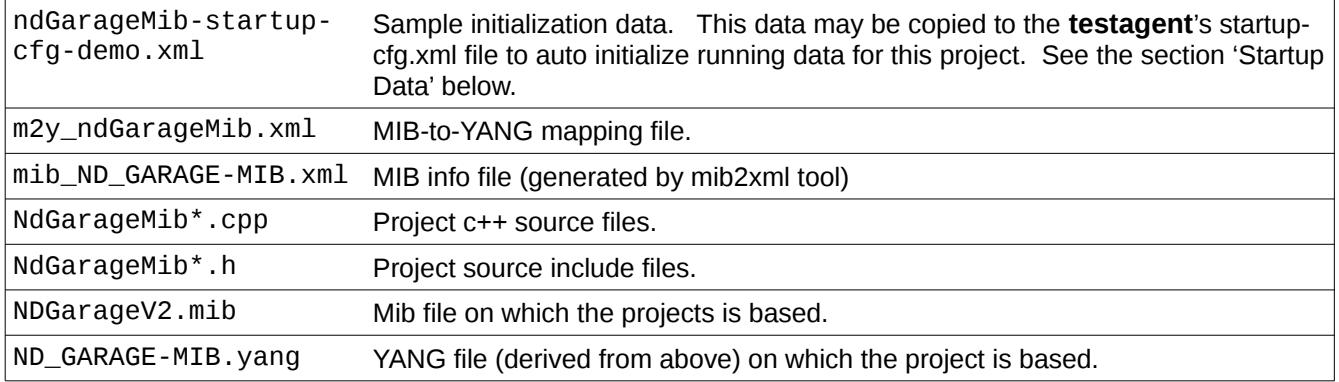

#### <span id="page-13-1"></span> *2.6.1 <SDK installdir>/ndconf/ndGarageMib/Linux*

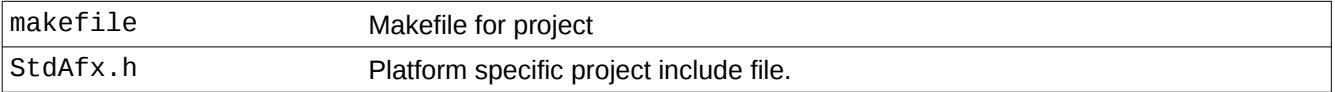

#### <span id="page-13-0"></span> **2.7 <SDK installdir>/ndconf/rcvlan**

| rcvlan-startup-cfg-<br>demo.xml.xml | Sample initialization data. This data may be copied to the <b>testagent</b> 's startup-<br>cfg.xml file to auto initialize running data for this project. See the section 'Startup<br>Data' below. |
|-------------------------------------|----------------------------------------------------------------------------------------------------|
| m2y_rcvlan.xml                      | MIB-to-YANG mapping file.                                                                                                    |

This manual and associated NuDesign Software are provided on an "As Is" basis. By using them, you are consenting to the Terms of the "NuDesign Software License Agreement" associated with the Product or Product Evaluation, that you licensed from NuDesign. This manual may not be copied. .

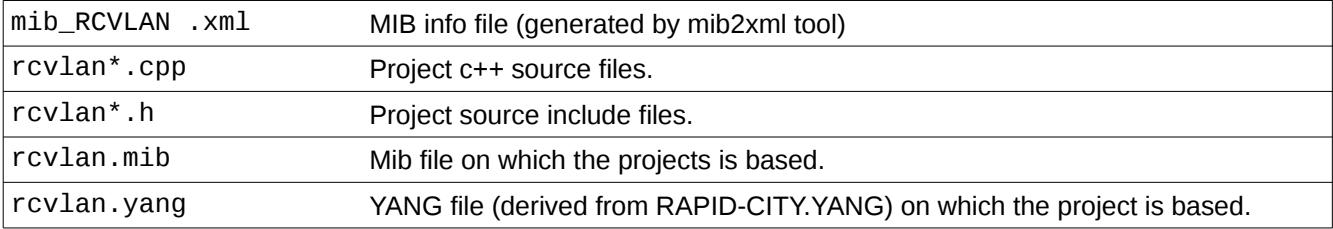

#### <span id="page-14-4"></span> *2.7.1 <SDK installdir>/ndconf/rcvlan/Linux*

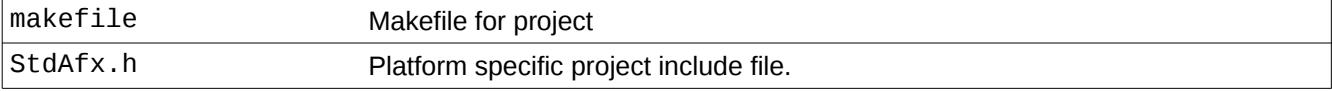

#### <span id="page-14-3"></span> **2.8 <SDK installdir>/ndconf/testagent**

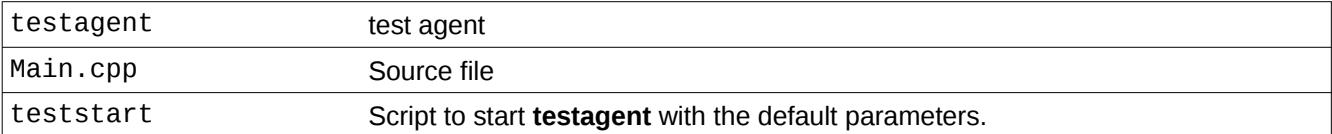

#### <span id="page-14-2"></span> *2.8.1 <SDK installdir>/ndconf/testagent/config*

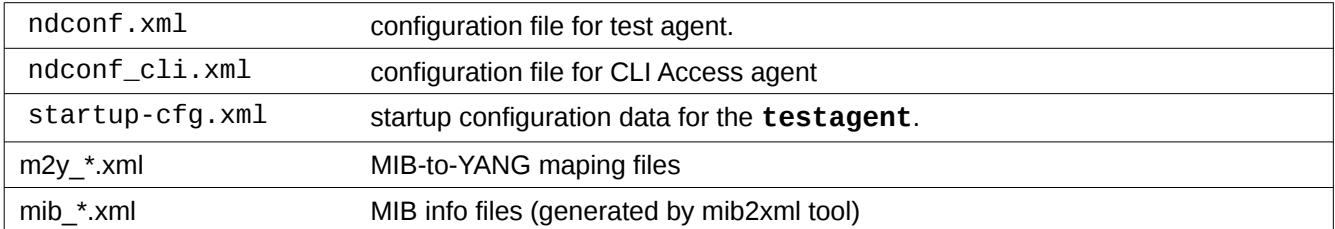

#### <span id="page-14-1"></span> *2.8.2 <SDK installdir>/ndconf/testagent/schema*

Repository of YANG modules on which the included projects are dependent. The get-schema rpc method also looks here for YANG files.

#### <span id="page-14-0"></span> **2.9 <SDK installdir>/ndconf/sshd**

ndncsub Pipe process executable.

#### <span id="page-15-2"></span> **2.10 <SDK installdir>/ndconf**

This directory contains the include files and library file for building, the included programs and projects.

#### <span id="page-15-1"></span> *2.10.1 <SDK installdir>/ndconf/include*

This directory contains a hierarchy of include files for building the included projects.

**Note:** The **makefile** for each project expects the includes be in this directory. If the includes are moved for any reason, then the **makefile** for each project will need to be **modified**.

#### <span id="page-15-0"></span> *2.10.2 <SDK installdir>/ndconf/lib64*

This directory contains 64 bit shared object library files for building and executing the included programs.

**Note:** These executables are built expecting the libraries to be in the this directory. If the libraries are moved for any reason, then these libraries need to be available to the executables in this product, specifically **ncclient** and **testagent**.. This can be accomplished a number of ways on Linux, Including the following:

- copy, move or soft link them to one of the conventional library repositories, such as **/usr/lib** or **/usr/lib64**.
- Use **ldconfig**.
- export **LD\_LIBRARY\_PATH** with a value that includes a path to the new location of the **lib64** directory. This may be done from the command line, or in the user's **.bashrc**.

### <span id="page-16-3"></span> *3 Installation*

#### <span id="page-16-2"></span> **3.1 SDK Requirements**

This SDK has a number of requirements for use. These are:

- a GNU C/C++ development environment, version 5.3 or greater, to build the projects.
- Open SSH server
- libssh2
- Openssl

These should all be available from your Linux distribution.

#### <span id="page-16-1"></span> **3.2 Supported Distributions**

This Linux version of YANG Datastore Generator SDK has been verified to build the projects and operate on a variety of recent generation 64bit Linux distributions, including:

- Fedora 23 29
- Debian 9.3
- Ubuntu 18.04
- <span id="page-16-0"></span>• OpenSUSE 42.3, Leap 15.0

#### **3.3 Notes**

**Note 1**: Some of these notes may be Fedora 23-28 specific.

**Note 2**: most of the following steps require **root** level privilege.

**Note 3**: the server needs to be run as **root** (or **sudo**) to access privileged ports: (SNMP uses UDP port 161 by default, which is privileged on most Linux distributions.)

- 1. **chmod +x** the install **.bin** file you downloaded to make sure it is still executable after downloading. You will need to have root privileges to execute the **.bin** file to install the SDK. Select a location to install the SDK.
- 2. Make sure **sshd** is installed on your distribution. How to do this varies with the distribution. Once you have, you need to stop it to modify the configuration. You can use the following (as root):

This manual and associated NuDesign Software are provided on an "As Is" basis. By using them, you are consenting to the Terms of the "NuDesign Software License Agreement" associated with the Product or Product Evaluation, that you licensed from NuDesign. This manual may not be copied. .

# systemctl stop sshd

3. Add entries for '**ndncsub**' to **/etc/ssh/sshd\_config** directly below appropriate lines (commented or not)

```
Port 830
Subsystem netconf <SDK install directory>/sshd/ndncsub
```
4. Ensure **sshd** starts at startup (it may be disabled by default, depending on distribution)

**note**: **systemctl** may not be available on all distributions, if not you can likely skip this step)

# systemctl enable sshd

5. Enable **sshd** to use port 830 (for netconf). This is probably not necessary on many distributions, but is required on SELinux distributions, such as Fedora & RedHat.

# semanage port -a -t ssh\_port\_t -p tcp 830

6. Make sure sshd is restarted with the new configuration items. How depends on the distribution.

# systemctl restart sshd

or

```
service sshd restart
```
or

# /etc/init.d/ssh restart

If all else fails, kill and start '**sshd -D**' manually.

Do a '**netstat -a -t**' to ensure port 830 is open.

- 7. If the firewall is running, open firewall ports for remote access (may not be necessary on all distributions)
	- A) Install "Firewall configuration tool" (optional)
	- B) Open "Firewall configuration tool" (optional)
	- C) add port to firewall exceptions (make it "permanent", if you want it to power up with these)

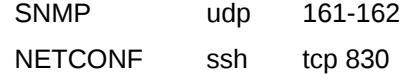

Alternatively, for testing, you can disable the firewall. This can be done (on Fedora) with

# systemctl stop firewalld

To have it not start again on startup, you can do:

This manual and associated NuDesign Software are provided on an "As Is" basis. By using them, you are consenting to the Terms of the "NuDesign Software License Agreement" associated with the Product or Product Evaluation, that you licensed from NuDesign. This manual may not be copied.

# systemctl disable firewalld

Now you should be ready to run the **testagent** and the NETConf Client, **ncclient**.

8. To run the **testagent** using **teststart**. (See the **man** pages for **testagent** and **teststart**.) Change the directory to **<SDK installdir>/ndconf/testagent**, then type

# ./teststart

This starts **testagent** with the default parameters to run it from this directory.

9) run the demo **netconf** client. (See the man pages for **ncclient** noting in particular the library requirements.) Change the directory to **<SDK installdir>/ndconf/ncclient**, then type:

# ./ncclient

### <span id="page-19-1"></span> **4 Working with the included Source Projects**

This install contains three C++ projects. The first two projects were generated with NuDesign's ndCONF Builder product<sup>[3](#page-19-2)</sup>. The latter is a simple console, data server application, implementing NetCONF, SNMP and CLI from the resources provided by this installation

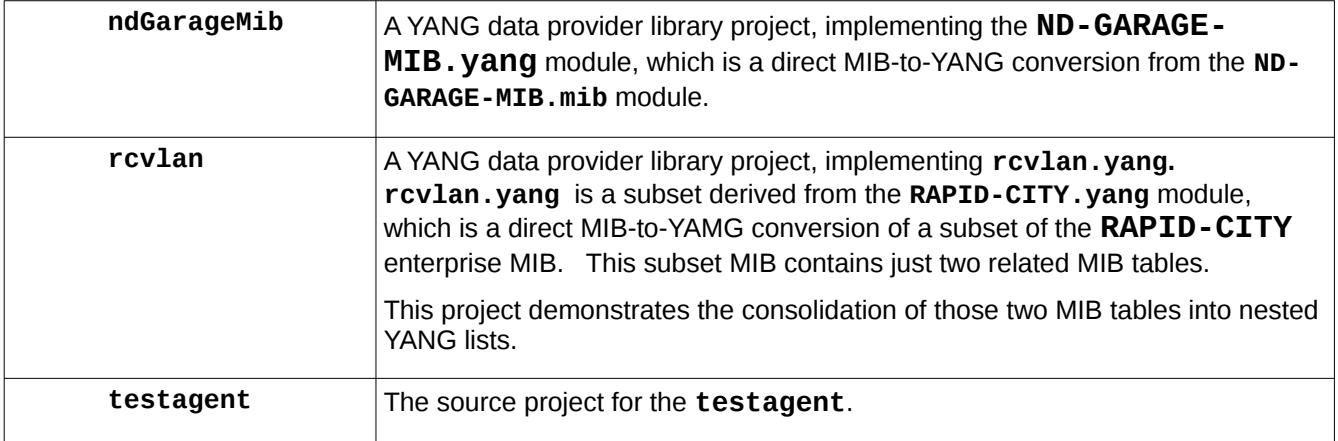

Each is located in the SDK directory of the same name.

#### <span id="page-19-0"></span> **4.1 Building Projects**

To build these projects, change directory to the **Linux** sub-directory in each project and typing make.

There are a number of targets and build options for these projects. Targets are provided on the make command line. Options may be provided via the environment or on the make command line. These are:

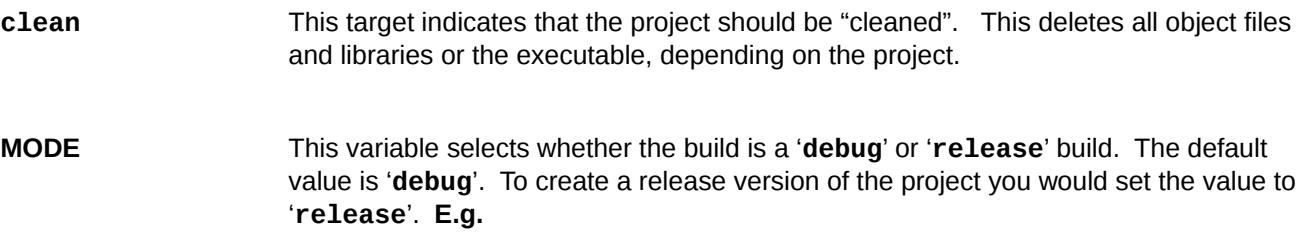

<span id="page-19-2"></span>3 For the purposes of your evaluation, you may contact us about generating a project for you, from your YANG document.

# make clean # make MODE=release

The first line "cleans" the project and the second builds a release version of the project.

**NUDESIGNDIR** This variable specifies where the SDK include and library files are located. The default is **<SDK installdir>/ndconf** . If the files under this directory have been move to another directory, then this variable will need to specified in the **makefile**.

#### <span id="page-20-0"></span> **4.2 Configuring testagent for the Produced Shared Objects Libraries**

Two of the source projects produce a "data dll". These are the

- **1. ndGarageMib**
- **2. rcvlan**

projects. Both of these produce a "shared object" run-time loadable library. On Linux, the name of the library file will be '**lib**' + project name + "**.so**" and while be located in the **Linux** sub-directory of the project. E.g. **libndGarageMib.so**.

To have the **testagent** use them, you need to to make a configuration change to the **testagent**. This change is made in the **ndconf.xml**. This file is located in the **testagent** "**config**" directory. By default this directory is "**./testagent/config**", though this can be modified by the **testagent** command line options.

Once you find the **ndconf.xml**, open the file in a text editor. Locate the **<datadlls>** section file. Within this section are individual **<datadll></datadll>** entries. In the default file, there will be an existing entry in this section for the '**if**' (interfaces) datadll, which looks as follows:

```
<datadll name="if" dll="libietfInterfaces.so.0" ></datadll>
```
There are two or three fields in a **<datadll> </datadll>** specification. These provide specific configuration information about a particular **datadll**. These fields are as follows.

| ∣names | This is the name that is given to the <b>datadlls</b> . This is used in load, unload &<br>status operations.                                                                                                    |
|--------|----------------------------------------------------------------------------------------------------|
| dlls   | This is the actual file name of the <b>datadlls</b> . E.g. <b>libietfinterfaces.so.0s</b> .                                                                                                    |
| paths  | (optional). This is the path to the <b>datadlls</b> . When not specified, the path is<br>assumed to be <sdk installdir="">/ndconf/lib64. If the datadlls's path is<br/>not this, then you need to specify it.</sdk> |

This manual and associated NuDesign Software are provided on an "As Is" basis. By using them, you are consenting to the Terms of the "NuDesign Software License Agreement" associated with the Product or Product Evaluation, that you licensed from NuDesign. This manual may not be copied. .

E.g.

```
<datadll name="garage" dll="libndGarageMib.so" path="../ndGarageMib/Linux" ></datadll>
```
#### **4.3 Startup Data**

The file, **startup-cfg.xml**, may be used to provide initial data to the **testagent**, on startup. Each source project includes a file named '**<project name>-startup-cfg-demo.xml**' that contains some sample initialization data.

Once the **testagent** has been configured to load either or both of the datadll projects, you can use the contents of these files to provide initial data for that datadll.

E.g. Adding initialization data for **ndGarageMib** to **startup-cfg.xml**.

From the default **startup-cfg.xml**, at the bottom is the close tag **</config>**. Depicted as follows.

 $<$ /nacm $>$ 

</config>

Insert the entire content from ndGarageMib's **ndGarageMib-startup-cfg-demo.xml**, between the tags (shown above) , as depicted below:

</nacm>

<garage xmlns="urn:ietf:params:xml:ns:yang:smiv2:ND-GARAGE-MIB">

<garageObjects>

<garageAddress>10 street</garageAddress>

<garageCOLevelRisingThreshold>50</garageCOLevelRisingThreshold>

<garageCOLevelFallingThreshold>10</garageCOLevelFallingThreshold>

</garageObjects>

<vehiclesEntry>

<vehicleIndex>1</vehicleIndex>

<vehicleLicencePlate>123 ABC</vehicleLicencePlate>

<vehicleModel>Maserati Quattroporte</vehicleModel>

</vehiclesEntry>

<vehiclesEntry>

<vehicleIndex>2</vehicleIndex>

<vehicleLicencePlate>345 XYZ</vehicleLicencePlate>

<vehicleModel>Jaguar F-Type</vehicleModel>

</vehiclesEntry>

</garage>

</config>

### <span id="page-22-1"></span> *5 Working with testagent*

#### <span id="page-22-0"></span> **5.1 testagent Module Compliance**

**testagent** implements the standard YANG modules:

ietf-inet-types ietf-yang-types SNMPv2-TC ietf-netconf ietf-netconf-monitoring ietf-netconf-acm ietf-writable-running ietf-confirmed-commit ietf-partial-lock

**ietfInterfaces** data dll implements module:

ietf-interfaces

**ndtaasnmp** implements YANG modules:

- SNMPv2-MIB
- ietf-snmp

with the following submodules:

ietf-snmp-common ietf-snmp-engine ietf-snmp-target ietf-snmp-notification ietf-snmp-proxy ietf-snmp-community ietf-snmp-usm ietf-snmp-vacm

This manual and associated NuDesign Software are provided on an "As Is" basis. By using them, you are consenting to the Terms of the "NuDesign Software License Agreement" associated with the Product or Product Evaluation, that you licensed from NuDesign. This manual may not be copied.

#### <span id="page-23-0"></span> **5.2 testagent Command Line Options**

testagent [-c configDir] [-s schemaDir] [-b bakDir] [-l logDir] [-w] [-a]

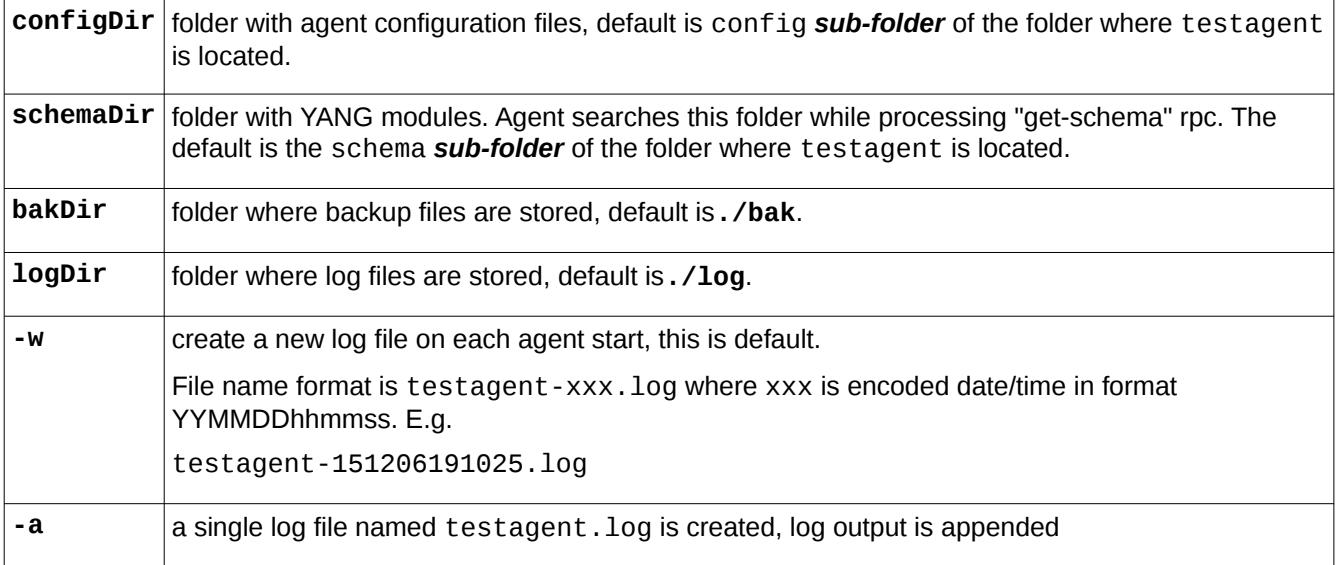

#### <span id="page-24-0"></span> **5.3 Using testagent**

To start **testagent**, type **testagent** and any appropriate parameters, in a terminal window.

E.g.

./testagent -c ./config -s ./schema -l . -a

(See the previous page for more information about command line parameters.)

On startup **testagent** executes the following steps:

- read settings (from./config/agent/ndconf.xml), here is an excerpt:

```
<ndt>
   <agents>
       <agent name="cli" dll="libndtaacli.so"></agent>
       <agent name="nc" dll="libndtaanetconf.so" ></agent>
       <agent name="snmp" dll="libndtaasnmp.so"></agent>
   </agents>
   <datadlls>
       <datadll name="garage" dll="libndGarageMib.so" ></datadll>
       <datadll name="if" dll="libietfInterfaces.so" ></datadll>
   </datadlls>
```
- load Access Agents (listed in section <agents>)

- load data dlls (listed in section <datadlls>, in this example ndGarageMib.so) and ie, initialize and register modules implemented in each dll

- load **startup-cfg.xml** into RUNNING configuration data store

```
- copy RUNNING to CANDIDATE
```
- initialize Access agents (at this point running configuration contains parameters required by AA to be initialized properly)

- refresh state data (get initial state of objects that are not part of configuration, e.g. counters)

- record start time

- start Access agents

- if the **libndtaacli.so** is successfully loaded, control is passed to it:

```
NuDesign YANG Datastore Test Server
Version 1.0
Copyright 2014-2017 NDT
                *****************************
```
This manual and associated NuDesign Software are provided on an "As Is" basis. By using them, you are consenting to the Terms of the "NuDesign Software License Agreement" associated with the Product or Product Evaluation, that you licensed from NuDesign. This manual may not be copied.

otherwise it displays:

for exit ...  $q'$ Type

In other words, other Access agents may be running without **libndtaacli.so**, until 'q' is pressed.

**testagent** creates verbose log files. The name of the log file is "<executable-name>.log", e.g. "testagent .log". By default, log files are created in subdirectory "./log".

### <span id="page-25-1"></span> *6 Working with the CLI*

The CLI emulates "Junos" and is started in operational mode, indicated by the "> " prompt. To get a list of available command type "?" (question mark).

```
> 2Possible completions:
 about
 cls
 cmpcfg
  configure
  datadll
  exit
 help
  quit
  script
  session 
 show
>
```
Execute the "configure" command to enter configuration mode, indicated by the " $[edit ]$ " line above the prompt, which changes to  $"# "$ 

```
> configure[Enter]
Candidate configuration is now locked.
[edit ]
#
```
In configuration mode user can modify data in the "candidate" datastore (which is locked by the CLI during execution of the "configure" command). Once the "candidate" is configured, to apply the changes to the "running" configuration, the user must execute the "commit " command.

#### <span id="page-25-0"></span> **6.1 ndGarageMib Example**

Here is an example of how to create a row in the vehiclesTable:

This manual and associated NuDesign Software are provided on an "As Is" basis. By using them, you are consenting to the Terms of the "NuDesign Software License Agreement" associated with the Product or Product Evaluation, that you licensed from NuDesign. This manual may not be copied.

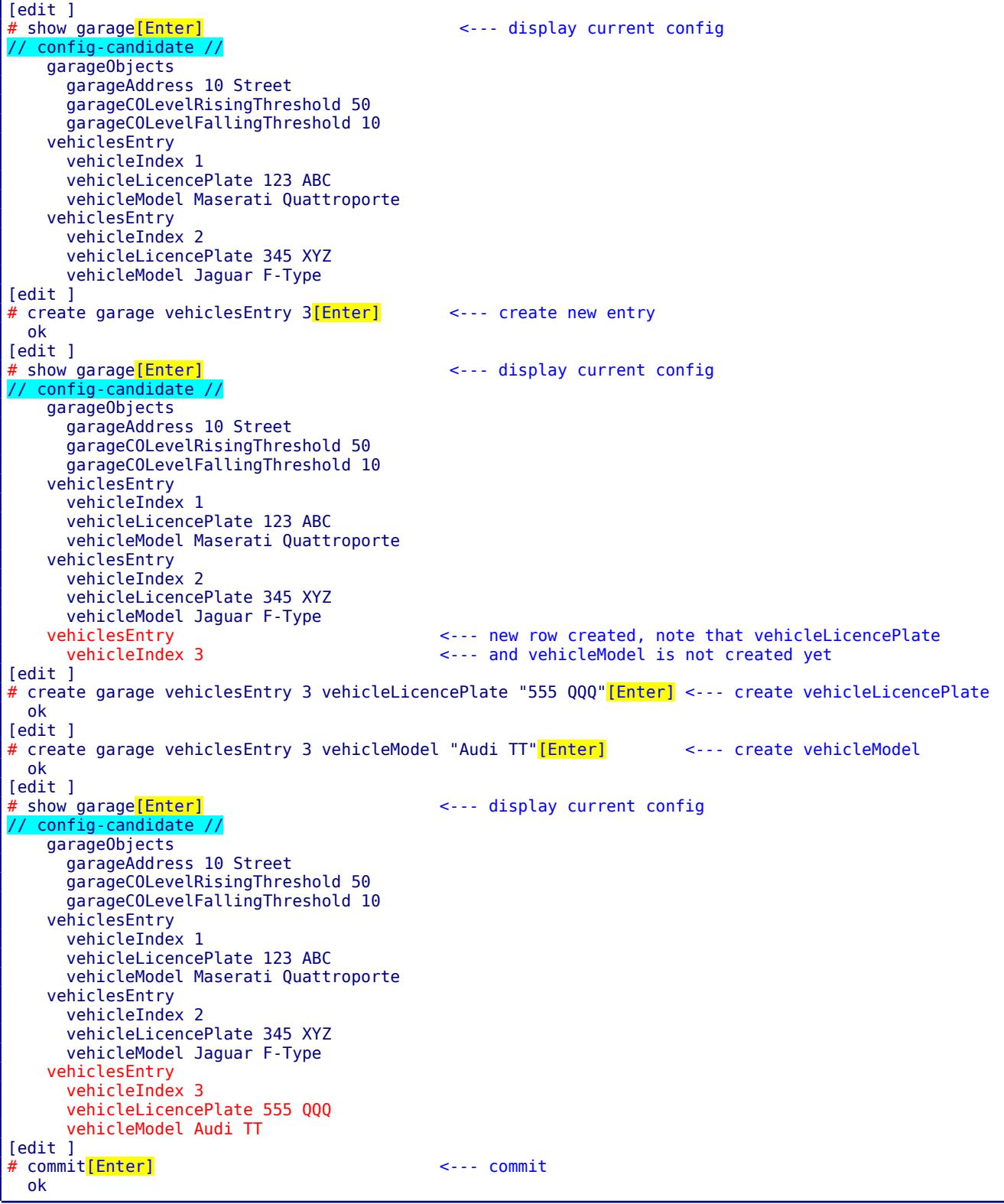

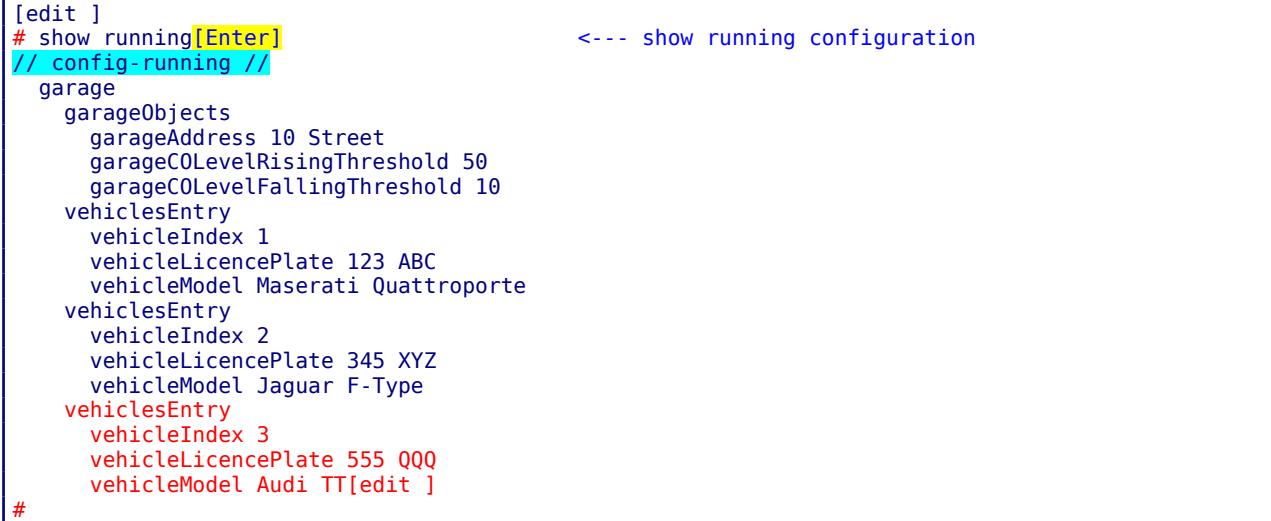

#### <span id="page-27-0"></span> **6.2 rcvlan Example**

Here is the example how to create vlan:

```
[edit ]<br># show vlanModule<mark>[Enter]</mark>
                                                \leftarrow--- display current config
// config-candidate //
     vlan
       vlanId 1
       vlanName vlan#1
       stgId 0
       vlanType 1
       vlanPortMembers 43:04:00:40
       vlanProtocolId 1
       ip
         ifIndex 1
         addr 192.168.0.11
         netMask 255.255.0.0
         bcastAddrFormat 0
          reasmMaxSize 1234
         macOffset 0
         vrfId 15
[edit ]<br># edit vlanModule<mark>[Enter]</mark>
                                             <--- navigate to vlanModule branch
   ok
[edit vlanModule]
# create vlan 2[Enter] \leftarrow \leftarrow create vlan, id# = 2 ok
[edit vlanModule]<br># commit [Enter]
  commit[Enter] \leftarrow try to commit, it will fail as we did not configure rpc-error
                                                 \leftarrow--- all elements
     error-type application
     error-tag operation-failed
     error-severity error
     error-app-tag invalid-data
    error-path /nc:config-running/nc:config/rcv:vlanModule/rcv:vlan[2]
     error-message Y: too few elems
# edit vlan 3<sup>[Enter]</sup> edit vlan 3<sup>1</sup>
```
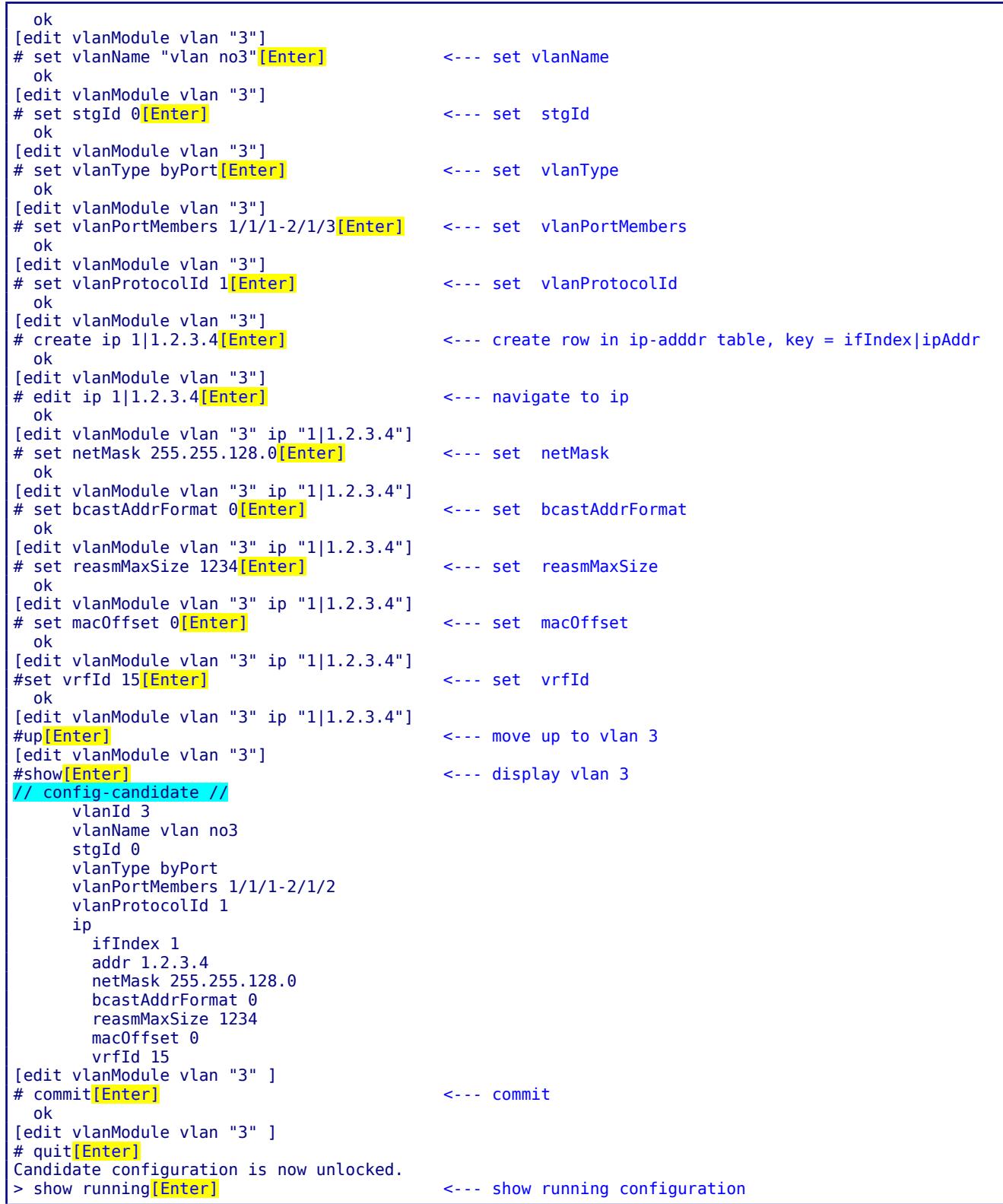

This manual and associated NuDesign Software are provided on an "As Is" basis. By using them, you are consenting to the Terms of the "NuDesign Software License Agreement" associated with the Product or Product Evaluation, that you licensed from NuDesign. This manual may not be copied.

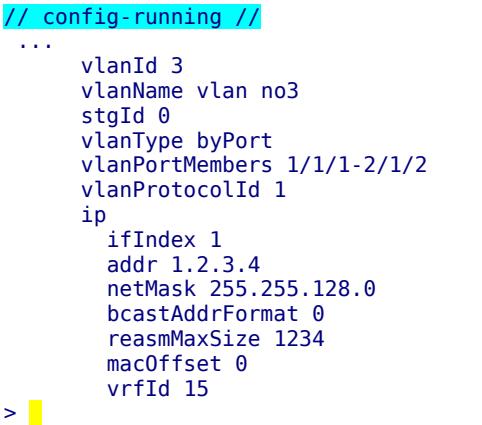

#### <span id="page-30-0"></span> *7 Working with ncclient*

**ncclient** is a command line NetConf client. Command line handling is the same as in the CLI AA. The difference is that **ncclient** does not have a configuration mode. Rather, commands are an implementation of NetConf rpc commands, defined in the ietf-netconf Yang module. A few commands (E.g. edit-config) expect xml as an argument/payload, and it would be impractical to provide such input in a command line. So the argument for these commands is the name of the file that contains part of the xml string required.

To start **ncclient**, from **<SDK installdir>/ndconf/ncclient**, type **./ncclient** in a terminal window[4](#page-30-2) .

The **ncclient** 'connect' command establishes communication with the **testagent**. If the "connect" succeeds, **ncclient** sends a "hello" message (shown in light blue below), and reads a "hello" from server:

```
> connect 127.0.0.1 <a valid user name here>[Enter]
Password: ********
Fingerprint: A0 E0 6A E9 E1 29 85 3E 77 37 AB 20 97 88 03 88 83 5B 78 ED
Authentication methods: publickey,password,keyboard-interactive
Sending NETCONF client <hello>
<?xml version="1.0" encoding="UTF-8"?>
<hello>
<capabilities>
<capability>
urn:ietf:params:netconf:base:1.0
</capability>
<capability>
urn:ietf:params:netconf:base:1.1
</capability>
</capabilities>
</hello>
]] >] ]Reading NETCONF server <hello>
   capabilities
     capability urn:ietf:params:netconf:base:1.0
...
>
```
At this point, a session is created, and the user can issue netconf commands.

#### <span id="page-30-1"></span> **7.1 ndGarageMib Example**

Here is an example how to create a row in the vehiclesTable:

```
> get-config candidate xpath //garage[Enter] <--- get the candidate configuration
  data
    garage
...
      vehiclesEntry
        vehicleIndex 1
         vehicleLicencePlate 123 ABC
         vehicleModel Maserati Quattroporte
       vehiclesEntry
```
<span id="page-30-2"></span>4

.

```
 vehicleIndex 2
         vehicleLicencePlate 345 XYZ
         vehicleModel Jaguar F-Type
       vehiclesEntry
         vehicleIndex 3
         vehicleLicencePlate 555 QQQ
vehicleModel Audi TT<br>> lock candidate<mark>[Enter]</mark>
                                                   \leftarrow --- lock configuration
ok<br>> list edit-config cl<mark>[Enter]</mark>
                                                   \leftarrow--- display content of file to be used as argument
   <default-operation>merge</default-operation>
   <test-option>set</test-option>
   <config>
     <t:garage xmlns:t="urn:ietf:params:xml:ns:yang:smiv2:ND-GARAGE-MIB" >
       <t:vehiclesEntry xmlns:nc="urn:ietf:params:xml:ns:netconf:base:1.0" nc:operation="create" >
         <t:vehicleIndex>4</t:vehicleIndex>
         <t:vehicleLicencePlate>777 SWE</t:vehicleLicencePlate>
         <t:vehicleModel>Koenigsegg One:1</t:vehicleModel>
       </t:vehiclesEntry>
    \lt/t:garage>
   </config>
> edit-config candidate c1[Enter] <--- execute edit-config rpc
ok<br>> lock running<mark>[Enter]</mark>
                                                   > lock running[Enter] <--- lock configuration
ok<br>> commit<mark>[Enter]</mark>
                                                   <--- commit changes to running configuraton
   ok
> unlock running[Enter] <--- unlock configuration
ok<br>| ok candidate<mark>[Enter]</mark>
                                                   \leftarrow --- unlock configuration
   ok
> get xpath //garage[Enter] <--- get running configuration
   data
     garage
...
       vehiclesEntry
         vehicleIndex 1
         vehicleLicencePlate 123 ABC
         vehicleModel Maserati Quattroporte
         vehicleStatus active
       vehiclesEntry
         vehicleIndex 2
         vehicleLicencePlate 345 XYZ
         vehicleModel Jaguar F-Type
         vehicleStatus active
       vehiclesEntry
         vehicleIndex 3
         vehicleModel Audi TT
        vehicleLicencePlate 555 000
         vehicleStatus active
       vehiclesEntry <--- new entry
         vehicleIndex 4
         vehicleLicencePlate 777 SWE
         vehicleModel Koenigsegg One:1
         vehicleStatus active
>
```
This manual and associated NuDesign Software are provided on an "As Is" basis. By using them, you are consenting to the Terms of the "NuDesign Software License Agreement" associated with the Product or Product Evaluation, that you licensed from NuDesign. This manual may not be copied.

#### <span id="page-32-0"></span> **7.2 rcvlan based example**

Here is the example how to create row in vlanTable:

```
> get-config candidate xpath //vlan[Enter] <--- get vlan branch in candidate configuration
rpc-reply
   data
     vlan
        vlanId 1
        vlanName vlan#1
       stgId 0
        vlanType 1
        vlanPortMembers 43:04:00:40
        vlanProtocolId 1
       ip
          ifIndex 1
          addr 192.168.0.11
          netMask 255.255.0.0
          bcastAddrFormat 0
          reasmMaxSize 1234
          macOffset 0
          vrfId 15
     vlan
        vlanId 3
        vlanName vlan no3
       staId 0
        vlanType byPort
        vlanPortMembers 1/1/1-2/1/2
        vlanProtocolId 1
        ip
          ifIndex 1
          addr 1.2.3.4
          netMask 255.255.128.0
          bcastAddrFormat 0
          reasmMaxSize 1234
          macOffset 0
vrfId 15<br>> lock candidate<mark>[Enter]</mark>
                                                     \leftarrow --- lock configuration
ok<br>> list edit-config createvlan<mark>[Enter]</mark>
                                                     > list edit-config createvlan[Enter] <--- display content of createvlan.xml
   <test-option>set</test-option>
   <config>
     <t:vlanModule xmlns:t="urn:ietf:params:xml:ns:yang:smiv2:rcvlan" >
       <t:vlan xmlns:nc="urn:ietf:params:xml:ns:netconf:base:1.0" nc:operation="create" >
        <t:vlanId>2</t:vlanId>
        <t:vlanName>vlan#2</t:vlanName>
        <t:stgId>22</t:stgId>
        <t:vlanType>1</t:vlanType>
        <t:vlanPortMembers>13:04:11:20</t:vlanPortMembers>
        <t:vlanProtocolId>1</t:vlanProtocolId>
       <t: in> <t:ifIndex>2</t:ifIndex>
          <t:addr>192.168.0.22</t:addr>
          <t:netMask >255.255.0.0</t:netMask>
          <t:bcastAddrFormat>0</t:bcastAddrFormat>
          <t:reasmMaxSize>1234</t:reasmMaxSize>
          <t:macOffset>0</t:macOffset>
          <t:vrfId>15</t:vrfId>
      \lt/t:ip>
     </t:vlan>
     </t:vlanModule>
   </config>
```
This manual and associated NuDesign Software are provided on an "As Is" basis. By using them, you are consenting to the Terms of the "NuDesign Software License Agreement" associated with the Product or Product Evaluation, that you licensed from NuDesign. This manual may not be copied.

Г

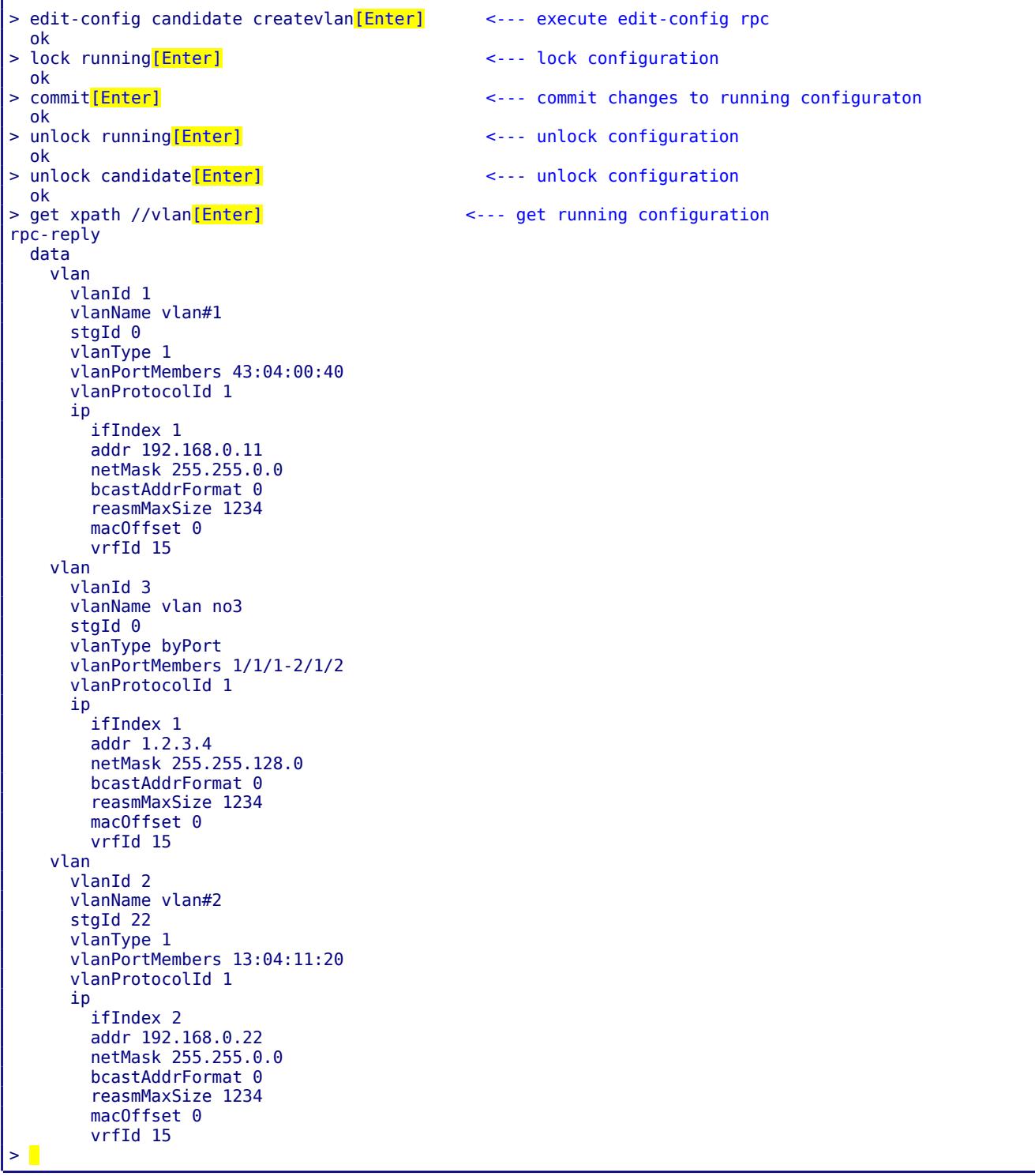

This manual and associated NuDesign Software are provided on an "As Is" basis. By using them, you are consenting to the Terms of the "NuDesign Software License Agreement" associated with the Product or Product Evaluation, that you licensed from NuDesign. This manual may not be copied.

#### <span id="page-34-0"></span> **7.3 Notifications in ncclient**

To check the notification streams supported:

```
> get xpath //stream[Enter]
rpc-reply
   data
     stream
       name NETCONF
       description NETCONF stream
       replaySupport true
       replayLogCreationTime 2017-04-06T21:10:58Z
     stream
       name SNMP
       description SNMP stream
       replaySupport false
```
To subscribe for notifications:

```
> create-subscription<sup>[Enter]</sup>
rpc-reply
   ok
>
```
Later (libndGarageMib.so sends coLevelFallingAlarm and coLevelRisingAlarm periodically):

```
notification
   eventTime 2017-04-06T21:20:22Z
   coLevelFallingAlarm
     object-1
       garageCOLevel 9
```
The subscription can be terminated by using <close-session>

```
> close-session<mark>[Enter]</mark>
rpc-reply
   ok
>
```
or <kill-session> (from a different client instance)

When subscribing for notifications with replay, a user must specify {startTime} or {startTime, stopTime}.

If only the startTime is specified, agent will replay all available notifications in the log since the startTime. After finishing the replay agent sends a "replayComplete" notification. The agent will continue to send notifications to the client after that.

```
> create-subscription startTime 2017-04-06T00:00:00Z[Enter]
>
rpc-reply
```
ok

notification eventTime 2017-04-06T23:16:04Z netconf-session-start username cli session-id 1 notification eventTime 2017-04-06T23:16:04Z netconf-session-start username snmp session-id 2 notification eventTime 2017-04-06T23:16:10Z netconf-session-start username borislav session-id 3 notification eventTime 2017-04-06T23:16:25Z coLevelRisingAlarm object-1 garageCOLevel 51 (continued next page)
```
notification
   eventTime 2017-04-06T23:16:41Z
   replayComplete <<<--- after this notification, session becomes regular notif subscriber
...
notification
   eventTime 2017-04-06T23:20:00Z
   coLevelFallingAlarm
     object-1
       garageCOLevel 9
```
There are two scenarios when stopTime is specified:

1) If the stopTime is before current time, agent will replay notifications up to the stopTime and cancel the subscription.

```
> create-subscription startTime 2017-04-15T00:00:002 stopTime 2017-04-06T23:17:00Z[Enter]
>
rpc-reply
   ok
notification
   eventTime 2017-04-06T23:16:04Z
   netconf-session-start
     username cli
     session-id 1
notification
   eventTime 2017-04-06T23:16:04Z
   netconf-session-start
     username snmp
     session-id 2
notification
   eventTime 2017-04-06T23:16:10Z
   netconf-session-start
     username borislav
     session-id 3
notification
   eventTime 2017-04-06T23:16:25Z
   coLevelRisingAlarm
     object-1
       garageCOLevel 51
notification
   eventTime 2017-04-06T23:21:07Z
   replayComplete
notification
   eventTime 2017-04-06T23:21:07Z
   notificationComplete <<<--- after this notification agent will stop sending new notifications
```
2) If the stopTime is in the future, the agent will replay all available notifications in the log since the startTime and send a "replayComplete" notification. The agent will continue to send any new notifications until the stopTime, at which point the agent will send a "notificationComplete" notification.

This manual and associated NuDesign Software are provided on an "As Is" basis. By using them, you are consenting to the Terms of the "NuDesign Software License Agreement" associated with the Product or Product Evaluation, that you licensed from NuDesign. This manual may not be copied. .

```
> create-subscription startTime 2017-04-06T23:23:40Z stopTime 2017-04-06T23:30:00Z[Enter]
>
rpc-reply
   ok
notification
   eventTime 2017-04-06T23:23:42Z
   coLevelRisingAlarm
     object-1
       garageCOLevel 51
notification
   eventTime 2017-04-06T23:24:16Z
  replayComplete <<<--- after this notification agent will continue to send notifications ...
...
notification
   eventTime 2017-04-06T23:24:33Z
   coLevelFallingAlarm
     object-1
       garageCOLevel 9
...
notification
   eventTime 2017-04-06T23:30:00Z <<<--- ... until stopTime 
   notificationComplete
```
An error may be reported, depending on the validity of the subscription request. E.g. if the startTime is in the future:

> create-subscription startTime 2019-04-24T10:00:00Z[Enter] > rpc-reply rpc-error error-type protocol error-tag bad-element error-severity error error-app-tag invalid-data error-path /rpc/create-subscription/startTime

This manual and associated NuDesign Software are provided on an "As Is" basis. By using them, you are consenting to the Terms of the "NuDesign Software License Agreement" associated with the Product or Product Evaluation, that you licensed from NuDesign. This manual may not be copied.

# *8 Working with SNMP*

To interact with the SNMP access agent you need to use an SNMP manager. For ther purposes of this document, we are using NDT's MIBrowser Pro. Start Visual MIBrowser Pro, load ND-GARAGE-MIB (NDGarageV2.mib), select the **testagent**'s address as the target (127.0.0.1), right click "vehicleTable" and select "Get Table" from the context menu (initiated using a right mouse click):

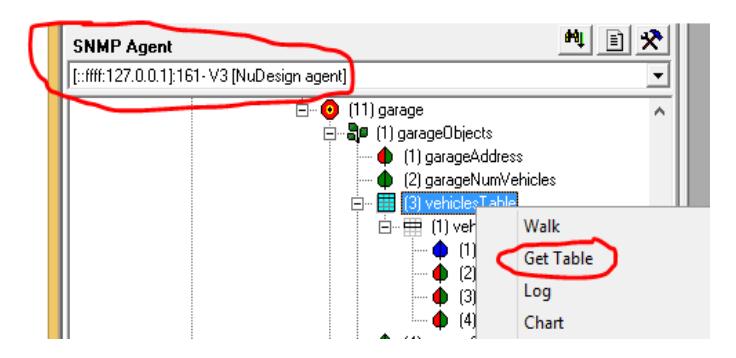

produces the following:

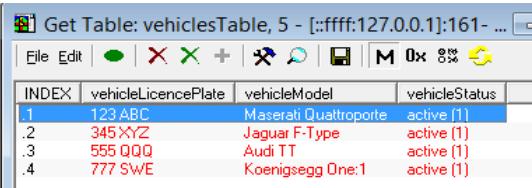

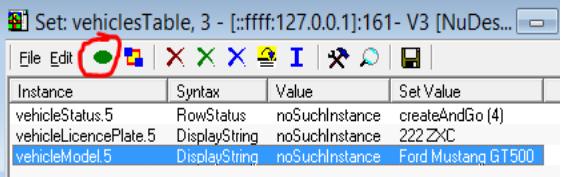

Now create a new row with MIBrowser Pro, select "Create Rpw":

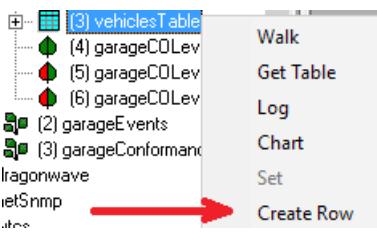

Fill in the details and then send the "set" request by clicking "Execute" button (circled in red). If there were not creation problems, then you can refresh the getTable window if it doesn't appear automatically:

This manual and associated NuDesign Software are provided on an "As Is" basis. By using them, you are consenting to the Terms of the "NuDesign Software License Agreement" associated with the Product or Product Evaluation, that you licensed from NuDesign. This manual may not be copied. .

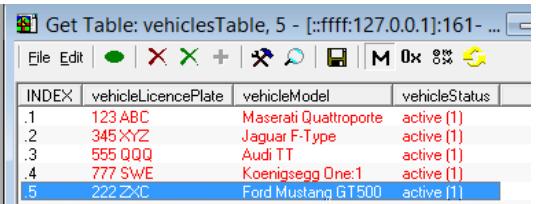

## **8.1 Notifications in MIBrowser**

Open a trap receiver (Trap Rx):

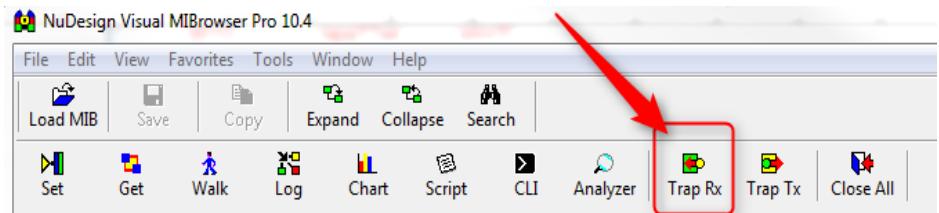

then (re)start the **testagent**. You'll see something like the following:

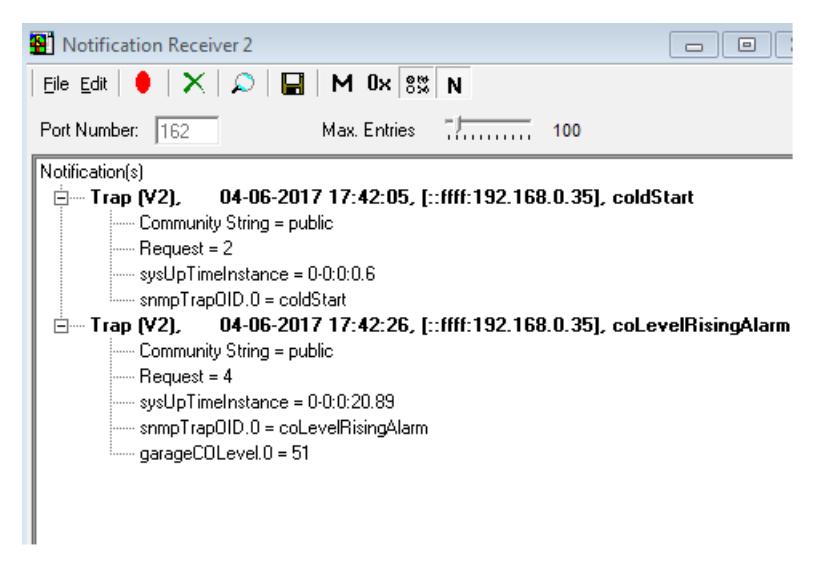

The first entry is an SNMP v3 trap notification indicating libndtsnmpaa.so has loaded and been started. i.e. the coldstart.

This manual and associated NuDesign Software are provided on an "As Is" basis. By using them, you are consenting to the Terms of the "NuDesign Software License Agreement" associated with the Product or Product Evaluation, that you licensed from NuDesign. This manual may not be copied.

## **8.2 Putting it All together**

Retrieving configurations from **ncclient**:

```
get-config candidate xpath //vehiclesEntry[Enter] <--- get candidate configuration
  data
    garage
      vehiclesEntry
         vehicleIndex 1
         vehicleLicencePlate 123 ABC
         vehicleModel Maserati Quattroporte
      vehiclesEntry
        vehicleIndex 2
         vehicleLicencePlate 345 XYZ
         vehicleModel Jaguar F-Type
       vehiclesEntry
         vehicleIndex 3
         vehicleLicencePlate 555 QQQ
         vehicleModel Audi TT
      vehiclesEntry
        vehicleIndex 4
         vehicleLicencePlate 777 SWE
         vehicleModel Koenigsegg One:1
       vehiclesEntry
         vehicleIndex 5
         vehicleLicencePlate 222 ZXC
         vehicleModel Ford Mustang GT500
 > get-config running xpath //vehiclesEntry[Enter] <--- get running configuration
  data
    garage
      vehiclesEntry
         vehicleIndex 1
         vehicleLicencePlate 123 ABC
         vehicleModel Maserati Quattroporte
      vehiclesEntry
        vehicleIndex 2
        vehicleLicencePlate 345 XYZ
        vehicleModel Jaguar F-Type
       vehiclesEntry
         vehicleIndex 3
         vehicleLicencePlate 555 QQQ
        vehicleModel Audi TT
       vehiclesEntry
        vehicleIndex 4
         vehicleLicencePlate 777 SWE
        vehicleModel Koenigsegg One:1
       vehiclesEntry
         vehicleIndex 5
         vehicleLicencePlate 222 ZXC
         vehicleModel Ford Mustang GT500
>
```
The running and candidate configurations are the same. The reason is that SNMP AA synchronizes running and candidate after each successful set request.

This manual and associated NuDesign Software are provided on an "As Is" basis. By using them, you are consenting to the Terms of the "NuDesign Software License Agreement" associated with the Product or Product Evaluation, that you licensed from NuDesign. This manual may not be copied.

Set one of the rows in the table to 'notInService' by right mouse clicking in the row and selecting it:

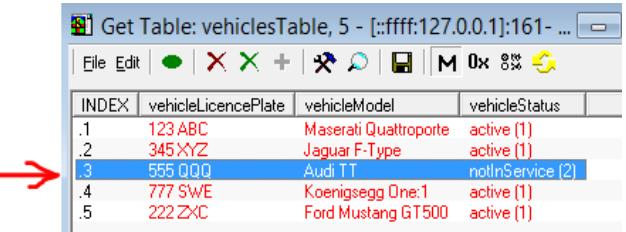

Only 'active' rows are part of configuration. You can verify this in **ncclient**:

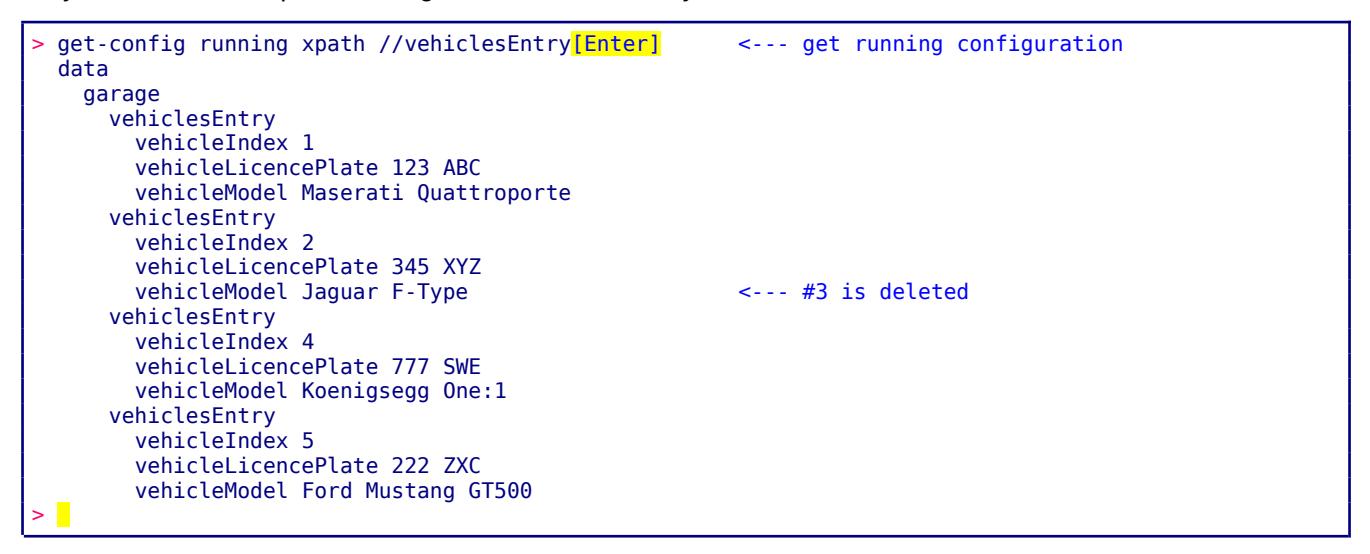

Delete a row using **ncclient**:

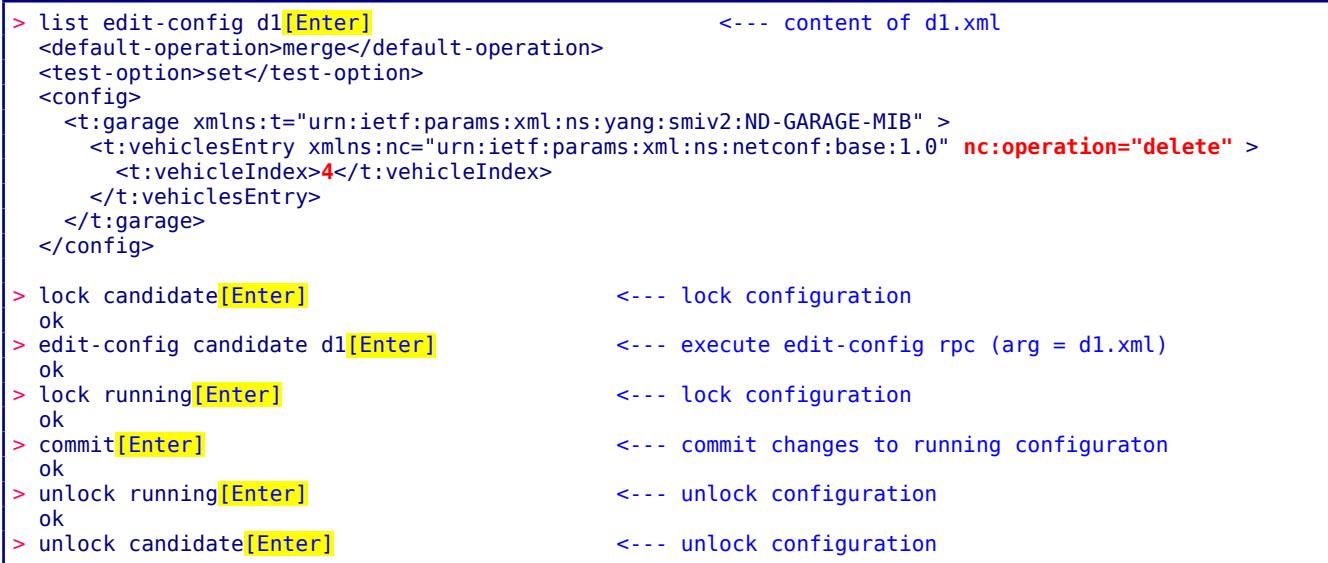

This manual and associated NuDesign Software are provided on an "As Is" basis. By using them, you are consenting to the Terms of the "NuDesign Software License Agreement" associated with the Product or Product Evaluation, that you licensed from NuDesign. This manual may not be copied.

```
 ok
 get-config running xpath //vehiclesEntry[Enter] <--- get running configuration
  data
    garage
      vehiclesEntry
        vehicleIndex 1
        vehicleLicencePlate 123 ABC
        vehicleModel Maserati Quattroporte
      vehiclesEntry
        vehicleIndex 2
        vehicleLicencePlate 345 XYZ
        vehicleModel Jaguar F-Type <--- #4 is deleted
      vehiclesEntry
        vehicleIndex 5
        vehicleLicencePlate 222 ZXC
        vehicleModel Ford Mustang GT500
>
```
Check with MIBrowser, by refreshing the window:

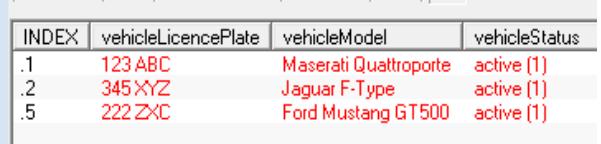

This manual and associated NuDesign Software are provided on an "As Is" basis. By using them, you are consenting to the Terms of the "NuDesign Software License Agreement" associated with the Product or Product Evaluation, that you licensed from NuDesign. This manual may not be copied.

# *9 CLI*

This section describes commands implemented by the CLI Access Agent (libndtaacli.so).

Type ? to see a list of the available commands:

```
> ?
Possible completions:
  about
  cls
  cmpcfg
  configure
  datadll
  exit
  help
  quit
  script
  session 
  show
  sleep
>
```
## **9.1 Command completion**

To complete a partial command enter <tab> immediately after a command prefix, e.g.

show  $> s$ <sup> $Tab1$ </sup> Ambiguous command: s Possible completions: session show  $> s$ 

In the example below, there are 2 commands that start with prefix "s". List of possible completions is printed along with the error message "Ambiguous command". New command line is extended to the first 'nonambiguous' letter (in this case new cmd line is not extended as "s" is already the longest common prefix for these 2 commands) and cursor positioned immediately after it.

Type next letter and [Tab] :

> conf<sup>[Tab]</sup>

and command will be completed:

> configure

If there is no command that starts with prefix:

This manual and associated NuDesign Software are provided on an "As Is" basis. By using them, you are consenting to the Terms of the "NuDesign Software License Agreement" associated with the Product or Product Evaluation, that you licensed from NuDesign. This manual may not be copied.

```
> cond[Tab]
Couldn't complete, no match found
> cond
```
## **9.2 Commands and parameters**

#### *9.2.1 ? or <prefix>?*

List all commands or just commands that starts with  $\leq$  prefix>. E.g.

```
> s?
Possible completions:
  session 
  show
>
```
#### *9.2.2 about*

#### *about*

Show **testagent** information:

```
> about [Enter]
                                ****************************************************
* NuDesign YANG Datastore Test Agent
* Version x.x.x.x 
* Copyright 2014-2019 NDT
                                          ****************************************************
>
```
#### *9.2.3 cls*

#### *cls*

Clear the screen.

## *9.2.4 cmpcfg*

*cmpcfg <candidate|running|startup|url> <candidate|running|startup|url>*

compare configurations.

```
> cmpcfg startup running [Enter]
right: running
diff:
 xmlns="urn:ietf:params:xml:ns:netconf:base:1.0"
     config
  xmlns="urn:ietf:params:xml:ns:yang:ietf-snmp"
       snmp
...
>
```
### *9.2.5 configure*

This manual and associated NuDesign Software are provided on an "As Is" basis. By using them, you are consenting to the Terms of the "NuDesign Software License Agreement" associated with the Product or Product Evaluation, that you licensed from NuDesign. This manual may not be copied.

#### *configure*

Enter configuration mode (indicated by  $\lceil \text{edit} \rceil \rceil$  line above prompt, prompt changes to #)

```
> configure<mark>[Enter]</mark>
[edit ]
#
```
See "Configuration Mode" section for details.

#### *9.2.6 datadll [load|unload] <name>*

*datadll [load | unload] <name>*

Load or unload data dll. Argument <name> is the name attribute for datadll element in "ndconf.xml":

```
<datadlls>
   <datadll name="garage" dll="Garage.dll" ></datadll>
```
Argument <name> is also displayed in the output of "show datadll":

```
> show datadll [Enter]
   data
     dll
       name if
       path <SDK installdir>/ndconf/lib64/libietfInterfaces.so.0
        loaded true
>
> datadll unload if [Enter]
   ok 
> datadll load if[Enter]
   ok
>
```
NOTE: Loading or unloading causes a "netconf-capability-change" notification.

#### *9.2.7 exit*

#### *exit*

In operational mode, exit the **testagent**.

> exit disconnected [a-user@localhost testagent]\$

In configuration mode, "exit" command moves the current position one level up. If at the root of configuration tree, exit configuration mode.

```
[edit ] <--- /
# edit garage vehiclesEntry 1[Enter]
                              <--- /garage/vehiclesEntry[vehiclesIndex=1]
# exit[Enter]
[edit garage ] <--- /garage
# exit[Enter]
[edit ] <--- /
# exit[Enter]
```
This manual and associated NuDesign Software are provided on an "As Is" basis. By using them, you are consenting to the Terms of the "NuDesign Software License Agreement" associated with the Product or Product Evaluation, that you licensed from NuDesign. This manual may not be copied.

> <--- op mode

### *9.2.8 help*

*help <cmdname>*

Print help for command specified in argument.

```
> help configure[Enter]
Enter configuration mode
>1
```
#### *9.2.9 quit*

*exit the testagent.*

#### *9.2.10 script*

*script <file>*

Execute a script file.

#### *9.2.11 session*

#### *session*

Display CLI session info

```
> session<mark>[Enter]</mark>
  SESSION: user:cli, id:1, status:connected
> |
```
#### *9.2.12 show*

```
show [agents | datadll | history | running]
```
*show agents*

Display Access agents status

```
> show agents [Enter]
cli
    path: libndtaacli.so.0
    name: cli
    version: 1.1.0.0
    status: OK
nc
    path: libndtaanetconf.so.0
    name: netconf
    version: 1.0.0.0
    status: OK
snmp
    path: libndtaasnmp.so.0
    name: snmp
    version: 1.2.0.0
    status: OK
```
This manual and associated NuDesign Software are provided on an "As Is" basis. By using them, you are consenting to the Terms of the "NuDesign Software License Agreement" associated with the Product or Product Evaluation, that you licensed from NuDesign. This manual may not be copied.

>

#### *show datadll*

Display list of configured data dlls with 'loaded' status

```
> show datadll [Enter]
   data
     dll
       name if
       path <SDK installdir>/ndconf/lib64/libietfInterfaces.so.0
       loaded true
     dll
       name garage
       path /home/a-user/ndconf/ndGarageMib/Linux/libndGarageMib.so
       loaded true
>
```
#### *show history* Display command line history.

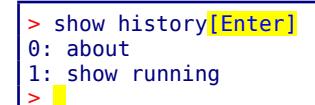

#### *show running*

Display running configuration

```
> show running [Enter]
// config-running //
 snmp
     engine
       enabled true
       listen
         name lis-1
         udp
            ip 127.0.0.1
            port 4161
       version
         v1
         v2c
         v3
       engine-id 80:00:12:99:04:6e:64:74
...
>
Configuration mode
```
## *9.2.13 sleep*

*sleep <seconds>*

This manual and associated NuDesign Software are provided on an "As Is" basis. By using them, you are consenting to the Terms of the "NuDesign Software License Agreement" associated with the Product or Product Evaluation, that you licensed from NuDesign. This manual may not be copied.

## **9.3 Configuration Mode**

Configuration mode commands operate on configuration data. To enter configuration mode execute the configure command. The commands available in configuration mode at any position are:

```
[edit ]
# ?
Possible completions:
  commit
  create
  delete
  diff
  edit
  exit
  help
  load
  quit
  run
  save
  set
  show
  top
  up
[edit ]
#
```
Commands operate on the config data available at the current position, see edit, up, top, exit. On entering configuration mode, the current position is set to root. Excerpts from **testagent** configuration to be used in examples:

```
<config xmlns="urn:ietf:params:xml:ns:netconf:base:1.0">
  <garage xmlns="urn:ietf:params:xml:ns:yang:smiv2:ND-GARAGE-MIB">
...
  <snmp xmlns="urn:ietf:params:xml:ns:yang:ietf-snmp">
...
```
Possible arguments for the "set" command at root level are:

```
[edit ]
# set ?
Possible completions:
  <[Enter]> Execute this command
  config 
  garage
  interfaces 
  mib-2.snmp 
  nacm 
  snmp 
  system 
[edit ]
# set
```
Change position to "garage"

[edit ] # edit garage [edit garage ]

This manual and associated NuDesign Software are provided on an "As Is" basis. By using them, you are consenting to the Terms of the "NuDesign Software License Agreement" associated with the Product or Product Evaluation, that you licensed from NuDesign. This manual may not be copied.

#

```
Possible args for "set" command at this level are:
```

```
[edit garage ]
# set ?
Possible completions:
                      Execute this command
  garageObjects
  vehiclesEntry
[edit garage ]
# set
```
#### *9.3.1 commit*

#### *commit*

Applies changes in candidate configuration to running.

```
> commit[Enter]
   ok
>
```
#### *9.3.2 create*

```
create arg1 [arg2] [...]
```
Create configuration data (corresponds to edit-config, operation="create").

```
[edit garage]
# create vehiclesEntry 5[Enter]
   ok
[edit garage ]
# show[Enter]
// config-candidate //
...
     vehiclesEntry
       vehicleIndex 1
...
     vehiclesEntry
       vehicleIndex 2
...
     vehiclesEntry
       vehicleIndex 5
[edit garage ]
#
```
#### *9.3.3 delete*

*delete arg1 [arg2] [...]*

Delete configuration data.

```
[edit garage ]
# delete vehiclesEntry 2<sup>[Enter]</sup>
   ok
[edit garage ]
```
This manual and associated NuDesign Software are provided on an "As Is" basis. By using them, you are consenting to the Terms of the "NuDesign Software License Agreement" associated with the Product or Product Evaluation, that you licensed from NuDesign. This manual may not be copied.

```
# show[Enter]
// config-candidate //
...
     vehiclesEntry
       vehicleIndex 1
...
     vehiclesEntry
       vehicleIndex 5
...
[edit garage ]
#
```
## *9.3.4 diff*

*diff [candidate running | candidate <file> | running candidate | running <file> ]* 

Perform a difference operation on the specifi

#### *9.3.5 edit*

```
edit arg1 [arg2] [...]
```
[edit] line shows current position in configuration hierarchy. To navigate configuration hierarchy use *edit*, *up* and *top*.

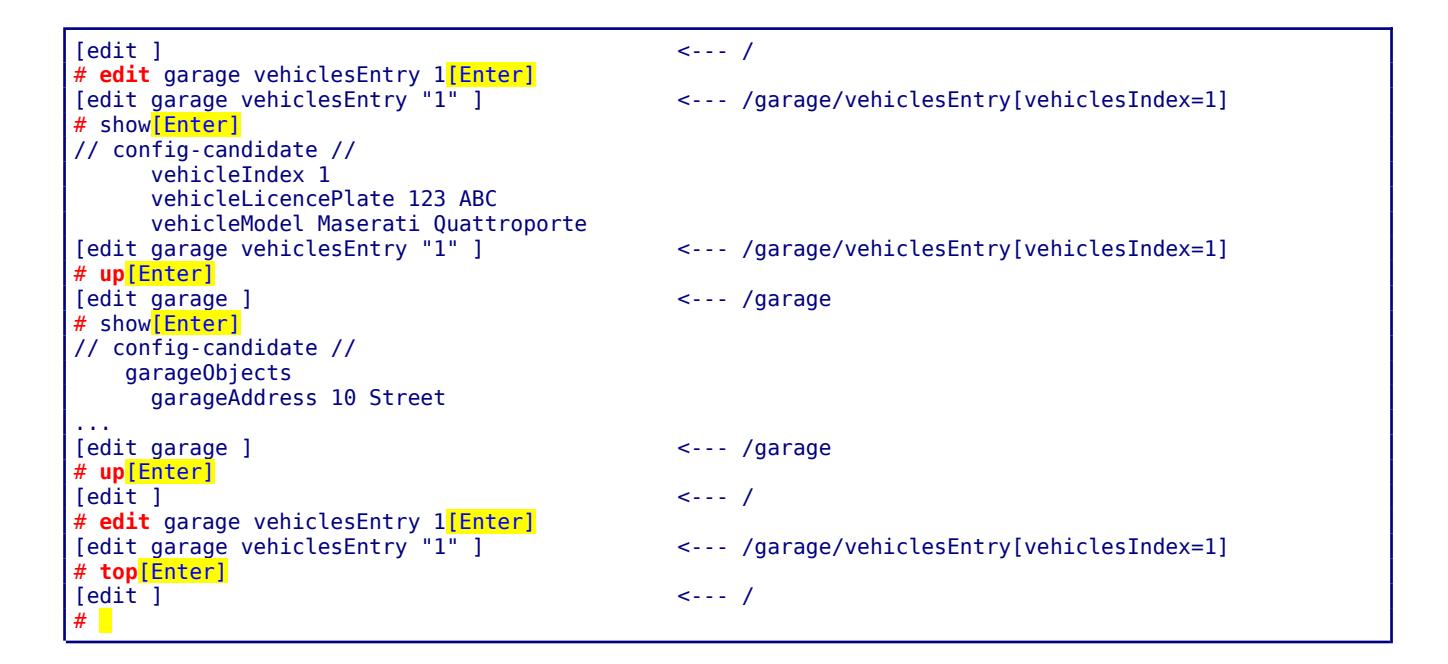

#### *9.3.6 exit*

#### *exit [discard]*

Exit configuration mode if the current position is configuration root. Otherwise move one level up (the same as

This manual and associated NuDesign Software are provided on an "As Is" basis. By using them, you are consenting to the Terms of the "NuDesign Software License Agreement" associated with the Product or Product Evaluation, that you licensed from NuDesign. This manual may not be copied. .

'up' command)

[edit ] # exit<sup>[Enter]</sup> >

If there are uncommitted changes made to candidate configuration

```
[edit ]
# exit<sup>[Enter]</sup>
There are uncommitted changes.
Use 'commit' to commit the changes, or 'exit discard' to discard them.
[edit ]
# exit discard[Enter]
>
```
exit discard executed at any level is the same as quit.

### *9.3.7 load*

*load <file> candidate|running*

Load configuration from <file> into candidate or running configuration.

```
[edit ] 
# load newcfg.xml candidate[Enter]
  ok
[edit ]
#
```
#### *9.3.8 quit*

*quit*

Exit configuration mode discarding changes (if any), the same as 'exit discard'.

```
[edit ]
# exit<sup>[Enter]</sup>
There are uncommitted changes.
Use 'commit' to commit the changes, or 'exit discard' to discard them.
[edit ]
# quit<sup>[Enter]</sup>
>
```
#### *9.3.9 run*

*run arg1 [arg2] [...]*

Execute system command.

```
[edit ]
# run ping 192.168.0.1[Enter]
Executing 'ping 192.168.0.1'
Press Ctrl-C to interrupt
Pinging 192.168.0.1 with 32 bytes of data:
Reply from 192.168.0.1: bytes=32 time<1ms TTL=64
```
This manual and associated NuDesign Software are provided on an "As Is" basis. By using them, you are consenting to the Terms of the "NuDesign Software License Agreement" associated with the Product or Product Evaluation, that you licensed from NuDesign. This manual may not be copied. .

```
Approximate round trip times in milliseconds:
    Minimum = 0ms, Maximum = 0ms, Average = 0ms
[edit ]
#
```
#### *9.3.10 save*

...

*save candidate|running <file>*

Save running or candidate configuration to file.

```
[edit ]
# save candidate test[Enter]
  ok
[edit ]
#
```
#### *9.3.11 set*

*set arg1 [arg2] [...]*

Modify configuration data (corresponds to edit-config, operation="replace").

```
[edit ]
# show garage garageObjects garageAddress<sup>[Enter]</sup>
// config-candidate //
          garageAddress 10 Street example and the set of the set of the set of the set of the set of the set of the set of the set of the set of the set of the set of the set of the set of the set of the set of the set of the set of
[edit ]
# set garage garageObjects garageAddress "123 avenue rd."<sup>[Enter]</sup> <-- change address
    ok
[edit ]
# show garage garageObjects garageAddress<sup>[Enter]</sup>
// config-candidate //
           garageAddress 123 avenue rd. et al. and the set of the set of the set of the set of the set of the set of the set of the set of the set of the set of the set of the set of the set of the set of the set of the set of the se
Tedit 1
#
```
#### *9.3.12 show*

*show [running] [arg1] [arg2] [...]*

Display configuration. By default displays candidate configuration data.

```
[edit ]
# show[Enter]
// config-candidate //
   snmp
     engine
       enabled true
       listen
          udp
...
```
To display running configuraton:

```
[edit ]
# show running [Enter]
// config-running //
```
This manual and associated NuDesign Software are provided on an "As Is" basis. By using them, you are consenting to the Terms of the "NuDesign Software License Agreement" associated with the Product or Product Evaluation, that you licensed from NuDesign. This manual may not be copied.

```
 snmp
     engine
       enabled true
       listen
          udp
...
```
Argument can be any node that is direct child of the current position.

```
# show ?
Possible completions:
                   Execute this command
 garage
  mib-2.snmp
  history
 running
 snmp
 system
[edit ]
# show running ?
Possible completions:
                     Execute this command
  garage
 mib-2.snmp
  snmp
 system
[edit ]
# show running
```

```
[edit ]
# show garage<sup>[Enter]</sup>
// config-candidate //
 garageObjects
 garageAddress Avenue road
[edit ]
#
```
## *9.3.13 top*

*top*

Change current position to configuration root

See *edit*

#### *9.3.14 up*

*up*

Change current position one level up

See *edit*

This manual and associated NuDesign Software are provided on an "As Is" basis. By using them, you are consenting to the Terms of the "NuDesign Software License Agreement" associated with the Product or Product Evaluation, that you licensed from NuDesign. This manual may not be copied.

# *10 ncclient - NetConf client*

**ncclient** is the command line NetConf client. To start, from **<SDK installdir>/ndconf/ncclient** type **./ncclient** in a console:

```
******************************************************
 NuDesign DEMO NetConf Client
 Version 1.0.0.0
 Copyright (c) 2014-2019 NuDesign Technologies Inc.
******************************************************
> \blacksquare
```
UI is similar to CLI . Type ? (question mark) to see the list of available commands:

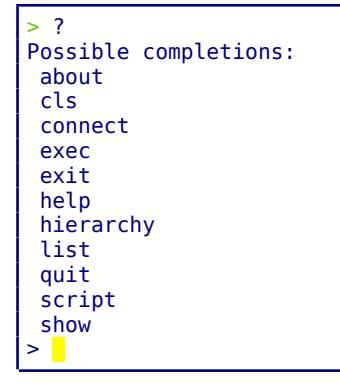

## **10.1 Commands and parameters**

#### *10.1.1 ? or <prefix>?*

List all commands or just commands that start with  $\le$ prefix>. E.g.

```
> c?Possible completions:
 configure
 connect 
> c
```
This manual and associated NuDesign Software are provided on an "As Is" basis. By using them, you are consenting to the Terms of the "NuDesign Software License Agreement" associated with the Product or Product Evaluation, that you licensed from NuDesign. This manual may not be copied.

### *10.1.2 about*

#### *about*

Show **ncclient** information:

```
> about [Enter]
******************************************************
 NuDesign DEMO NetConf Client
 Version 1.0.0.0
 Copyright (c) 2014-2019 NuDesign Technologies Inc.
               *****************************
>
```
#### *10.1.3 cls*

This command clears the current display.

### *10.1.4 connect <host> [username]*

Connect **ncclient** to NetConf agent (**testagent**). The host address is a mandatory argument. User name can be specified as the second argument, or at the "User:" prompt. The password must always be provided at the "Password:" prompt. This is example of unsuccessful connection:

```
> connect 192.168.0.21[Enter]
User: admin
Password: ********
Failed to connect to 192.168.0.21!
>
```
If the connect succeeds, **ncclient** sends "hello" message (shown in light blue below), and reads the "hello" from server:

```
> connect 127.0.0.1 admin[Enter]
Password: ***
Fingerprint: A0 E0 6A E9 E1 29 85 3E 77 37 AB 20 97 88 03 88 83 5B 78 ED
Authentication methods: publickey,password,keyboard-interactive
Sending NETCONF client <hello>
<?xml version="1.0" encoding="UTF-8"?>
<hello>
<capabilities>
<capability>
urn:ietf:params:netconf:base:1.0
</capability>
<capability>
urn:ietf:params:netconf:base:1.1
</capability>
</capabilities>
</hello>
]]>]]>
Reading NETCONF server <hello>
   capabilities
     capability urn:ietf:params:netconf:base:1.0
```
This manual and associated NuDesign Software are provided on an "As Is" basis. By using them, you are consenting to the Terms of the "NuDesign Software License Agreement" associated with the Product or Product Evaluation, that you licensed from NuDesign. This manual may not be copied. .

...  $>$ 

At this point 'netconf' commands are available:

```
> ?
Possible completions:
 about
  cancel-commit
  close-session
 cls
  commit
 connect
 copy-config
  create-subscription
  delete-config
  discard-changes
 disconnect
 edit-config
 exec
 exit
 get
  get-config
  get-schema
 help
  hierarchy
 kill-session
 list
  lock
  partial-lock
  partial-unlock
  quit
  rpc
  script
  show
 unlock
 validate
>
```
## *10.1.5 cancel-commit*

*Cancel-commit [persist-id]*

Sends request a [specific] commit

```
> cancel-commit[Enter]
<?xml version="1.0" encoding="UTF-8" ?><rpc xmlns="urn:ietf:params:xml:ns:netconf:base:1.0" 
xmlns:nc="urn:ietf:params:xml:ns:netconf:base:1.0" message-i
d= "4"><cancel-commit xmlns="urn:ietf:params:xml:ns:netconf:base:1.0"></cancel-commit> 
</rpc ok
>
```
This manual and associated NuDesign Software are provided on an "As Is" basis. By using them, you are consenting to the Terms of the "NuDesign Software License Agreement" associated with the Product or Product Evaluation, that you licensed from NuDesign. This manual may not be copied.

## *10.1.6 close-session*

#### *Close-session*

Sends request for graceful termination of a NETCONF session.

```
> close-session[Enter]
<?xml version="1.0" encoding="UTF-8" ?><rpc xmlns="urn:ietf:params:xml:ns:netcon
f:base:1.0" xmlns:nc="urn:ietf:params:xml:ns:netconf:base:1.0" message-id="1">
   <close-session xmlns="urn:ietf:params:xml:ns:netconf:base:1.0" />
</rpc ok
>
```
#### *10.1.7 create-subscription [startTime YYYY-MM-DDThh:mm:ssZ]*

This operation initiates an event notification subscription that will send asynchronous event notifications to the **ncclient** until the subscription terminates.

```
> create-subscription[Enter]
   ok
>
Later:
 >
 notification
   eventTime 2015-04-03T20:56:19Z
   netconf-capability-change
     changed-by
       username cli
        session-id 1
      added-capability urn:ietf:params:xml:ns:yang:smiv2:ND-GARAGE-MIB?module=ND-GARAGE-
MIB&revision=2004-07-09
```
Subscribe for notifications with replay:

```
> create-subscription startTime 2015-04-01T00:00:00Z[Enter]
notification
   eventTime 2015-04-06T21:10:59Z
   netconf-session-start
     username cli
     session-id 1
notification
   eventTime 2015-04-06T21:10:59Z
   netconf-session-start
     username snmp
     session-id 2
notification
   eventTime 2015-04-06T21:11:17Z
   netconf-session-start
     username borislav
     session-id 3
notification
   eventTime 2015-04-06T21:11:19Z
   coLevelRisingAlarm
```
This manual and associated NuDesign Software are provided on an "As Is" basis. By using them, you are consenting to the Terms of the "NuDesign Software License Agreement" associated with the Product or Product Evaluation, that you licensed from NuDesign. This manual may not be copied.

```
 object-1
       garageCOLevel 51
rpc-reply
  ok
>
```
### *10.1.8 commit*

#### *commit*

The commit operation instructs the device to implement the configuration data contained in the candidate configuration, i.e candidate configuration is copied to running configuration.

> commit[Enter] ok  $\ddot{\phantom{1}}$ 

### *10.1.9 copy-config*

```
copy-config <source> <target>
copy-config candidate|running|startup|<url> candidate|running|startup|<url>
```
Supported value for url is file URI scheme. Extension "xml" is appended to url.

```
> copy-config candidate abc<sup>[Enter]</sup>
source: candidate 
target: file:///abc.xml
   ok
>
```
## *10.1.10 delete-config*

*delete-config startup|<url>*

Supported value for url is file URI scheme.

```
> delete-config startup[Enter]
target: startup 
ok
>
```
#### *10.1.11 discard-changes*

*discard-changes*

Revert the candidate configuration to the current running configuration

```
> discard-changes<sup>[Enter]</sup>
ok
>
```
## *10.1.12 disconnect*

#### *disconnect*

This manual and associated NuDesign Software are provided on an "As Is" basis. By using them, you are consenting to the Terms of the "NuDesign Software License Agreement" associated with the Product or Product Evaluation, that you licensed from NuDesign. This manual may not be copied.

Disconnects **ncclient** from the **testagent**, 'netconf' commands are removed.

#### *10.1.13 edit-config*

*edit-config candidate|running <file-name>* 

The <edit-config> operation loads all or part of a specified configuration to the specified target configuration datastore. This command reads file specified as the argument (extension xml is assumed) from folder NGdemo/config/edit-config, and creates **edit-config** rpc request to be executed by **testagent**. E.g. file might contain:

```
 <default-operation>merge</default-operation>
 <test-option>set</test-option>
 <config>
  <t:garage xmlns:t="urn:ietf:params:xml:ns:yang:smiv2:ND-GARAGE-MIB" >
     <t:vehiclesEntry xmlns:nc="urn:ietf:params:xml:ns:netconf:base:1.0" nc:operation="create" >
       <t:vehicleIndex>4</t:vehicleIndex>
       <t:vehicleLicencePlate>777 SWE</t:vehicleLicencePlate>
       <t:vehicleModel>Koenigsegg One:1</t:vehicleModel>
     </t:vehiclesEntry>
 \lt/t: garage>
 </config>
```
This command wil add rpc wrapper around it:

```
<rpc message-id="3" xmlns="urn:ietf:params:xml:ns:netconf:base:1.0">
    <edit-config xmlns="urn:ietf:params:xml:ns:netconf:base:1.0">
         <target>
             <candidate />
         </target>
CONTENT OF THE FILE IS INSERTED HERE
     </edit-config>
</rpc>
```
before passing it to **testagent** for processing.

```
get-config candidate xpath //vehiclesEntry[Enter] <--- retrieve current config
   data
     vehiclesEntry
       vehicleIndex 1
       vehicleLicencePlate 123 ABC
       vehicleModel Maserati Quattroporte
...
> list edit-config 2[Enter] <--- check content of 2.xml
   <default-operation>merge</default-operation> 
   <test-option>set</test-option>
   <config>
     <t:garage xmlns:t="urn:ietf:params:xml:ns:yang:smiv2:ND-GARAGE-MIB" >
       <t:vehiclesEntry xmlns:nc="urn:ietf:params:xml:ns:netconf:base:1.0" nc:ope
ration="create" >
        <t:vehicleIndex>4</t:vehicleIndex>
         <t:vehicleLicencePlate>777 SWE</t:vehicleLicencePlate>
         <t:vehicleModel>Koenigsegg One:1</t:vehicleModel>
       </t:vehiclesEntry>
     </t:garage>
   </config>
```
This manual and associated NuDesign Software are provided on an "As Is" basis. By using them, you are consenting to the Terms of the "NuDesign Software License Agreement" associated with the Product or Product Evaluation, that you licensed from NuDesign. This manual may not be copied.

```
> edit-config candidate 2[Enter] <--- send edit-config rpc
  ok
> get-config candidate xpath //vehiclesEntry[Enter] <--- retrieve config
  data
    vehiclesEntry
      vehicleIndex 1
      vehicleLicencePlate 123 ABC
      vehicleModel Maserati Quattroporte
...
    vehiclesEntry <--- new entry created
      vehicleIndex 4
      vehicleLicencePlate 777 SWE
      vehicleModel Koenigsegg One:1
> \blacksquare
```
#### *10.1.14 exec*

*Exec <exec-cmd>*

This command executes the specified system command 'exec-cmd'.

```
> exec ls -l[Enter]
drwxrwxr-x. 3 ndconf ndconf 4096 Aug 15 11:06 . 
drwxrwxr-x. 4 ndconf ndconf 4096 Nov 8 2017 .. 
-rw-rw-r--. 1 ndconf ndconf 9388 Jun 8 2017 backup.xml
>
```
 *10.1.15 exit*

*exit*

Shutdown the **ncclient**.

#### *10.1.16 get*

#### *get [path|subtree|xpath <filter>]*

Retrieve running configuration and state data from NetConf server. Executing get without parameters retrieves all data. **testagent** supports subtree and xpath filtering. <filter> argument depends on argument preceding it.

```
get xpath //sessions<sup>[Enter]</sup>
   data
     sessions
        session
          session-id 1
...
```

```
get subtree "<netconf-state><sessions><session />>/</sessions></netconf-state>"[Enter]
  data
    netconf-state
       sessions
        session
           session-id 1
...
```
This manual and associated NuDesign Software are provided on an "As Is" basis. By using them, you are consenting to the Terms of the "NuDesign Software License Agreement" associated with the Product or Product Evaluation, that you licensed from NuDesign. This manual may not be copied. .

Specifying subtree filter in command line is cumbersome. "path" is simpler way to specify subtree filter. E.g. "/netconf-state/sessions/session" is internally translated in "<netconf-state><sessions><session /></sessions></ netconf-state>"

```
> get path /netconf-state/sessions/session[Enter]
  data
     netconf-state
       sessions
         session
           session-id 1
 ...
```
## *10.1.17 get-config*

*get-config candidate|running|startup [path|subtree|xpath <filter>]*

Retrieve all or part of a specified configuration datastore (specified as the 1st argument). If filter is omitted retrieves all configuration data.

Processing of filter is the same as in *get*.

```
> get-config candidate
  data
     garage
       garageObjects
         garageAddress 10 Street
         garageCOLevelRisingThreshold 50
         garageCOLevelFallingThreshold 10
       vehiclesEntry
         vehicleIndex 1
...
```
#### *10.1.18 get-schema*

```
get-schema identifier [<version> [<format>]]
```
Retrieve "schema" from the NetConf server:

```
> get-schema ietf-netconf<sup>[Enter]</sup>
 data module ietf-netconf {
  // the namespace for NETCONF XML definitions is unchanged
  // from RFC 4741 which this document replaces
  namespace "urn:ietf:params:xml:ns:netconf:base:1.0";
  prefix nc;
  import ietf-inet-types {
    prefix inet;
  }
  organization
     "IETF NETCONF (Network Configuration) Working Group";
...
```
<version> and <format> are optional.

This manual and associated NuDesign Software are provided on an "As Is" basis. By using them, you are consenting to the Terms of the "NuDesign Software License Agreement" associated with the Product or Product Evaluation, that you licensed from NuDesign. This manual may not be copied.

<version> is specified as YYYY-MM-DD, e.g. 2011-03-08

The only supported format is "**ncm:yang**".

#### *10.1.19 help*

*help <cmdname>*

Print help for command specified in argument.

```
> help disconnect<sup>[Enter]</sup>
Disconnect from netconf server/agent
>
```
### *10.1.20 hierarchy*

*hierarchy command | config-template*

#### *10.1.21 kill-session*

```
kill-session <session-id>
```
Force the termination of a NETCONF session. "snmp" session can not be terminated this way.

> kill-session 3<sup>[Enter]</sup> ok >

#### *10.1.22 list*

*list edit-config | rpc [<file-name>]*

Print content of file from 'edit-config' or 'rpc' folder'. If file name is missing print list of files in corresponding folder.

```
> list edit-config [Enter]
 1.xml
 2.xml
 3.xml
>
```
If the file name is missing print list of files in corresponding folder.

```
> list edit-config 2[Enter]
   <default-operation>merge</default-operation>
   <test-option>set</test-option>
   <config>
     <t:garage xmlns:t="urn:ietf:params:xml:ns:yang:smiv2:ND-GARAGE-MIB" >
       <t:vehiclesEntry xmlns:nc="urn:ietf:params:xml:ns:netconf:base:1.0" nc:ope
ration="create" >
         <t:vehicleIndex>4</t:vehicleIndex>
         <t:vehicleLicencePlate>777 SWE</t:vehicleLicencePlate>
         <t:vehicleModel>Koenigsegg One:1</t:vehicleModel>
       </t:vehiclesEntry>
     </t:garage>
   </config>
>
```
This manual and associated NuDesign Software are provided on an "As Is" basis. By using them, you are consenting to the Terms of the "NuDesign Software License Agreement" associated with the Product or Product Evaluation, that you licensed from NuDesign. This manual may not be copied.

## *10.1.23 lock*

*lock running|candidate|startup*

Lock the entire configuration datastore system of a device.

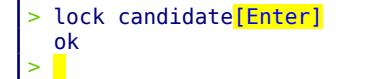

### *10.1.24 partial-lock*

#### *partial-lock <xpath>*

Perform a partial lock on a portion of the datastore system of a device, given by **<xpath>**.

```
> partial-lock netconf-state[Enter]
 lock-id 100
  locked-node /netconf-state
>
```
## *10.1.25 partial-unlock*

#### *partial-unlock <lock-id>*

Perform an unlock on a portion of the datastore system of a device, given by **<lock-id>**.

```
> partial-unlock 100[Enter]
> 
rpc-reply
ok
>
```
#### *10.1.26 quit*

*quit*

Shutdown the **ncclient**.

#### *10.1.27 rpc*

*rpc <file-name>*

This command reads the file <file-name> from the **<SDK** 

**installdir>/ndconfndconf/ncclient/config/rpc** folder. <file-name> can be specified without extension, in that case ".xml" is appended. The file should contain valid netconf rpc request. An example of the content:

```
<rpc message-id="101" xmlns="urn:ietf:params:xml:ns:netconf:base:1.0">
<get>
  <filter type="subtree">
     <garage>
     </garage>
   </filter>
   </get>
<rpc
```
This manual and associated NuDesign Software are provided on an "As Is" basis. By using them, you are consenting to the Terms of the "NuDesign Software License Agreement" associated with the Product or Product Evaluation, that you licensed from NuDesign. This manual may not be copied.

**message-id** is replaced by CLI before passing request to **testagent** for processing.

Assuming content of f1.xml is shown above:

```
> rpc f1<mark>[Enter]</mark>
     garage
        garageObjects
          garageAddress 10 Street
          garageNumVehicles 2
...
```
If file does not exist:

```
> rpc f2<mark>[Enter]</mark>
Failed to open file config\rpc\f2.xml
>
```
To display content of the file:

```
> rpc show f0<sup>[Enter]</sup>
<rpc message-id="101" xmlns="urn:ietf:params:xml:ns:netconf:base:1.0">
<get>
<filter type="subtree">
</filter>
</get>
>
```
#### *10.1.28 script*

*script <file>*

Execute the specified script file.

#### *10.1.29 show*

*show history*

Display command line history.

```
> show history[Enter]
0: connect
1: lock candidate
2: unlock candidate
```
## *10.1.30 unlock*

*unlock running|candidate|startup*

Lock the entire configuration datastore system of a device.

> unlock candidate<sup>[Enter]</sup> ok

This manual and associated NuDesign Software are provided on an "As Is" basis. By using them, you are consenting to the Terms of the "NuDesign Software License Agreement" associated with the Product or Product Evaluation, that you licensed from NuDesign. This manual may not be copied. .

>

## *10.1.31 validate*

### *validate running|candidate|startup|<url>|config <filename>*

Validate the contents of the specified configuration.

```
> validate startup[Enter]
source: startup ok
> delete-config startup[Enter]
   target: startup
  ok
> validate startup[Enter]
source: startup rpc-error
     error-type application
     error-tag internal-error
     error-severity error
     error-app-tag general-error
     error-message Data store is deleted
>
```
This manual and associated NuDesign Software are provided on an "As Is" basis. By using them, you are consenting to the Terms of the "NuDesign Software License Agreement" associated with the Product or Product Evaluation, that you licensed from NuDesign. This manual may not be copied.

# *11 NACM - Access Control*

Access Control is specified in *RFC 6536: Network Configuration Protocol (NETCONF) Access Control Model*. Here is the diagram from RFC with access control modules hilighted:

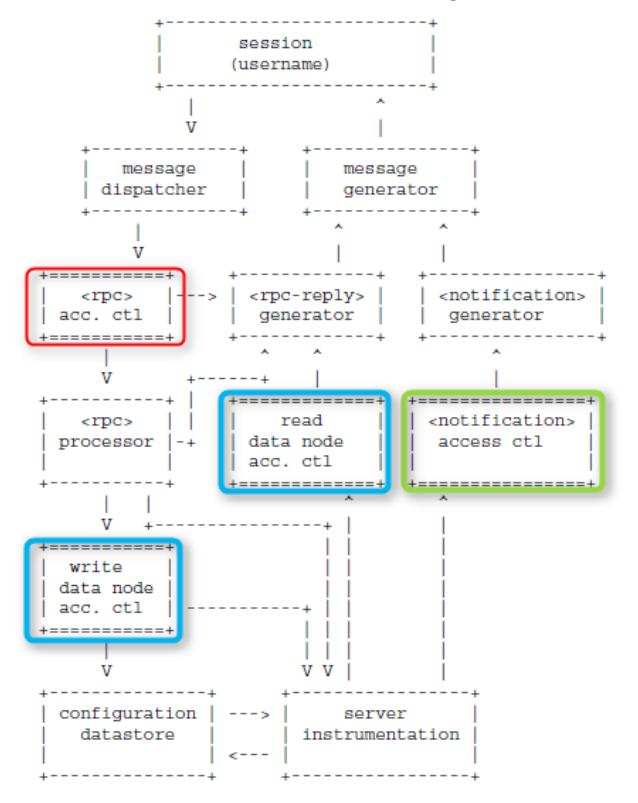

**NOTE**: **testagent** is shipped with the "**nacm**" disabled in the startup configuration. To enable access control, the user should modify the "nacm" section and restart the agent. Also, the user should add **their** user-name to each group, The examples in this document are for user "**test**".

**NOTE 2**: **testagent** creates a backup of **startup-cfg.xml** before overwriting it. See section "**testagent**" Command Line Options" for the backup location.

Access control configuration is located under the **nacm** element in **startup-cfg.xml**. Here is the excerpt:

```
<nacm xmlns="urn:ietf:params:xml:ns:yang:ietf-netconf-acm">
   <enable-nacm>true</enable-nacm> nacm is enabled 
   <read-default>permit</read-default> if no rule is found allow read and notify
   <write-default>deny</write-default> if no rule is found deny write operations 
                                            if no rule is found allow execution of rpc
   <groups>
      <group>...</group>
       ... more groups ...
   </groups>
   <rule-list>
       <rule>...</rule>
       ... more rules ...
   </rule-list>
</nacm>
```
This manual and associated NuDesign Software are provided on an "As Is" basis. By using them, you are consenting to the Terms of the "NuDesign Software License Agreement" associated with the Product or Product Evaluation, that you licensed from NuDesign. This manual may not be copied.

## **11.1 Incoming RPC Message Validation**

The following nacm configuration allows execution of all rpcs except "validate" rpc for user "test"

<**nacm** xmlns="urn:ietf:params:xml:ns:yang:ietf-netconf-acm">

```
<enable-nacm>true</enable-nacm>
   <exec-default>permit</exec-default> default is permit
   <groups>
       <group>
           <name>admin</name>
           <user-name>test</user-name> replace "test" with your login 
       </group>
   </groups>
   <rule-list>
      <name>rule1</name>
      <group>*</group>
       <rule>
          <name>rule1-2</name>
          <module-name>*</module-name>
         <rpc-name>validate</rpc-name>
          <access-operations>*</access-operations>
         <action>deny</action>
       </rule>
   </rule-list>
</nacm>
```
"get" is allowed, "validate" is denied:

```
> get[Enter]
rpc-reply
   data
     snmp
       engine
...
> validate candidate[Enter]
rpc-reply
   rpc-error
     error-type application
     error-tag access-denied
     error-severity error
     error-app-tag no-access
     error-path /nc:ietf-netconf/nc:validate
     error-message NC: access denied
>
```
## **11.2 Outgoing <notification> Authorization**

The ndGarageMib .so in **testagent** generates coLevelFallingAlarm and coLevelRisingAlarm notifications in random intervals.

The following nacm configuration allows all outgoing notifications.

```
<nacm xmlns="urn:ietf:params:xml:ns:yang:ietf-netconf-acm">
   <enable-nacm>true</enable-nacm>
   <read-default>permit</read-default> default is permit
```
In **ncclient**:

> create-subscription<sup>[Enter]</sup> >

This manual and associated NuDesign Software are provided on an "As Is" basis. By using them, you are consenting to the Terms of the "NuDesign Software License Agreement" associated with the Product or Product Evaluation, that you licensed from NuDesign. This manual may not be copied.

```
rpc-reply
  ok
notification
  eventTime 2015-12-11T20:06:37Z
  coLevelRisingAlarm <<<--- "rising"
    object-1
      garageCOLevel 51
  id 4
notification
  eventTime 2015-12-11T20:07:28Z
  coLevelFallingAlarm <<<--- "falling"
    object-1
      garageCOLevel 9 
  id 5
...
```
The following addition to nacm configuration will deny "coLevelRisingAlarm" notification defined in "ND-GARAGE-MIB" YANG module to be sent to session with user "test".

```
<nacm xmlns="urn:ietf:params:xml:ns:yang:ietf-netconf-acm">
...
   <groups>
       <group>
            <name>admin</name>
            <user-name>test</user-name> replace "test" with your login 
       </group>
   </groups>
   <rule-list>
       <name>rule1</name>
       <group>*</group>
       <rule>
           <name>rule1-2</name>
           <module-name>ND-GARAGE-MIB</module-name>
           <notification-name>coLevelRisingAlarm</notification-name>
           <access-operations>*</access-operations>
          <action>deny</action>
       </rule>
   </rule-list>
</nacm>
```
In **ncclient**, note that "rising" notifications are missing:

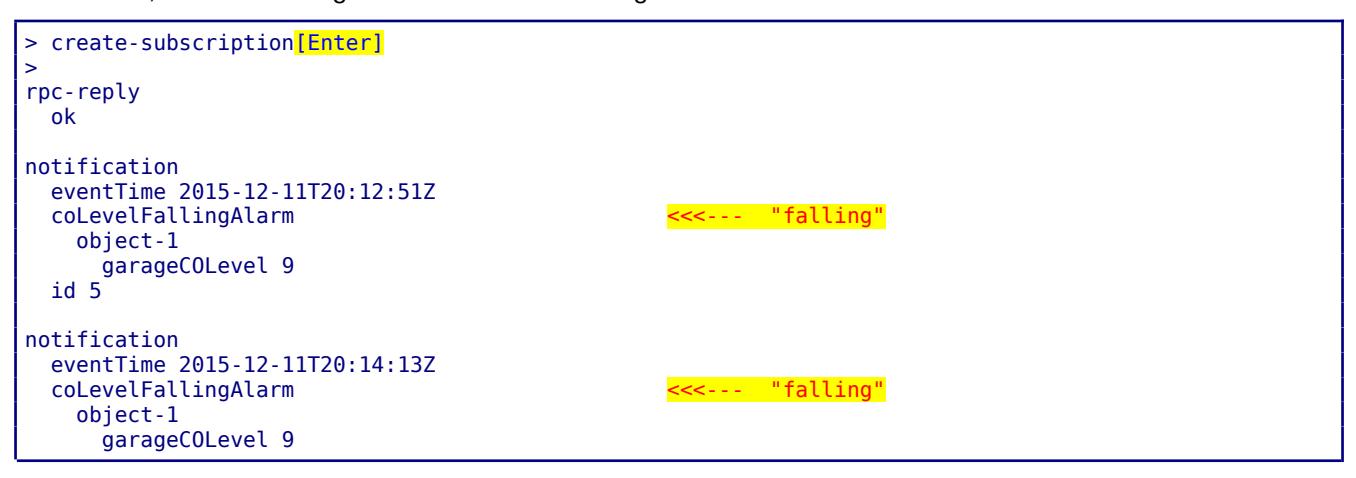

This manual and associated NuDesign Software are provided on an "As Is" basis. By using them, you are consenting to the Terms of the "NuDesign Software License Agreement" associated with the Product or Product Evaluation, that you licensed from NuDesign. This manual may not be copied.

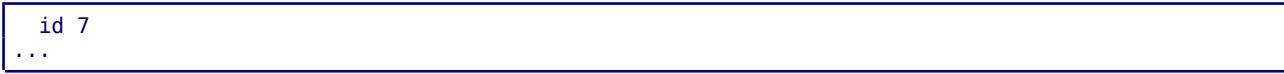

## **11.3 Data Node Access Validation**

The following nacm configuration allows read access to all objects in datastore.

```
<nacm xmlns="urn:ietf:params:xml:ns:yang:ietf-netconf-acm">
   <enable-nacm>true</enable-nacm>
```

```
<read-default>permit</read-default> default is permit
```
In **ncclient**:

```
> get[Enter]
   data
     snmp
        engine
          enabled true
...
```
Actually "permit" applies to all objects defined without nacm extension "default-deny-all". Definition of "nacm" container in **module ietf-netconf-acm** is:

```
container nacm {
  nacm:default-deny-all;
```
hence, "nacm" objects will be missing from the reply to "get" rpc. Add the following rule to be able to read "nacm" objects:

```
 <rule>
     <name>rule1-4</name>
     <module-name>*</module-name>
     <path>//nacm</path>
     <access-operations>read</access-operations>
    <action>permit</action>
 </rule>
```
When this rule is present (providing "user-name" is a member of the "group" specified in the "rule-list" to which this "rule" belongs):

```
> get[Enter]
   data
     snmp
        engine
          enabled true
...
     nacm
        enable-nacm true
        read-default permit
...
```
Here is the example how to exclude object from the "read" view,

<rule>

This manual and associated NuDesign Software are provided on an "As Is" basis. By using them, you are consenting to the Terms of the "NuDesign Software License Agreement" associated with the Product or Product Evaluation, that you licensed from NuDesign. This manual may not be copied.

```
 <name>rule1-1</name>
  <module-name>ND-GARAGE-MIB</module-name>
  <path>//garageAddress</path>
  <access-operations>read</access-operations>
 <action>deny</action>
 </rule>
```
Without the rule above:

```
> get xpath //garageObjects[Enter]
   data
     garageObjects
       garageAddress 10 Street
       garageNumVehicles 2
       garageCOLevel 22
       garageCOLevelRisingThreshold 50
       garageCOLevelFallingThreshold 10
>
```
After adding the rule (note that garageAddress is missing):

```
> get xpath //garageObjects[Enter]
   data
     garageObjects
       garageNumVehicles 2
       garageCOLevel 22
       garageCOLevelRisingThreshold 50
       garageCOLevelFallingThreshold 10
```
By default write operation is denied:

```
<nacm xmlns="urn:ietf:params:xml:ns:yang:ietf-netconf-acm">
   <enable-nacm>true</enable-nacm>
   <write-default>deny</write-default> default is deny
```
Using c1.xml as an example (see 6.1.1 edit-config):

```
<config>
    <t:garage xmlns:t="urn:ietf:params:xml:ns:yang:smiv2:ND-GARAGE-MIB" >
           <t:garageObjects>
                   <t:garageAddress>123 eglinton</t:garageAddress>
           </t:garageObjects>
    </t:garage>
</config>
```
In **ncclient**:

```
> edit-config candidate c1[Enter]
   rpc-error
     error-type application
     error-tag access-denied
     error-severity error
     error-app-tag no-access
     error-path /nc:config-candidate/nc:config/nd-garage:garage
     error-message NC: access denied
```
After adding the following rule:

This manual and associated NuDesign Software are provided on an "As Is" basis. By using them, you are consenting to the Terms of the "NuDesign Software License Agreement" associated with the Product or Product Evaluation, that you licensed from NuDesign. This manual may not be copied.

```
 <rule>
    <name>rule1-1</name>
    <module-name>ND-GARAGE-MIB</module-name>
    <path>//garageAddress</path>
    <access-operations>read create update delete</access-operations>
    <action>permit</action>
 </rule>
```
edit-config should succeed.

```
> edit-config candidate cl[Enter]
  ok
```
## **11.4 Debugging Access Control**

Access control configuration can be quite complicated and sometimes hard to find the problem when unexpected result occurs. YangDEMOAgent outputs debug messages while processing access control to the log file. Such lines start with:

**nacmr** - rpc access control

```
nacmn - notification access control
```

```
nacmd - data access control
```
The 1st line of access control processing contains session id, user name and rpc/notification or object name. E.g. notification "netconf-session-start" for session id =1, user = "test",

```
nacmn [1:test] netconf-session-start
```
One or more log lines following the 1st line are related to processing that rpc/notification or object name. The last one contains either "permit" or "deny". E.g.

nacmn 11 permit

Here is the example of multi-line output while processing edit-config:

```
nacmd [2:test] /config-candidate/config/garage/garageObjects/garageAddress
nacmd 6.1, rule=rule1-1, module-match=ND-GARAGE-MIB
nacmd 6.2 A match=/config-candidate/config/garage/garageObjects/garageAddress
nacmd 6.3.2 create
nacmd 7 permit
```
Example of denied rpc:

nacmr [2:test] /ietf-netconf/validate nacmr 8 deny

This manual and associated NuDesign Software are provided on an "As Is" basis. By using them, you are consenting to the Terms of the "NuDesign Software License Agreement" associated with the Product or Product Evaluation, that you licensed from NuDesign. This manual may not be copied. .
# *12 SNMP*

Use MIBrowser to access **testagent**. Please check MIBrowser help for more information.

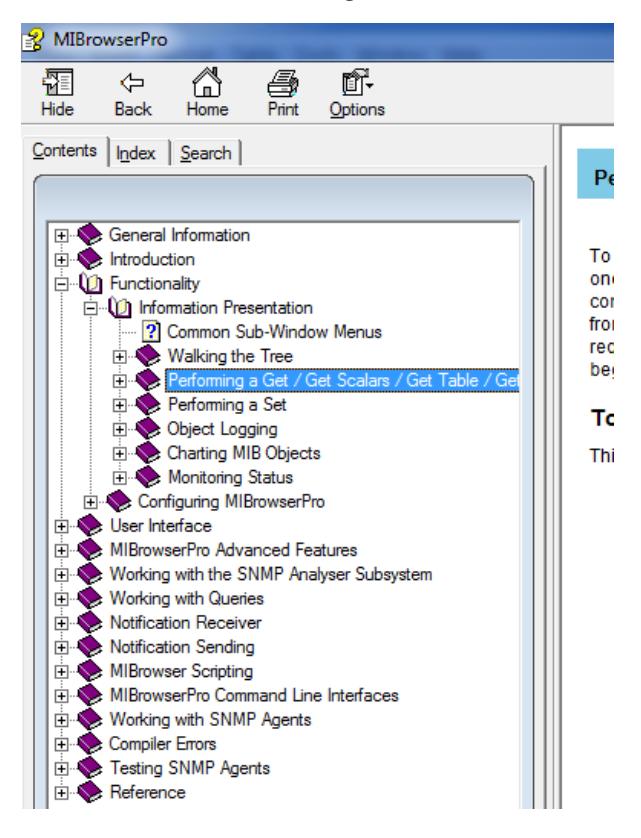

This manual and associated NuDesign Software are provided on an "As Is" basis. By using them, you are consenting to the Terms of the "NuDesign Software License Agreement" associated with the Product or Product Evaluation, that you licensed from NuDesign. This manual may not be copied.

## *13 Code Generation*

#### **13.1 Code Generator**

Using the NuDesign YANG code generator, the developer generates a C++ project that produces a data dll, from an input YANG document. The code provides a basis for providing instrumentation for the XML tree defined by the input document.

The resulting code is loadable from the NuDesign YANG Data Server. Access to this instrumentation is from the NuDesign Data (Demo) Server via an "Access Agent" (AA). The AA is Dynamic-Link Library also loaded by NuDesign Data (Demo) Server at start up. It is a protocol handler (any of NetConf, SNMP, CLI...).

The code generator itself is a pyang plugin called 'ndt.py'. During installation, the installer checks for the presence of pyang and if It doesn't exist, installs pyang 1.7.5. 'ndt.py' is dependent on version 1.7.5 of pyang.

## **13.2 ndt.py Plugin**

#### *13.2.1 'ndt.py' Plugin Command Line Options*

The following generation options are available:

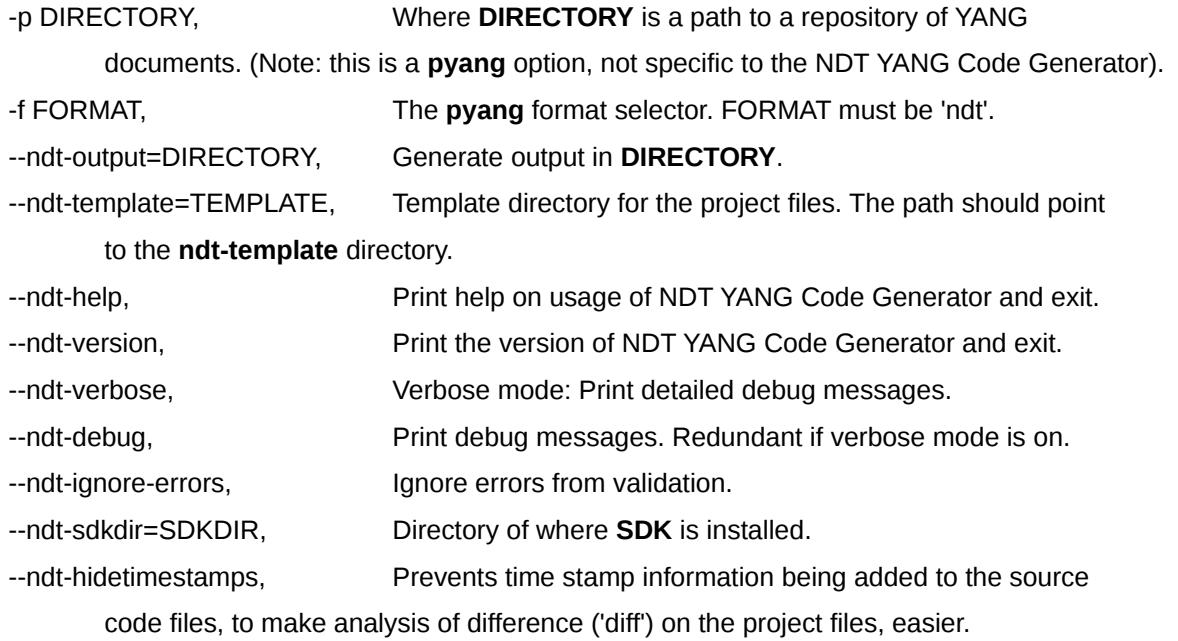

This manual and associated NuDesign Software are provided on an "As Is" basis. By using them, you are consenting to the Terms of the "NuDesign Software License Agreement" associated with the Product or Product Evaluation, that you licensed from NuDesign. This manual may not be copied. .

#### **13.3 Generating Code with ndt.py**

To create a project, you may invoke the NDT code generator via pyang as follows:

pyang <-p path> yang-file -f ndt <ndt options>

See the previous sections for the specifics of the various options.

The following is a potential invocation given the default SDK installation directories.

E.g. This example builds a project from the ND-GARAGE-MIB.yang found in the installation's **testagent/schema** directory.

(Note: replace <user> below with a directory specific to your system.)

pyang -p /opt/ndConf-*x.y*-build*nnn[5](#page-74-0)*/ndconf/testagent/schema \ /opt/ndConf-*x.y*-build*nnn*/ndconf/schema/ND-GARAGE-MIB.yang \ -f ndt  $\lambda$ --ndt-output=/home/<user>/src --ndt-output=/home/<user>/src \ --ndt-sdkdir=/opt/ndConf-*x.y*-build*nnn*/ndconf \ --ndt-template=/opt/ndConf-*x.y*-build*nnn*/ndconf/CodeGenerator/template

## **13.4 ndtGen**

'ndtGen' is a executable that simplifies invocation of 'ndt.py'.

#### *13.4.1 ndtGen Command Line Options*

The following generation options are available:

-p <path>, An optional parameter. Where **path** is a directory path to a repository

of YANG documents. (Note: this is a pyang option, not specific to the NDT YANG Code Generator).

- --ndt-projschema <path>, An optional parameter. Where **path** is a directory path to a secondary repository, perhaps project specific, YANG documents.
- --ndt-template <path>, Optional parameter. Where **path** is a directory path to the template

<span id="page-74-0"></span><sup>5</sup> The default SDK directory location is being denoted as "/opt/ndConf-*x.y*-build*nnn*" . In a typical installation "**x.y**" would be the actual version number, be something like "**1.0**" and "**nnn**" would be the actual build number, something like "**002**".

This manual and associated NuDesign Software are provided on an "As Is" basis. By using them, you are consenting to the Terms of the "NuDesign Software License Agreement" associated with the Product or Product Evaluation, that you licensed from NuDesign. This manual may not be copied.

repository.

### **13.5 Generating Code with ndtGen**

To create a project, you may invoke the NDT code generator via **ndtGen** as follows:

ndtGen /opt/ndConf-*x.y*-build*nnn*/ndconf/schema/ND-GARAGE-MIB.yang

The above command line would generate the ndGarageMib project in the current directory, assuming the same as the previous section, /home/<user>/src. See the man page for ndtGen. For more information.

## **13.6 The Generated Project**

From the above example project, the contents of the project would be as follows.

Linux/

makefile StdAfx.h ndGarageMib\_data.cpp ndGarageMib\_data\_if.h ndGarageMib\_notif.cpp ndGarageMib\_stx.h m2y\_ndGarageMib.xml ndGarageMib\_data.h ndGarageMib\_impl.cpp ndGarageMib\_notif.h ndGarageMib\_template.cpp ndGarageMib.cpp ndGarageMib\_data\_if.cpp ndGarageMib\_impl.h ndGarageMib\_stx.cpp ndGarageMib\_template.h

This manual and associated NuDesign Software are provided on an "As Is" basis. By using them, you are consenting to the Terms of the "NuDesign Software License Agreement" associated with the Product or Product Evaluation, that you licensed from NuDesign. This manual may not be copied.

## **13.7 Building the Project**

Change to the ' Linux ' directory of the project and to build it, from type:

\$ make

Additionally, there is a make command line option, MODE. MODE can be used to specify **debug** or **release** builds.

E.g.

\$ make MODE=release

## **13.8 Configuring testagent to use the Project's shared object output**

To use the generated code's shared object, it needs to be made available to the NuDesign Data (Demo) Server. This is done via the **testagent's** configuration file,

/opt/ndConf-*x.y*-build*nnn*/ndconf/testagent/config/ndconf.xml.

In the <datadlls> section,

<datadlls>

You can disable the provide configuration for **ndGarageMib** by commenting it out.

<!--<datadll name="garage" dll="libndGarageMib.so.0" ></datadll>-->

Now add a new <datadll> section for the generated and built shared object.

<datadll name="garage" path="/home/<user>/src/ndGarageMib/Linux" dll="libndGarageMib.so"></datadll>

Note the use of the "path" parameter, to override the default path for shared objects in the SDK.

This manual and associated NuDesign Software are provided on an "As Is" basis. By using them, you are consenting to the Terms of the "NuDesign Software License Agreement" associated with the Product or Product Evaluation, that you licensed from NuDesign. This manual may not be copied.

# *14 Other Resources*

#### **14.1 Project Design Notes**

The installation contains two PDF documents that provide design documentation for the two datadll projects included in the install. Both are installed in the ./doc directory and are called

- NuDesign ndCONF Builder CodeGen Tech Reference.pdf
- NuDesign ndCONF Builder UsingExistingImpl Tech Reference.pdf

#### **14.2 Class Reference**

The installation contains references for the underlying C++ class libraries. Each class reference is contained in a PDF file. These are installed in the ./doc directory. Also in the ./doc directory is an html file called **Main.htm**, which serves as a front end to these PDF files.

#### **14.3 man pages**

Included with the installation are several Linux 'man' pages. These pages are available from a command line, for the following topics:

- **testagent**
- **teststart**
- **ndncsub**
- **ncclient**
- **mib2xml**
- **ndtGen[6](#page-77-0)**

There is one for each of the executables included by the installation.

<span id="page-77-0"></span>6 Only available on the full release SDK.

This manual and associated NuDesign Software are provided on an "As Is" basis. By using them, you are consenting to the Terms of the "NuDesign Software License Agreement" associated with the Product or Product Evaluation, that you licensed from NuDesign. This manual may not be copied.

## *15 Products for ndCONF Development*

The **ndCONF Agent Development Studio** contains the following products, downloadable from NuDesign's secure site.

## **15.1 ndCONF Builder**

The ndCONF Builder generates C++ loadable data handlers (LDH) extensions projects from YANG documents. LDHs are used with the YANG Datastore Server to extend the data model. The server is included with the ndCONF SDK.

The YANG Datastore Server and the ndCONF Builder are included with the ndCONF SDK installation program.

The ndCONF Builder also has its own, standalone installation program that comes with the following documents:

- ndCONF User Guide this User Guide, with the chapter 13 covering the ndCONF Builder operations
- NuDesign ndCONF Builder CodeGen Tech Reference.pdf
- NuDesign ndCONF Builder UsingExistingImpl Tech Reference.pdf

## **15.2 ndCONF SDK**

The ndCONF SDK contains the extensible YANG Datastore Server, NETConf / YANG SDKs with basic CLI access and APIs to the protocol Access Agents and LDH extensions, the YANG Datastore's object providers.

Its installation comes with the following document, in addition to the C++ class references identified in section 14.2.

• ndCONF User Guide - this User Guide, it describes the installation and use of ndCONF SDK in a process of developing ndCONF Agent for user selected YANG modules.

This manual and associated NuDesign Software are provided on an "As Is" basis. By using them, you are consenting to the Terms of the "NuDesign Software License Agreement" associated with the Product or Product Evaluation, that you licensed from NuDesign. This manual may not be copied. .

## **15.3 NETCONF, CLI, RESTCONF and SNMP Access Agents**

Each protocol Access Agent when combined with YANG Datastore Server provides a full management and configuration Agent providing access to YANG objects via NETCONF, CLI, RESTCONF or SNMP client applications.

The Access Agent's installs come with the C++ class reference documentation identified in section 14.2.

This manual and associated NuDesign Software are provided on an "As Is" basis. By using them, you are consenting to the Terms of the "NuDesign Software License Agreement" associated with the Product or Product Evaluation, that you licensed from NuDesign. This manual may not be copied. .

# *16 About NuDesign*

NuDesign Technologies, Inc., headquartered in Toronto, ON, Canada, specializes in providing NetConf, SNMP, CLI and web agent & manager development applications, tools, libraries and consulting services to developers and networking OEMs worldwide. The benefits of deploying NuDesign's management software technologies are reliable, low risk, well integrated and quick-to-market solutions, supporting management operations over IPv4 / IPv6 networks in carrier, campus and enterprise settings.

Our focus is on industry standard management protocols such as NetConf, SNMP and protocols using HTTP transport. Our customers are Original Equipment Manufacturers, System Integrators, Service Providers and End Users worldwide.

This manual and associated NuDesign Software are provided on an "As Is" basis. By using them, you are consenting to the Terms of the "NuDesign Software License Agreement" associated with the Product or Product Evaluation, that you licensed from NuDesign. This manual may not be copied.

# *17 Appendix*

#### **17.1 'ND-GARAGE-MIB' Yang module**

```
/*
This Yang module was created using NuDesign Technologies' Visual MIBuilder (Ver 5.2).
MIB File : NDGarageV2.mib
Module : ND-GARAGE-MIB
*/
module ND-GARAGE-MIB {
   namespace "urn:ietf:params:xml:ns:yang:smiv2:ND-GARAGE-MIB";
   prefix "nd-garage";
  import ietf-yang-types { prefix "yang"; }<br>import ietf-yang-smiv2 { prefix "smiv2";
  import ietf-yang-smiv2 \{ \text{prefix "smiv2"}; \}<br>import SNMPv2-TC \{ \text{prefix "smmv2-tc} \}\{ prefix "snmpv2-tc"; }
   organization 
      "NuDesign Technologies, Inc.";
   contact 
     "NuDesign Technologies, Inc.
     Web site: www.ndt-inc.com
     Email: contact@ndt-inc.com";
   description 
     "The MIB module for managing car garage.";
   revision 2004-07-09 {
     description 
          "New version released that is to be used across all NuDesign Products. sh";
   }
   revision 2002-10-11 {
     description 
          "Added objects garageCOLevel, garageCOLevelRisingThreshold and 
          garageCOLevelFallingThreshold and notifications 
          coLevelRisingAlarm and coLevelFallingAlarm.
          Updated notif-groups and compliance. bl";
   }
   revision 2002-01-17 {
     description 
          "Modified the access of vehicleModel to ReadCreate. sh";
   }
   revision 2001-03-21 {
     description 
          "Addedd notifications and conformance statements. bl";
   }
   revision 2000-05-01 {
     description 
          "Initial version. bl";
   }
   container garage { 
     config false;
     container garageObjects {
          smiv2:oid "1.3.6.1.4.1.4761.99.11.1";
          leaf garageAddress {
              type snmpv2-tc:DisplayString { 
                   length "0..32";
              }
```
This manual and associated NuDesign Software are provided on an "As Is" basis. By using them, you are consenting to the Terms of the "NuDesign Software License Agreement" associated with the Product or Product Evaluation, that you licensed from NuDesign. This manual may not be copied.

```
 description 
                 "Garage address. For example: 10 St, SomePlace.";
            smiv2:max-access "read-write";
            smiv2:oid "1.3.6.1.4.1.4761.99.11.1.1";
 }
        leaf garageNumVehicles {
            type int32;
            description 
                "Number of vehicles currently parked in the garage.";
            smiv2:max-access "read-only";
            smiv2:oid "1.3.6.1.4.1.4761.99.11.1.2";
 }
        leaf garageCOLevel {
            type int32;
            description 
                "CO toxicity level in garage (airborne concentration level expressed in 
                parts per million or PPM).";
           smiv2:max-access "read-only"
           smiv2:oid "1.3.6.1.4.1.4761.99.11.1.4";
 }
        leaf garageCOLevelRisingThreshold {
            type int32;
            description 
                 "Level of CO toxicity level in garage (in parts per million or PPM) 
                considered dangerous for humans. 400 PPM causes serious headache
                after 1-2 hours of exposure. This level is life threatening after 3 hours. 
                When the current sampled value is greater than or equal to 
                this threshold, and the value at the last sampling interval
                was less than this threshold, a single event (coLevelRisingAlarm)
                will be generated. 
 After a rising event is generated, another such event will not be 
 generated until the sampled value falls below this threshold and 
                reaches the garageCOLevelFallingThreshold.";
            smiv2:max-access "read-write";
            smiv2:oid "1.3.6.1.4.1.4761.99.11.1.5";
 }
        leaf garageCOLevelFallingThreshold {
            type int32;
            description 
                 "Level of CO toxicity level in garage (in parts per million or PPM) 
                considered harmless for humans. 35 PPM is maximum exposure allowed by 
                OSHA in the workplace over an eight hour period.
                When the current sampled value is less than or equal to this threshold,
                and the value at the last sampling interval was greater than this threshold, 
                a single event (coLevelFallingAlarm) will be generated. 
 After a falling event is generated, another such event will not be 
 generated until the sampled value rises above this threshold and 
                reaches the garageCOLevelRisingThreshold.";
            smiv2:max-access "read-write";
            smiv2:oid "1.3.6.1.4.1.4761.99.11.1.6";
        }
   /*
 container vehiclesTable {
        description 
             "Table of vehicles parked in the garage.";
        smiv2:oid "1.3.6.1.4.1.4761.99.11.1.3";
   */
        list vehiclesEntry {
            key "vehicleIndex";
            description 
                 "Row in the vehiclesTable.";
            smiv2:oid "1.3.6.1.4.1.4761.99.11.1.3.1";
```
}

```
 leaf vehicleIndex {
                type int32;
                description 
                    "Index into vehiclesTable.";
                smiv2:max-access "not-accessible";
               smiv2:oid "1.3.6.1.4.1.4761.99.11.1.3.1.1";
 }
            leaf vehicleLicencePlate {
                type snmpv2-tc:DisplayString { 
                    length "6..7";
 }
                description 
                    "License plate of the vehicle, for example 123XYZ or ABCD987.";
                smiv2:max-access "read-create";
                smiv2:oid "1.3.6.1.4.1.4761.99.11.1.3.1.2";
 }
            leaf vehicleModel {
                type snmpv2-tc:DisplayString;
                description 
                     "Make and model of the vehicle; e.g 'NuDesign speedmaster'.
                    NuDesign does not manufacture vehicles (yet). This is just
                    for demonstration purpose.";
                smiv2:max-access "read-create";
                smiv2:oid "1.3.6.1.4.1.4761.99.11.1.3.1.3";
 }
            leaf vehicleStatus {
               type snmpv2-tc:RowStatus;
                description 
                    "Status of this row.";
                smiv2:max-access "read-create";
           smiv2:oid "1.3.6.1.4.1.4761.99.11.1.3.1.4";
 }
        }
   /*
 }
   */
  notification notPaidAlarm {
    description 
         "The SNMP trap that is generated when the vehicle leaves garage
        but did not pay the bill.";
    smiv2:oid "1.3.6.1.4.1.4761.99.11.2.1";
    container object-1 {
        leaf vehicleIndex {
            type leafref {
                path "/nd-garage-mib:ND-GARAGE-MIB/nd-garage-mib:vehiclesTable" +
            "/nd-garage-mib:vehiclesEntry/nd-garage-mib:vehicleIndex";
 }
 }
        leaf vehicleLicencePlate {
            type leafref {
                path "/nd-garage-mib:ND-GARAGE-MIB/nd-garage-mib:vehiclesTable" +
                     "/nd-garage-mib:vehiclesEntry/nd-garage-mib:vehicleLicencePlate";
            }
        }
    }
  notification coLevelRisingAlarm {
    description 
        "The SNMP trap that is generated when CO toxicity level in garage
```
}

}

```
 crosses its rising threshold (garageCOLevelRisingThreshold).";
     smiv2:oid "1.3.6.1.4.1.4761.99.11.2.2";
     container object-1 {
         leaf garageCOLevel {
             type leafref {
                path "/nd-garage-mib:ND-GARAGE-MIB/nd-garage-mib:garageObjects/nd-garage-
mib:garageCOLevel";
             }
         }
     }
  }
  notification coLevelFallingAlarm {
     description 
         "The SNMP trap that is generated when CO toxicity level in garage 
         crosses its falling threshold (garageCOLevelFallingThreshold).";
     smiv2:oid "1.3.6.1.4.1.4761.99.11.2.3";
     container object-1 {
         leaf garageCOLevel {
             type leafref {
                path "/nd-garage-mib:ND-GARAGE-MIB/nd-garage-mib:garageObjects/nd-garage-
mib:garageCOLevel";
             }
         }
     }
  }
  smiv2:alias "nuDesignTech" {
       smiv2:oid "1.3.6.1.4.1.4761";
  }
   smiv2:alias "ndtExperimental" {
       smiv2:oid "1.3.6.1.4.1.4761.99";
  }
  smiv2:alias "garage" {
       smiv2:oid "1.3.6.1.4.1.4761.99.11";
  }
  smiv2:alias "garageObjects" {
       smiv2:oid "1.3.6.1.4.1.4761.99.11.1";
  }
   smiv2:alias "garageEvents" {
       smiv2:oid "1.3.6.1.4.1.4761.99.11.2";
   }
   smiv2:alias "garageConformance" {
       smiv2:oid "1.3.6.1.4.1.4761.99.11.3";
  }
  smiv2:alias "garageCompliances" {
       smiv2:oid "1.3.6.1.4.1.4761.99.11.3.1";
  }
  smiv2:alias "garageGroups" {
       smiv2:oid "1.3.6.1.4.1.4761.99.11.3.2";
  }
}
```
#### **17.2 'ND-GARAGE-MIB' MIB module**

```
-- ***************************************************************************
-- *
-- * Copyright (c) 2000-2019 NuDesign Technologies, Inc. All Rights Reserved.
-- *
-- * Module Name: ND-GARAGE-MIB
-- *
-- * Description: Defines objects for managing garage for motor vehicles<br>-- *
-- * 
-- ***************************************************************************
ND-GARAGE-MIB DEFINITIONS ::= BEGIN
TMPORTS
   NOTIFICATION-TYPE, OBJECT-TYPE, MODULE-IDENTITY, 
   enterprises, Integer32
       FROM SNMPv2-SMI
   NOTIFICATION-GROUP, OBJECT-GROUP, MODULE-COMPLIANCE
       FROM SNMPv2-CONF
   RowStatus, DisplayString
       FROM SNMPv2-TC;
garage MODULE-IDENTITY
    LAST-UPDATED "201303140000Z"
   ORGANIZATION 
        "NuDesign Technologies, Inc."
    CONTACT-INFO 
        "NuDesign Technologies, Inc.
        Web site: www.ndt-inc.com<br>Fmail: contact@ndt-inc
                   contact@ndt-inc.com"
   DESCRIPTION 
        "The MIB module for managing car garage."
   REVISION "201303140000Z"
   DESCRIPTION 
        "Administrative changes. dp"
   REVISION "200407091226Z"
   DESCRIPTION 
        "New version released that is to be used across all NuDesign Products. sh"
   REVISION "200210110900Z"
   DESCRIPTION 
        "Added objects garageCOLevel, garageCOLevelRisingThreshold and 
                garageCOLevelFallingThreshold and notifications 
                coLevelRisingAlarm and coLevelFallingAlarm.
         Updated notif-groups and compliance. bl"
   REVISION "200201171512Z"
   DESCRIPTION 
        "Modified the access of vehicleModel to ReadCreate. sh"
   REVISION "200103210000Z"
   DESCRIPTION 
        "Addedd notifications and conformance statements. bl"
   REVISION "200005010000Z"
   DESCRIPTION 
       "Initial version. bl"
::= { ndtExperimental 11 }
nuDesignTech OBJECT IDENTIFIER ::= { enterprises 4761 }
ndtExperimental OBJECT IDENTIFIER ::= \{ nuDesignTech 99 \} garage 0bjects OBJECT IDENTIFIER ::= \{ garage 1 \}OBJECT IDENTIFIER ::= { garage 1 }
```
This manual and associated NuDesign Software are provided on an "As Is" basis. By using them, you are consenting to the Terms of the "NuDesign Software License Agreement" associated with the Product or Product Evaluation, that you licensed from NuDesign. This manual may not be copied.

```
garageEvents OBJECT IDENTIFIER ::= { garage 2 }
                       OBJECT IDENTIFIER ::= \{ garage 3 \}-- Conformance Information 
garageCompliances OBJECT IDENTIFIER ::= { garageConformance 1 }
                       OBJECT IDENTIFIER ::= \{ garageConformance 2 \}garageAddress OBJECT-TYPE
                DisplayString (SIZE(0..32))
    MAX-ACCESS read-write
    STATUS current
    DESCRIPTION 
        "Garage address. For example: 10 St, SomePlace."
    ::= { garageObjects 1 }
garageNumVehicles OBJECT-TYPE<br>SYNTAX Integer32
               Integer32
    MAX-ACCESS read-only<br>STATUS current
               current
    DESCRIPTION
        "Number of vehicles currently parked in the garage."
    ::= { garageObjects 2 }
vehiclesTable OBJECT-TYPE
    SYNTAX SEQUENCE OF VehiclesEntry
    MAX-ACCESS not-accessible<br>STATUS current
               current
    DESCRIPTION 
        "Table of vehicles parked in the garage."
    ::= { garageObjects 3 }
vehiclesEntry OBJECT-TYPE
                VehiclesEntry
    MAX-ACCESS not-accessible<br>STATUS current
                current
    DESCRIPTION 
        "Row in the vehiclesTable."
    INDEX { vehicleIndex }
    ::= { vehiclesTable 1 }
VehiclesEntry ::= SEQUENCE {
    vehicleIndex
        Integer32,
    vehicleLicencePlate
        DisplayString,
    vehicleModel
        DisplayString,
    vehicleStatus
        RowStatus
}
vehicleIndex OBJECT-TYPE
    SYNTAX Integer32
    MAX-ACCESS not-accessible<br>STATUS current
               current
    DESCRIPTION 
        "Index into vehiclesTable."
    ::= { vehiclesEntry 1 }
vehicleLicencePlate OBJECT-TYPE<br>SYNTAX DisplayString (SIZ
                DisplayString (SIZE(6..7))
    MAX-ACCESS read-create<br>STATUS current
                current
    DESCRIPTION
```

```
"Licence plate of the vehicle, for example 123XYZ or ABCD987."
    ::= { vehiclesEntry 2 }
vehicleModel OBJECT-TYPE<br>SYNTAX DisplayStri
              DisplayString
   MAX-ACCESS read-create<br>STATUS current
               current
   DESCRIPTION 
        "Make and model of the vehicle; e.g 'NuDesign speedmaster'.
           NuDesign does not manufacture vehicles (yet). This is just
           for demonstration purpose."
    ::= { vehiclesEntry 3 }
vehicleStatus OBJECT-TYPE
   SYNTAX RowStatus
   MAX-ACCESS read-create
   STATUS current
   DESCRIPTION 
        "Status of this row."
    ::= { vehiclesEntry 4 }
garageCOLevel OBJECT-TYPE
   SYNTAX Integer32
   MAX-ACCESS read-only
              current
   DESCRIPTION 
        "CO toxicity level in garage (airborne concentration level expressed in 
       parts per million or PPM)."
    ::= { garageObjects 4 }
garageCOLevelRisingThreshold OBJECT-TYPE<br>SYNTAX Integer32
               Integer32
   MAX-ACCESS read-write
               current
   DESCRIPTION
        "Level of CO toxicity level in garage (in parts per million or PPM) 
       considered dangerous for humans. 400 PPM causes serious headache
       after 1-2 hours of exposure. Thislevel is life threatening after 3 hours.
       When the current sampled value is greater than or equal to 
               this threshold, and the value at the last sampling interval
               was less than this threshold, a single event (coLevelRisingAlarm)
               will be generated. 
               After a rising event is generated, another such event will not be 
               generated until the sampled value falls below this threshold and 
               reaches the garageCOLevelFallingThreshold."
    ::= { garage0bjects 5 }
garageCOLevelFallingThreshold OBJECT-TYPE<br>SYNTAX Thteger32
               Integer32
   MAX-ACCESS read-write
               current
   DESCRIPTION
        "Level of CO toxicity level in garage (in parts per million or PPM) 
       considered harmless for humans. 35 PPM is maximum exposure allowed by 
       OSHA in the workplace over an eight hour period.
       When the current sampled value is less than or equal to this threshold,
       and the value at the last sampling interval was greater than this threshold, 
       a single event (coLevelFallingAlarm) will be generated. 
               After a falling event is generated, another such event will not be 
               generated until the sampled value rises above this threshold and 
               reaches the garageCOLevelRisingThreshold."
    ::= { garage0bjects 6 }
```
-- Events

This manual and associated NuDesign Software are provided on an "As Is" basis. By using them, you are consenting to the Terms of the "NuDesign Software License Agreement" associated with the Product or Product Evaluation, that you licensed from NuDesign. This manual may not be copied. .

```
notPaidAlarm NOTIFICATION-TYPE
   OBJECTS { vehicleLicencePlate }
   STATUS current
   DESCRIPTION 
        "The SNMP trap that is generated when the vehicle leaves garage
        but did not pay the bill."
    ::= { garageEvents 1 }
coLevelRisingAlarm NOTIFICATION-TYPE
   OBJECTS { garageCOLevel }<br>STATUS current
               current
   DESCRIPTION 
        "The SNMP trap that is generated when CO toxicity level in garage 
               crosses its rising threshold (garageCOLevelRisingThreshold)."
    ::= { garageEvents 2 }
coLevelFallingAlarm NOTIFICATION-TYPE
   OBJECTS { garageCOLevel }
   STATUS current
   DESCRIPTION 
        "The SNMP trap that is generated when CO toxicity level in garage 
               crosses its falling threshold (garageCOLevelFallingThreshold)."
    ::= { garageEvents 3 }
-- Compliance statements
garageCompliance MODULE-COMPLIANCE<br>STATUS current
               current
   DESCRIPTION 
        "The compliance statement for agents which
         implement the ND-GARAGE-MIB. Note that garageNotifGroup2 is 
       unconditionally optional for compliance to this MIB module."
   MODULE
       MANDATORY-GROUPS { garageBasicGroup,
                               garageNotifGroup1 }
    ::= { garageCompliances 1
-- Units of compliance
garageBasicGroup OBJECT-GROUP
   OBJECTS { garageAddress, 
        garageNumVehicles, 
        vehicleLicencePlate, 
       vehicleModel, 
       vehicleStatus, 
        garageCOLevel, 
       garageCOLevelRisingThreshold, 
   garageCOLevelFallingThreshold }<br>STATUS current
               current
   DESCRIPTION 
        "A collection of objects providing the info for the garage."
    ::= { garageGroups 1 }
garageNotifGroup1 NOTIFICATION-GROUP
   NOTIFICATIONS { coLevelRisingAlarm, 
    coLevelFallingAlarm }<br>STATUS current
               current
   DESCRIPTION 
        "The threshold notifications."
    ::= { garageGroups 2 }
garageNotifGroup2 NOTIFICATION-GROUP
   NOTIFICATIONS { notPaidAlarm }<br>STATUS current
               current
   DESCRIPTION
```

```
"The not-paid notification."
    ::= { garageGroups 3 }
END
```
-- This MIB was created using NuDesign Technology's Visual MIBuilder (Ver 4.4).

#### **17.3 'RAPID-CITY-MIB' (rcvlan) Yang Module**

```
module rcvlan {
  namespace "urn:ietf:params:xml:ns:yang:smiv2:rcvlan";
  prefix "rcv";
  import ietf-yang-smiv2 { prefix "smiv2"; }
  import ietf-inet-types { prefix "inet"; }
  import SNMPv2-TC { prefix "snmpv2-tc"; }
  organization 
    "Avaya ...";
  contact 
    "...";
   description 
    "...";
  revision 2016-09-10 {
  }
       typedef InterfaceIndex {
               type int32; // {length "1..2147483647"; }
               description 
                      "Port IfIndex.";
       }
   typedef PortSet {
    type binary { 
        length "0..255";
    }
    description 
         "The string is 88 octets long, for a total of 704 bits. Each bit
        corresponds to a port, as represented by its ifIndex value . When a
         bit has the value one(1), the corresponding port is a member of the
        set. When a bit has the value zero(0), the corresponding port is not
         a member of the set. The encoding is such that the most significant
```
This manual and associated NuDesign Software are provided on an "As Is" basis. By using them, you are consenting to the Terms of the "NuDesign Software License Agreement" associated with the Product or Product Evaluation, that you licensed from NuDesign. This manual may not be copied.

```
 bit of octet #1 corresponds to ifIndex 0, while the least significant
       bit of octet #88 corresponds to ifIndex 703. In order to accommodate
       future uses of this the string has a max size of 255 bytes.";
 }
 typedef RcVlanIdOrNone {
   type int32 { 
       range "1..4094";
   }
   description 
       "Range of VLAN IDs supported for application";
 }
 typedef VrfIdentifier {
   type uint32 { 
       range "0..512";
   }
   description 
       "Virtual Router Identifier.
       VRFID 0 is reserved for the Administrative VRF
       and cannot be used to create VRF's.
       ";
 }
 container vlanModule { 
   config true;
   //container rcVlanTable {
   // description 
   // "A list of Virtual LAN entries. The number of entries
   // is given by rcVlanNumVlans.";
   // smiv2:oid "1.3.6.1.4.1.2272.1.3.2";
       list vlan { // rcVlanEntry {
           key "vlanId";
           description 
               "Entry containing configuration information for a 
               particular Virtual LAN.
```
The relationship between the various port sets in a

This manual and associated NuDesign Software are provided on an "As Is" basis. By using them, you are consenting to the Terms of the "NuDesign Software License Agreement" associated with the Product or Product Evaluation, that you licensed from NuDesign. This manual may not be copied. .

VLAN Entry are :

 o The set of ports defined by PortMembers must be a subset of the set of ports in the underlying STG of the VLAN.

 o The bitwise AND of PortMembers and NotAllowToJoin must be the empty set.

 o The bitwise OR of PortMembers and NotAllowToJoin must be the set of ports in the underlying STG of the VLAN.

 o The set of ports defined by StaticMembers must be a subset of the set of ports defined by PortMembers.

 o The bitwise XOR of PortMembers and StaticMembers defines the set of dynamic (potential) members of the VLAN.

 o The set of ports defined by ActiveMembers must be a subset of the set of ports defined by PortMembers. ";

smiv2:oid "1.3.6.1.4.1.2272.1.3.2.1";

```
 leaf vlanId { // rcVlanId {
                type rcv:RcVlanIdOrNone;
                description 
                    "A value that uniquely identifies the Virtual LAN 
                    associated with this entry. This value corresponds
                    to the lower 12 bits in the IEEE 802.1Q VLAN Tag.";
                smiv2:max-access "read-only";
                smiv2:oid "1.3.6.1.4.1.2272.1.3.2.1.1";
 }
            leaf vlanName { // rcVlanName {
                type snmpv2-tc:DisplayString { 
                    length "0..64";
 }
                description 
                    "An administratively-assigned name for this VLAN.";
```
This manual and associated NuDesign Software are provided on an "As Is" basis. By using them, you are consenting to the Terms of the "NuDesign Software License Agreement" associated with the Product or Product Evaluation, that you licensed from NuDesign. This manual may not be copied.

```
 smiv2:max-access "read-write";
                smiv2:oid "1.3.6.1.4.1.2272.1.3.2.1.2";
 }
            leaf stgId { // rcVlanStgId {
                type int32 { 
                    range "0..128";
 }
                description 
                    "Indicates the Spanning Tree Group (STG) used by
                    this VLAN to determine the state of its ports.
                    If this VLAN is not associated with any STG, this
                    value should be set to zero.";
                smiv2:defval "1";
                smiv2:max-access "read-write";
                smiv2:oid "1.3.6.1.4.1.2272.1.3.2.1.9";
 }
            leaf vlanType { // rcVlanType {
                type enumeration { 
                    enum "byPort" { value "1"; }
                    enum "byIpSubnet" { value "2"; }
                    enum "byProtocolId" { value "3"; }
                    enum "bySrcMac" { value "4"; }
                    enum "byDstMcast" { value "5"; }
                    enum "bySvlan" { value "6"; }
                    enum "byIds" { value "7"; }
                    enum "spbm-bvlan" { value "11"; }
                    enum "private" { value "13"; }
 }
                description 
                    "The type of VLAN, distinguished according to the
                    policy used to define its port membership.
                    VSP9000 does not support bySvlan(6) and ByIds(7).";
                smiv2:max-access "read-write";
                smiv2:oid "1.3.6.1.4.1.2272.1.3.2.1.10";
 }
            leaf vlanPortMembers { // rcVlanPortMembers {
                type rcv:PortSet;
                description 
                    "The set of ports that are members (static or
```

```
 dynamic) of this VLAN.";
                smiv2:max-access "read-write";
                smiv2:oid "1.3.6.1.4.1.2272.1.3.2.1.11";
 }
            leaf vlanProtocolId { // rcVlanProtocolId {
                type enumeration { 
                     enum "none" { value "0"; }
                    enum "ip" { value "1"; }
                     enum "ipx802dot3" { value "2"; }
                    enum "ipx802dot2" { value "3"; }
                     enum "ipxSnap" { value "4"; }
                     enum "ipxEthernet2" { value "5"; }
                     enum "appleTalk" { value "6"; }
                     enum "decLat" { value "7"; }
                     enum "decOther" { value "8"; }
                     enum "sna802dot2" { value "9"; }
                    enum "snaEthernet2" { value "10"; }
                     enum "netBios" { value "11"; }
                     enum "xns" { value "12"; }
                     enum "vines" { value "13"; }
                     enum "ipV6" { value "14"; }
                     enum "usrDefined" { value "15"; }
                     enum "rarp" { value "16"; }
                     enum "pPPoE" { value "17"; }
 }
                description 
                     "The protocol identifier of this VLAN. This value 
                     is meaningful only if rcVlanType is equal to 
                     byProtocolId(3). For other VLAN types it should
                   have the value none(0).";
                smiv2:max-access "read-write";
                smiv2:oid "1.3.6.1.4.1.2272.1.3.2.1.15";
 }
               list ip { // rcIpAddrTable {
                      key "addr";
                      description 
                      "The table of addressing information relevant to
                      this entity's IP addresses.";
```

```
leaf ifIndex {
       type rcv:InterfaceIndex;
       description 
               "The index value which uniquely identifies the
               interface to which this entry is applicable. The
               interface identified by a particular value of this
               index is the same interface as identified by the
               same value of ifIndex.";
       smiv2:max-access "read-only";
       smiv2:oid "1.3.6.1.4.1.2272.1.8.2.1.1";
}
leaf addr { // rcIpAdEntAddr {
       type inet:ipv4-address;
       description 
               "The IP address to which this entry's addressing
               information pertains.";
       smiv2:max-access "read-only";
       smiv2:oid "1.3.6.1.4.1.2272.1.8.2.1.2";
}
leaf netMask { // rcIpAdEntNetMask {
       type inet:ipv4-address;
       description 
               "The subnet mask associated with the IP address of
               this entry. The value of the mask is an IP
               address with all the network bits set to 1 and all
               the hosts bits set to 0.";
       smiv2:max-access "read-write";
       smiv2:oid "1.3.6.1.4.1.2272.1.8.2.1.3";
}
leaf bcastAddrFormat{ // rcIpAdEntBcastAddrFormat {
       type enumeration { 
               enum "zeros" { value "0"; }
               enum "ones" { value "1"; }
       }
       description 
               "The IP broadcast address format used on this 
               interface.";
       smiv2:max-access "read-only";
```

```
smiv2:oid "1.3.6.1.4.1.2272.1.8.2.1.4";
                              }
                              leaf reasmMaxSize { // rcIpAdEntReasmMaxSize {
                                      type int32 { 
                                              range "0..65535";
                                      }
                                      description 
                                              "The size of the largest IP datagram which this
                                             entity can re-assemble from incoming IP fragmented
                                             datagrams received on this interface.";
                                      smiv2:max-access "read-only";
                                      smiv2:oid "1.3.6.1.4.1.2272.1.8.2.1.5";
                              }
                              /*
                              leaf rcIpAdEntVlanId {
                                      type int32 { 
                                              range "0..4096";
                                      }
                                      description 
                                              "A value that uniquely identifies the Virtual LAN
                                             associated with this entry. This value corresponds
                                              to the lower 12 bits in the IEEE 802.1Q VLAN Tag.";
                                      smiv2:max-access "read-write";
                                      smiv2:oid "1.3.6.1.4.1.2272.1.8.2.1.7";
                              }
                              */
                              leaf macOffset { // rcIpAdEntMacOffset {
                                      type int32 { 
                                              range "0..511";
                                      }
                                      description 
                                              "Used to translate the ip address into mac address.
                                             The system has 512 mac addresses of which 0-507 are 
reserved for
                                             Boardwalk box. 508-511 is reserved for MG. One can either 
                                             mention a mac offset while configuring an ip on the
                                             vlan or it can be alloted by the system within the above 
                                      smiv2:max-access "read-write";
                                      smiv2:oid "1.3.6.1.4.1.2272.1.8.2.1.9";
```
.

range.";

```
}
                              leaf vrfId { // rcIpAdEntVrfId {
                                      type rcv:VrfIdentifier;
                                      description 
                                              "The VrfId used in this table is to associate VLANs
                                              or Brouter ports to a VRF after the creation of VLANs
                                              or Brouter ports.
                                              VRFID 0 is reserved for the Administrative VRF.";
                                      smiv2:max-access "read-create";
                                      smiv2:oid "1.3.6.1.4.1.2272.1.8.2.1.12";
                              }
                       }
        }
       }
}
```
#### **17.4 'RAPID-CITY-MIB' (rcvlan) MIB Module**

```
RAPID-CITY DEFINITIONS ::= BEGIN
```
#### IMPORTS

OBJECT-TYPE, MODULE-IDENTITY, enterprises, iso, Unsigned32, Integer32, IpAddress FROM SNMPv2-SMI TEXTUAL-CONVENTION, RowStatus, MacAddress, TruthValue, DisplayString FROM SNMPv2-TC;

```
-- ISSUES
```
--

-- None outstanding

```
rapidCity MODULE-IDENTITY
```
LAST-UPDATED "201205150000Z"

#### ORGANIZATION

"Bay Networks, Rapid-City Group"

CONTACT-INFO

 $\mathbf{u}$ 

Edwin Tsang

This manual and associated NuDesign Software are provided on an "As Is" basis. By using them, you are consenting to the Terms of the "NuDesign Software License Agreement" associated with the Product or Product Evaluation, that you licensed from NuDesign. This manual may not be copied. .

```
 Postal: Bay Networks, Inc. 
       4401 Great America Parkway 
       Santa Clara, CA 95052-8185
```
 Tel: 408-495-6159 Fax: 408-495-5215 E-mail:edwin\_tsang@@baynetworks.com

DESCRIPTION

"

"Enterprise MIB for the Accelar product family." ::= { enterprises 2272 }

-- May 15, 2012

--

-- Local defines to avoid having to pull-in other RFC's.

--

BridgeId ::= TEXTUAL-CONVENTION

STATUS current

DESCRIPTION

"An identifier that identifies the Bridge Id"

```
SYNTAX OCTET STRING (SIZE(8))
```

```
EnableValue ::= TEXTUAL-CONVENTION
       STATUS current
       DESCRIPTION 
               "Enable/Disable value."
       SYNTAX INTEGER {
               enable (1),
               disable (2)
       }
```

```
IdList ::= TEXTUAL-CONVENTION
```
STATUS current

DESCRIPTION

"An identifier for a list of Ids."

This manual and associated NuDesign Software are provided on an "As Is" basis. By using them, you are consenting to the Terms of the "NuDesign Software License Agreement" associated with the Product or Product Evaluation, that you licensed from NuDesign. This manual may not be copied.

--

SYNTAX OCTET STRING

-- This variable type is used through out the Rapid-City enterprise -- MIB to denote the standard ifIndex in mib-2. --

InterfaceIndex ::= TEXTUAL-CONVENTION STATUS current DESCRIPTION "Port IfIndex."

SYNTAX Integer32

```
InterfaceIndexOrZero ::= TEXTUAL-CONVENTION
       DISPLAY-HINT "d"
       STATUS current
       DESCRIPTION
```
"This textual convention is an extension of the

 InterfaceIndex convention. The latter defines a greater than zero value used to identify an interface or interface sub-layer in the managed system. This extension permits the additional value of zero. the value zero is object-specific and must therefore be defined as part of the description of any object which uses this syntax. Examples of the usage of zero might include situations where interface was unknown, or when none or all interfaces need to be referenced."

SYNTAX Integer32 (0..2147483647)

IpIsisPlsbNodeNickName ::= TEXTUAL-CONVENTION STATUS current DESCRIPTION "Plsb Node Nick name." SYNTAX OCTET STRING (SIZE(3))

Ipv6NextHdr ::= TEXTUAL-CONVENTION

This manual and associated NuDesign Software are provided on an "As Is" basis. By using them, you are consenting to the Terms of the "NuDesign Software License Agreement" associated with the Product or Product Evaluation, that you licensed from NuDesign. This manual may not be copied. .

```
STATUS current
DESCRIPTION 
       "The ipv6 next header to look for."
SYNTAX INTEGER {
       hop-by-hop (0),
       icmpv4 (1),
       igmpv4 (2),
       ipInIp (4),
       tcp (6),
       egp (8),
       udp (17),
       ipv6 (41),
       routing (43),
       frag (44),
       rsvp (46),
       ipsecESP (50),
       ipsecAh (51),
       icmpv6 (58),
       noNxtHdr (59),
       destOptions (60),
       undefined (255)
}
```
--

```
-- The string is 88 octets long, for a total of 704 bits. Each bit
-- corresponds to a port, as represented by its ifIndex value . When a
-- bit has the value one(1), the corresponding port is a member of the
-- set. When a bit has the value zero(0), the corresponding port is not
-- a member of the set. The encoding is such that the most significant
-- bit of octet #1 corresponds to ifIndex 0, while the least significant
-- bit of octet #88 corresponds to ifIndex 703."
-- 
PortSet ::= TEXTUAL-CONVENTION
       STATUS current
       DESCRIPTION
```
"The string is 88 octets long, for a total of 704 bits. Each bit corresponds to a port, as represented by its ifIndex value . When a

This manual and associated NuDesign Software are provided on an "As Is" basis. By using them, you are consenting to the Terms of the "NuDesign Software License Agreement" associated with the Product or Product Evaluation, that you licensed from NuDesign. This manual may not be copied. .

 bit has the value one(1), the corresponding port is a member of the set. When a bit has the value zero(0), the corresponding port is not a member of the set. The encoding is such that the most significant bit of octet #1 corresponds to ifIndex 0, while the least significant bit of octet #88 corresponds to ifIndex 703. In order to accommodate future uses of this the string has a max size of 255 bytes."

```
SYNTAX OCTET STRING (SIZE(0..255))
```

```
RcLongDisplayString ::= TEXTUAL-CONVENTION
```
STATUS current

#### DESCRIPTION

"The semantics are identical to the standard DisplayString in RFC1213 and RFC2579, except for the longer length that is allowed with this TC. "

SYNTAX OCTET STRING (SIZE(0..65535))

```
RcVlanIdOrNone ::= TEXTUAL-CONVENTION
```
STATUS current DESCRIPTION "Range of VLAN IDs supported for application" SYNTAX Integer32 (1..4094)

```
Timeout ::= TEXTUAL-CONVENTION
```
STATUS current

DESCRIPTION

"An identifier that identifies the timeout value."

```
SYNTAX Integer32
```
# VrfIdentifier ::= TEXTUAL-CONVENTION

"

STATUS current

#### DESCRIPTION

"Virtual Router Identifier.

VRFID 0 is reserved for the Administrative VRF

and cannot be used to create VRF's.

This manual and associated NuDesign Software are provided on an "As Is" basis. By using them, you are consenting to the Terms of the "NuDesign Software License Agreement" associated with the Product or Product Evaluation, that you licensed from NuDesign. This manual may not be copied.

```
SYNTAX Unsigned32 (0..512)
org 0BJECT IDENTIFIER ::= { iso 3 }
dod 0BJECT IDENTIFIER ::= { org 6 }
-- 
-- Additions to resolve some SNMP V2 dependencies so we don't
-- have to pull-in a lot of mib modules.
-- 
internet OBJECT IDENTIFIER ::= { dod 1 }
snmpV2 OBJECT IDENTIFIER ::= { internet 6 }
snmpModules OBJECT IDENTIFIER ::= { snmpV2 3 }
snmpMIB OBJECT IDENTIFIER ::= { snmpModules 1 }
snmpMIBObjects OBJECT IDENTIFIER ::= { snmpMIB 1 }
snmpTraps 0BJECT IDENTIFIER ::= { snmpMIBObjects 5 }
-- 
-- Enterprise specific MIB groups
-- 
rcMgmt OBJECT IDENTIFIER ::= { rapidCity 1 }
-- APLS device end
rcSystem OBJECT IDENTIFIER ::= { rcMgmt 1 }
rcTftp OBJECT IDENTIFIER ::= { rcMgmt 2 }
rcVlan OBJECT IDENTIFIER ::= { rcMgmt 3 }
rcIp OBJECT IDENTIFIER ::= { rcMgmt 8 }
-- VLAN Table
rcVlanNumVlans OBJECT-TYPE
      SYNTAX Integer32 (1..128)
      MAX-ACCESS read-only
      STATUS current
      DESCRIPTION 
             "The number of VLANs currently defined in the switch."
      ::= { rcVlan 1 }
```
This manual and associated NuDesign Software are provided on an "As Is" basis. By using them, you are consenting to the Terms of the "NuDesign Software License Agreement" associated with the Product or Product Evaluation, that you licensed from NuDesign. This manual may not be copied.

```
rcVlanTable OBJECT-TYPE
       SYNTAX SEQUENCE OF RcVlanEntry
       MAX-ACCESS not-accessible
       STATUS current
       DESCRIPTION 
               "A list of Virtual LAN entries. The number of entries
                                       is given by rcVlanNumVlans."
       ::= { rcVlan 2 }
rcVlanEntry OBJECT-TYPE
       SYNTAX RcVlanEntry
       MAX-ACCESS not-accessible
       STATUS current
       DESCRIPTION 
               "Entry containing configuration information for a 
                                       particular Virtual LAN.
                                      The relationship between the various port sets in a 
                                      VLAN Entry are :
                                      o The set of ports defined by PortMembers must be a 
                                        subset of the set of ports in the underlying STG of 
                                        the VLAN.
                                      o The bitwise AND of PortMembers and NotAllowToJoin must 
                                        be the empty set.
                                       o The bitwise OR of PortMembers and NotAllowToJoin must 
                                        be the set of ports in the underlying STG of the VLAN.
                                      o The set of ports defined by StaticMembers must be a 
                                        subset of the set of ports defined by PortMembers.
                                      o The bitwise XOR of PortMembers and StaticMembers defines 
                                        the set of dynamic (potential) members of the VLAN.
                                      o The set of ports defined by ActiveMembers must be a subset 
                                        of the set of ports defined by PortMembers.
```
" "The contract of the contract of the contract of the contract of the contract of the contract of the contract of the contract of the contract of the contract of the contract of the contract of the contract of the contrac

INDEX { rcVlanId } ::= { rcVlanTable 1 } RcVlanEntry ::= SEQUENCE { rcVlanId RcVlanIdOrNone, rcVlanName DisplayString, rcVlanColor Integer32, rcVlanHighPriority TruthValue, rcVlanRoutingEnable TruthValue, rcVlanIfIndex InterfaceIndex, rcVlanAction INTEGER, rcVlanResult INTEGER, rcVlanStgId Integer32, rcVlanType INTEGER, rcVlanPortMembers PortSet, rcVlanActiveMembers PortSet, rcVlanStaticMembers PortSet, rcVlanNotAllowToJoin PortSet, rcVlanProtocolId INTEGER, rcVlanSubnetAddr IpAddress, rcVlanSubnetMask

IpAddress,

This manual and associated NuDesign Software are provided on an "As Is" basis. By using them, you are consenting to the Terms of the "NuDesign Software License Agreement" associated with the Product or Product Evaluation, that you licensed from NuDesign. This manual may not be copied. .

rcVlanAgingTime

Integer32,

```
rcVlanMacAddress
              MacAddress,
       rcVlanRowStatus
              RowStatus
}
rcVlanId OBJECT-TYPE
       SYNTAX RcVlanIdOrNone
       MAX-ACCESS read-only
       STATUS current
       DESCRIPTION 
              "A value that uniquely identifies the Virtual LAN 
                                     associated with this entry. This value corresponds
                                     to the lower 12 bits in the IEEE 802.1Q VLAN Tag."
       ::= { rcVlanEntry 1 }
rcVlanName OBJECT-TYPE
       SYNTAX DisplayString (SIZE(0..64))
       MAX-ACCESS read-write
       STATUS current
       DESCRIPTION 
              "An administratively-assigned name for this VLAN."
       ::= { rcVlanEntry 2 }
rcVlanColor OBJECT-TYPE
       SYNTAX Integer32 (0..32)
       MAX-ACCESS read-write
       STATUS current
       DESCRIPTION 
              "An administratively-assigned color code for this
                                     VLAN. The value of this object is used by the VLAN
                                     Manager GUI tool to select a color when it draws
                                     this VLAN on the screen."
       ::= { rcVlanEntry 3 }
rcVlanHighPriority OBJECT-TYPE
       SYNTAX TruthValue
```
This manual and associated NuDesign Software are provided on an "As Is" basis. By using them, you are consenting to the Terms of the "NuDesign Software License Agreement" associated with the Product or Product Evaluation, that you licensed from NuDesign. This manual may not be copied.

```
MAX-ACCESS read-write
       STATUS obsolete
       DESCRIPTION 
              "A flag to note whether frames in this VLAN should 
                                     be assigned a high switching priority."
       DEFVAL { false }
       ::= { rcVlanEntry 4 }
rcVlanRoutingEnable OBJECT-TYPE
       SYNTAX TruthValue
       MAX-ACCESS read-write
       STATUS obsolete
       DESCRIPTION 
              "A flag to note whether IP routing is enabled in
                                     this VLAN."
       DEFVAL { false }
       ::= { rcVlanEntry 5 }
rcVlanIfIndex OBJECT-TYPE
       SYNTAX InterfaceIndex
       MAX-ACCESS read-only
       STATUS current
       DESCRIPTION 
              "When rcVlanRoutingEnable is set to true(1), this 
                                     value indicates the 'logical' ifIndex assigned to
                                     this VLAN. Otherwise, this value is meaningless
                                     and should be set to zero."
       ::= { rcVlanEntry 6 }
rcVlanAction OBJECT-TYPE
       SYNTAX INTEGER {
              none (1),
              flushMacFdb (2),
              flushArp (3),
              flushIp (4),
              flushDynMemb (5),
              all (6),
              flushSnoopMemb (7),
              triggerRipUpdate (8),
```

```
flushSnoopMRtr (9),
              flushIpRsmltEdgePeer (10)
       }
       MAX-ACCESS read-write
       STATUS current
       DESCRIPTION 
              "VLAN related actions."
       DEFVAL { none }
       ::= { rcVlanEntry 7 }
rcVlanResult OBJECT-TYPE
       SYNTAX INTEGER {
              none (1),
              inProgress (2),
              success (3),
              fail (4)
       }
       MAX-ACCESS read-only
       STATUS current
       DESCRIPTION 
              "The result from the last VLAN action."
       DEFVAL { none }
       ::= { rcVlanEntry 8 }
rcVlanStgId OBJECT-TYPE
       SYNTAX Integer32 (0..128)
       MAX-ACCESS read-write
       STATUS current
       DESCRIPTION 
              "Indicates the Spanning Tree Group (STG) used by
                                     this VLAN to determine the state of its ports.
                                     If this VLAN is not associated with any STG, this
                                     value should be set to zero."
       DEFVAL { 1 }
       ::= { rcVlanEntry 9 }
rcVlanType OBJECT-TYPE
       SYNTAX INTEGER {
              byPort (1),
```

```
byIpSubnet (2),
               byProtocolId (3),
               bySrcMac (4),
               byDstMcast (5),
               bySvlan (6),
               byIds (7),
               spbm-bvlan (11),
               private (13)
       }
       MAX-ACCESS read-write
       STATUS current
       DESCRIPTION 
               "The type of VLAN, distinguished according to the
                                      policy used to define its port membership.
                                      VSP9000 does not support bySvlan(6) and ByIds(7)."
       ::= { rcVlanEntry 10 }
rcVlanPortMembers OBJECT-TYPE
       SYNTAX PortSet
       MAX-ACCESS read-write
       STATUS current
       DESCRIPTION 
               "The set of ports that are members (static or 
                                      dynamic) of this VLAN."
       ::= { rcVlanEntry 11 }
rcVlanActiveMembers OBJECT-TYPE
       SYNTAX PortSet
       MAX-ACCESS read-only
       STATUS current
       DESCRIPTION 
               "The set of ports that are currently active in 
                                      this VLAN. Active ports include all static ports
                                      and any dynamic ports where the VLAN policy was
                                      met."
       ::= { rcVlanEntry 12 }
rcVlanStaticMembers OBJECT-TYPE
       SYNTAX PortSet
```
```
MAX-ACCESS read-write
       STATUS current
       DESCRIPTION 
               "The set of ports that are static members of this
                                      VLAN. A static member of a VLAN is always active 
                                      and is never aged out."
       ::= { rcVlanEntry 13 }
rcVlanNotAllowToJoin OBJECT-TYPE
       SYNTAX PortSet
       MAX-ACCESS read-write
       STATUS current
       DESCRIPTION 
               "The set of ports that are not allowed to become
                                      members of this VLAN."
       ::= { rcVlanEntry 14 }
rcVlanProtocolId OBJECT-TYPE
       SYNTAX INTEGER {
               none (0),
               ip (1),
               ipx802dot3 (2),
               ipx802dot2 (3),
               ipxSnap (4),
               ipxEthernet2 (5),
               appleTalk (6),
               decLat (7),
               decOther (8),
               sna802dot2 (9),
               snaEthernet2 (10),
               netBios (11),
               xns (12),
               vines (13),
               ipV6 (14),
               usrDefined (15),
               rarp (16),
               pPPoE (17)
       }
```

```
MAX-ACCESS read-write
```
This manual and associated NuDesign Software are provided on an "As Is" basis. By using them, you are consenting to the Terms of the "NuDesign Software License Agreement" associated with the Product or Product Evaluation, that you licensed from NuDesign. This manual may not be copied.

```
STATUS current
       DESCRIPTION 
               "The protocol identifier of this VLAN. This value 
                                      is meaningful only if rcVlanType is equal to 
                                      byProtocolId(3). For other VLAN types it should
                                      have the value none(0)."
       ::= { rcVlanEntry 15 }
rcVlanSubnetAddr OBJECT-TYPE
       SYNTAX IpAddress
       MAX-ACCESS read-write
       STATUS current
       DESCRIPTION 
               "The IP subnet address of this VLAN. This value 
                                      is meaningful only if rcVlanType is equal to 
                                      byIpSubnet(2). For other VLAN types it should
                                      have the value 0.0.0.0."
       ::= { rcVlanEntry 16 }
rcVlanSubnetMask OBJECT-TYPE
       SYNTAX IpAddress
       MAX-ACCESS read-write
       STATUS current
       DESCRIPTION 
               "The IP subnet mask of this VLAN. This value
                                      is meaningful only if rcVlanType is equal to 
                                      byIpSubnet(2). For other VLAN types it should
                                      have the value 0.0.0.0."
       ::= { rcVlanEntry 17 }
rcVlanAgingTime OBJECT-TYPE
       SYNTAX Integer32 (0|10..1000000)
       MAX-ACCESS read-write
       STATUS current
       DESCRIPTION 
               "The timeout period (in seconds) used for aging
                                      out dynamic members of this VLAN. This field is
                                      only relevant for policy-based VLANs."
       DEFVAL { 600 }
```
This manual and associated NuDesign Software are provided on an "As Is" basis. By using them, you are consenting to the Terms of the "NuDesign Software License Agreement" associated with the Product or Product Evaluation, that you licensed from NuDesign. This manual may not be copied.

```
::= { rcVlanEntry 18 }
rcVlanMacAddress OBJECT-TYPE
       SYNTAX MacAddress
       MAX-ACCESS read-only
       STATUS current
       DESCRIPTION 
               "The MAC address assigned to the virtual router
                                      interface of this VLAN. This field is meaningful 
                                      only if rcVlanRoutingEnable is equal to true(1)."
       ::= { rcVlanEntry 19 }
rcVlanRowStatus OBJECT-TYPE
       SYNTAX RowStatus
       MAX-ACCESS read-write
       STATUS current
       DESCRIPTION 
               "Used to create/delete entries in the rcVlanTable."
       ::= { rcVlanEntry 20 }
-- IP Address Table
rcIpAddrTable OBJECT-TYPE
       SYNTAX SEQUENCE OF RcIpAddrEntry
       MAX-ACCESS not-accessible
       STATUS current
       DESCRIPTION 
               "The table of addressing information relevant to
                                      this entity's IP addresses.
                                      This table is identical to the ipAddrTable in 
                                      MIB2 except the columns rcIpAdEntIfIndex and 
                                      rcIpAdEntAddr are reversed. Also, the table 
                                      is indexed by both these variables."
       ::= { rcIp 2 }
rcIpAddrEntry OBJECT-TYPE
       SYNTAX RcIpAddrEntry
```
MAX-ACCESS not-accessible

This manual and associated NuDesign Software are provided on an "As Is" basis. By using them, you are consenting to the Terms of the "NuDesign Software License Agreement" associated with the Product or Product Evaluation, that you licensed from NuDesign. This manual may not be copied. .

STATUS current DESCRIPTION "The addressing information for one of this entity's IP addresses." INDEX { rcIpAdEntIfIndex, rcIpAdEntAddr } ::= { rcIpAddrTable 1 } RcIpAddrEntry ::= SEQUENCE { rcIpAdEntIfIndex InterfaceIndex, rcIpAdEntAddr IpAddress, rcIpAdEntNetMask IpAddress, rcIpAdEntBcastAddrFormat INTEGER, rcIpAdEntReasmMaxSize Integer32, rcIpAdEntRowStatus RowStatus, rcIpAdEntVlanId Integer32, rcIpAdEntBrouterPort TruthValue, rcIpAdEntMacOffset Integer32, rcIpAdEntIfType INTEGER, rcIpAdEntVrfId VrfIdentifier

rcIpAdEntIfIndex OBJECT-TYPE SYNTAX InterfaceIndex MAX-ACCESS read-only STATUS current DESCRIPTION

"The index value which uniquely identifies the

This manual and associated NuDesign Software are provided on an "As Is" basis. By using them, you are consenting to the Terms of the "NuDesign Software License Agreement" associated with the Product or Product Evaluation, that you licensed from NuDesign. This manual may not be copied. .

}

```
 interface to which this entry is applicable. The
                                      interface identified by a particular value of this
                                      index is the same interface as identified by the
                                      same value of ifIndex."
       ::= { rcIpAddrEntry 1 }
rcIpAdEntAddr OBJECT-TYPE
       SYNTAX IpAddress
       MAX-ACCESS read-only
       STATUS current
       DESCRIPTION 
               "The IP address to which this entry's addressing
                                     information pertains."
       ::= { rcIpAddrEntry 2 }
rcIpAdEntNetMask OBJECT-TYPE
       SYNTAX IpAddress
       MAX-ACCESS read-create
       STATUS current
       DESCRIPTION 
               "The subnet mask associated with the IP address of
                                      this entry. The value of the mask is an IP
                                      address with all the network bits set to 1 and all
                                      the hosts bits set to 0."
       ::= { rcIpAddrEntry 3 }
rcIpAdEntBcastAddrFormat OBJECT-TYPE
       SYNTAX INTEGER {
               zeros (0),
               ones (1)
       }
       MAX-ACCESS read-only
       STATUS current
       DESCRIPTION 
               "The IP broadcast address format used on this 
                                     interface."
       ::= { rcIpAddrEntry 4 }
```
rcIpAdEntReasmMaxSize OBJECT-TYPE

This manual and associated NuDesign Software are provided on an "As Is" basis. By using them, you are consenting to the Terms of the "NuDesign Software License Agreement" associated with the Product or Product Evaluation, that you licensed from NuDesign. This manual may not be copied. .

```
SYNTAX Integer32 (0..65535)
       MAX-ACCESS read-only
       STATUS current
       DESCRIPTION 
              "The size of the largest IP datagram which this
                                     entity can re-assemble from incoming IP fragmented
                                     datagrams received on this interface."
       ::= { rcIpAddrEntry 5 }
rcIpAdEntRowStatus OBJECT-TYPE
       SYNTAX RowStatus
       MAX-ACCESS read-create
       STATUS current
       DESCRIPTION 
              "Used to create/delete entries"
       ::= { rcIpAddrEntry 6 }
rcIpAdEntVlanId OBJECT-TYPE
       SYNTAX Integer32 (0..4096)
       MAX-ACCESS read-create
       STATUS current
       DESCRIPTION 
              "A value that uniquely identifies the Virtual LAN
                                     associated with this entry. This value corresponds
                                     to the lower 12 bits in the IEEE 802.1Q VLAN Tag."
       ::= { rcIpAddrEntry 7 }
rcIpAdEntBrouterPort OBJECT-TYPE
       SYNTAX TruthValue
       MAX-ACCESS read-only
       STATUS current
       DESCRIPTION 
              "Used to indicate whether this entry correponds
                     to a brouter port (as oppose to a routable VLAN).
                      This value cannot be changed after the row is
                     created."
       ::= { rcIpAddrEntry 8 }
```
rcIpAdEntMacOffset OBJECT-TYPE

This manual and associated NuDesign Software are provided on an "As Is" basis. By using them, you are consenting to the Terms of the "NuDesign Software License Agreement" associated with the Product or Product Evaluation, that you licensed from NuDesign. This manual may not be copied. .

```
SYNTAX Integer32 (0..511)
       MAX-ACCESS read-create
       STATUS current
       DESCRIPTION 
               "Used to translate the ip address into mac address.
                                       The system has 512 mac addresses of which 0-507 are reserved for
                                       Boardwalk box. 508-511 is reserved for MG. One can either 
                                       mention a mac offset while configuring an ip on the
                                       vlan or it can be alloted by the system within the above range."
       ::= { rcIpAddrEntry 9 }
rcIpAdEntIfType OBJECT-TYPE
       SYNTAX INTEGER {
               circuitLessIP (1),
               brouterPort (2),
               vlan (3)
       }
       MAX-ACCESS read-only
       STATUS current
       DESCRIPTION 
               "The address entry IfType indicates the type of the 
                  interface. In the case of circuit-less-IP there is 
                                     no association with any ports. In other words, it can 
                                     be thought of as a virtual interface. The value 
                                     'brouter port' indicates this interface is associated 
                                     with a specific physical port. The value 'vlan' 
                                     indicates a logical port that contains one or physical 
                                     ports/MLT ports."
       ::= { rcIpAddrEntry 10 }
rcIpAdEntVrfId OBJECT-TYPE
       SYNTAX VrfIdentifier
       MAX-ACCESS read-create
       STATUS current
       DESCRIPTION 
               "The VrfId used in this table is to associate VLANs
                     or Brouter ports to a VRF after the creation of VLANs
                    or Brouter ports.
                    VRFID 0 is reserved for the Administrative VRF."
```
This manual and associated NuDesign Software are provided on an "As Is" basis. By using them, you are consenting to the Terms of the "NuDesign Software License Agreement" associated with the Product or Product Evaluation, that you licensed from NuDesign. This manual may not be copied.

NuDesign ndCONF User Manual Copyright © NuDesign Technologies, Inc.'

```
::= { rcIpAddrEntry 12 }
```

```
-- FlowContorl Group
```

```
rcIpFlowTable OBJECT-TYPE
```
SYNTAX SEQUENCE OF RcIpFlowEntry MAX-ACCESS not-accessible

STATUS current

DESCRIPTION

"IpFlow Table. This table contain entries that correspond to RSVP records in the switching fabric Address Resolution table.

> A connection that has a matching entry in this table will be processed with a higher priority than connections that do not have an entry."

::= { rcIp 3 }

```
rcIpFlowEntry OBJECT-TYPE
```
SYNTAX RcIpFlowEntry

MAX-ACCESS not-accessible

```
STATUS current
```
DESCRIPTION

"Proprietary flow control variables."

INDEX { rcIpFlowSrcIpAddress,

rcIpFlowSrcIpPort,

rcIpFlowDstIpAddress,

rcIpFlowDstIpPort,

rcIpFlowProtocol }

```
::= { rcIpFlowTable 1 }
```
RcIpFlowEntry ::= SEQUENCE { rcIpFlowSrcIpAddress IpAddress, rcIpFlowSrcIpPort Integer32, rcIpFlowDstIpAddress IpAddress, rcIpFlowDstIpPort

This manual and associated NuDesign Software are provided on an "As Is" basis. By using them, you are consenting to the Terms of the "NuDesign Software License Agreement" associated with the Product or Product Evaluation, that you licensed from NuDesign. This manual may not be copied.

Integer32,

rcIpFlowProtocol

```
INTEGER,
       rcIpFlowRowStatus
              RowStatus
}
rcIpFlowSrcIpAddress OBJECT-TYPE
       SYNTAX IpAddress
       MAX-ACCESS read-only
       STATUS current
       DESCRIPTION 
              "The source IP address of an IP packet."
       ::= { rcIpFlowEntry 1 }
rcIpFlowSrcIpPort OBJECT-TYPE
       SYNTAX Integer32 (0..65535)
       MAX-ACCESS read-only
       STATUS current
       DESCRIPTION 
              "The source port of an IP packet. A zero value 
                                     in this field is used as a wildcard value."
       DEFVAL { 0 }
       ::= { rcIpFlowEntry 2 }
rcIpFlowDstIpAddress OBJECT-TYPE
       SYNTAX IpAddress
       MAX-ACCESS read-only
       STATUS current
       DESCRIPTION 
              "The destination IP address of an IP packet."
       ::= { rcIpFlowEntry 3 }
rcIpFlowDstIpPort OBJECT-TYPE
       SYNTAX Integer32 (0..65535)
       MAX-ACCESS read-only
       STATUS current
       DESCRIPTION 
              "The destination port of an IP packet. A zero
```
This manual and associated NuDesign Software are provided on an "As Is" basis. By using them, you are consenting to the Terms of the "NuDesign Software License Agreement" associated with the Product or Product Evaluation, that you licensed from NuDesign. This manual may not be copied.

```
DEFVAL { 0 }
       ::= { rcIpFlowEntry 4 }
rcIpFlowProtocol OBJECT-TYPE
       SYNTAX INTEGER {
              ip (4),
              tcp (6),
              udp (17)
       }
       MAX-ACCESS read-only
       STATUS current
       DESCRIPTION 
              "The protocol type of an IP packet. A zero value
                                     in this field is used as a wildcard value."
       DEFVAL { ip }
       ::= { rcIpFlowEntry 5 }
rcIpFlowRowStatus OBJECT-TYPE
       SYNTAX RowStatus
       MAX-ACCESS read-write
       STATUS current
       DESCRIPTION 
              "Status of entry."
       ::= { rcIpFlowEntry 6 }
END
```
value in this field is used as a wildcard value."

## **17.5 Capabilities**

The following capabilities are available in the ndCONF server:

```
capability urn:ietf:params:netconf:base:1.0 
capability urn:ietf:params:netconf:base:1.1 
capability urn:ietf:params:netconf:capability:writable-running:1.0 
capability urn:ietf:params:netconf:capability:candidate:1.0 
capability urn:ietf:params:netconf:capability:confirmed-commit:1.0 
capability urn:ietf:params:netconf:capability:confirmed-commit:1.1 
capability urn:ietf:params:netconf:capability:rollback-on-error:1.0 
capability urn:ietf:params:netconf:capability:validate:1.0 
capability urn:ietf:params:netconf:capability:validate:1.1 
capability urn:ietf:params:netconf:capability:startup:1.0 
capability urn:ietf:params:netconf:capability:url:1.0 
capability urn:ietf:params:netconf:capability:xpath:1.0
```
This manual and associated NuDesign Software are provided on an "As Is" basis. By using them, you are consenting to the Terms of the "NuDesign Software License Agreement" associated with the Product or Product Evaluation, that you licensed from NuDesign. This manual may not be copied.

capability urn:ietf:params:netconf:capability:notification:1.0 capability urn:ietf:params:netconf:capability:interleave:1.0 capability urn:ietf:params:netconf:capability:partial-lock:1.0 capability urn:ietf:params:xml:ns:yang:ietf-inet-types?module=ietf-inet-types&revision=2013-07-15 capability urn:ietf:params:xml:ns:yang:ietf-yang-types?module=ietf-yang-types&revision=2013-07-15 capability urn:ietf:params:xml:ns:yang:ietf-yang-smiv2?module=ietf-yang-smiv2&revision=2012-06-22 capability urn:ietf:params:xml:ns:yang:smiv2:SNMPv2-TC?module=SNMPv2-TC&revision=1999-04-01 capability urn:ietf:params:xml:ns:yang:ietf-netconf-notifications?module=ietf-netconfnotifications&revision=2011-08-07 capability urn:ietf:params:xml:ns:yang:ietf-netconf-monitoring?module=ietf-netconfmonitoring&revision=2010-10-04 capability urn:ietf:params:xml:ns:yang:ietf-netconf-acm?module=ietf-netconf-acm&revision=2011-10-04 capability http://ndt-inc.com/ns/ndt-mgmt?module=ndt-mgmt&revision=2014-04-01 capability urn:ietf:params:xml:ns:netconf:notification:1.0?module=notifications&revision=2008-07-14 capability urn:ietf:params:xml:ns:netmod:notification?module=nc-notifications&revision=2008-07-14 capability urn:ietf:params:xml:ns:yang:ietf-snmp?module=ietf-snmp&revision=2014-12-10 capability urn:ietf:params:xml:ns:yang:smiv2:SNMPv2-MIB?module=SNMPv2-MIB&revision=2002-10-16 capability urn:ietf:params:xml:ns:yang:ietf-interfaces?module=ietf-interfaces&revision=2014-05-08 capability urn:ietf:params:xml:ns:yang:iana-if-type?module=iana-if-type&revision=2014-05-08 capability urn:ietf:params:xml:ns:yang:smiv2:ND-GARAGE-MIB?module=ND-GARAGE-MIB&revision=2004-07-09 capability urn:ietf:params:xml:ns:yang:smiv2:rcvlan?module=rcvlan&revision=2016-09-10

This manual and associated NuDesign Software are provided on an "As Is" basis. By using them, you are consenting to the Terms of the "NuDesign Software License Agreement" associated with the Product or Product Evaluation, that you licensed from NuDesign. This manual may not be copied.